# **ESCUELA POLITÉCNICA NACIONAL**

# **FACULTAD DE INGENIERÍA ELÉCTRICA Y ELECTRÓNICA**

# **ESQUEMA AUTOMÁTICO DE DESLASTRE DE CARGA PARA SISTEMAS ELÉCTRICOS QUE SIRVEN AL SECTOR PETROLERO**

**TRABAJO DE TITULACIÓN PREVIO A LA OBTENCIÓN DEL TÍTULO DE INGENIERO ELÉCTRICO** 

### **VINICIO NOE JÁCOME RODRÍGUEZ**

vinicio.jacome.rodriguez@gmail.com

**DIRECTOR: DR.-ING NELSON VICTORIANO GRANDA GUTIÉRREZ** 

nelson.granda@epn.edu.ec

**Quito, Diciembre 2021**

# **AVAL**

Certifico que el presente trabajo fue desarrollado por Vinicio Noe Jácome Rodríguez

bajo mi supervisión.

**Dr.-Ing Nelson Victoriano Granda Gutiérrez DIRECTOR DEL TRABAJO DE TITULACIÓN** 

# **DECLARACIÓN DE AUTORÍA**

Yo, Vinicio Noe Jacome Rodríguez, declaro bajo juramento que el trabajo aquí descrito es de mi autoría; que no ha sido previamente presentado para ningún grado o calificación profesional; y, que he consultado las referencias bibliográficas que se incluyen en este documento.

A través de la presente declaración dejo constancia de que la Escuela Politécnica Nacional podrá hacer uso del presente trabajo según los términos estipulados en la Ley, Reglamentos y Normas vigentes.

VINICIO NOE JÁCOME RODRÍGUEZ

# **DEDICATORIA**

A mis padres Raúl y Lidia.

A mis hermanos Diego, Raúl Jr y George.

Con mucho cariño, este logro es por y para Ustedes.

# **AGRADECIMIENTO**

A mis padres Raúl y Lidia por su ejemplo de trabajo duro, esfuerzo, nobleza y apoyo incondicional conmigo

Al Dr. Nelson Granda por su paciencia, tiempo y por compartir sus conocimientos, consejos como profesor.

A la vida, por tanto. A la Escuela Politécnica Nacional por todo.

# ÍNDICE DE CONTENIDO

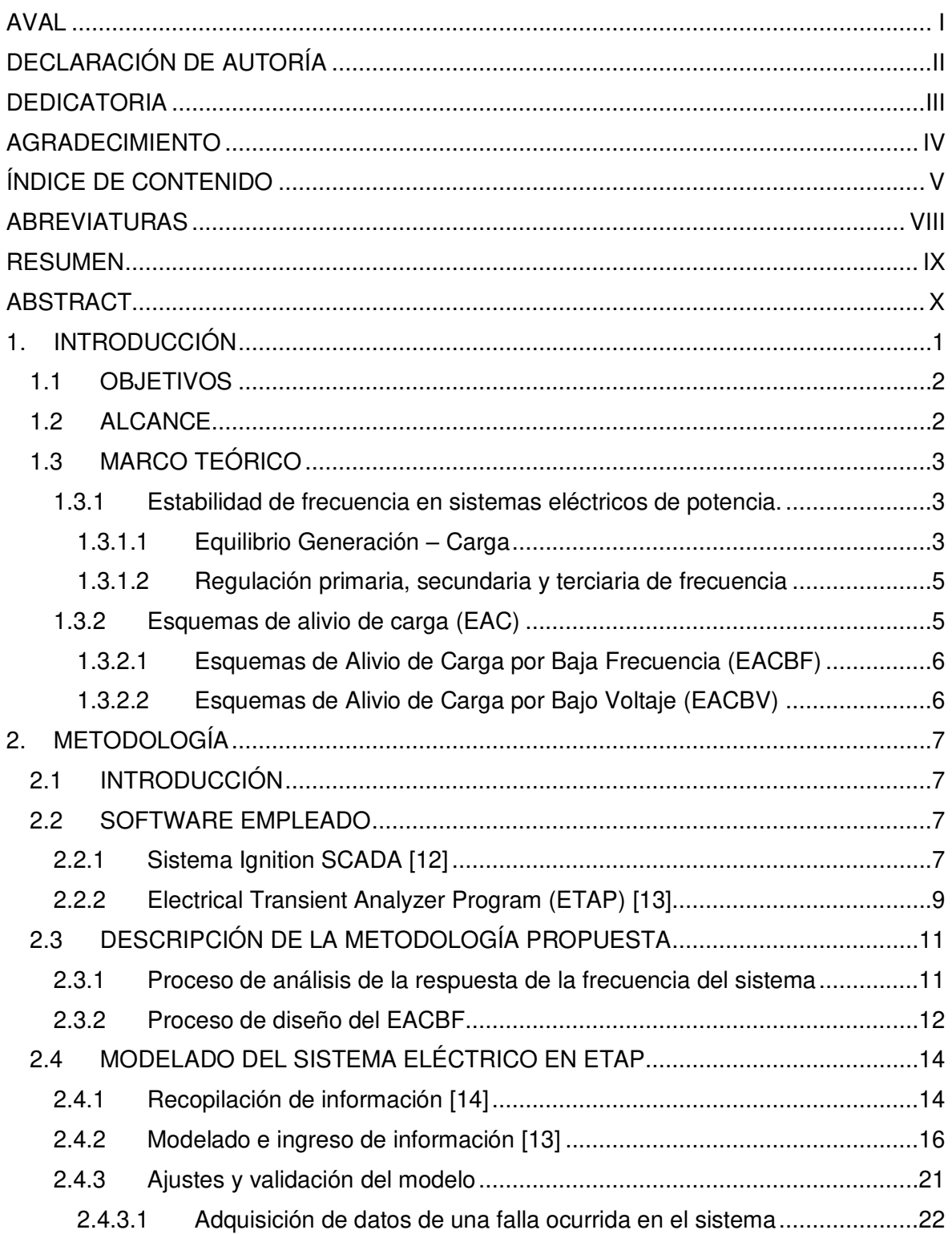

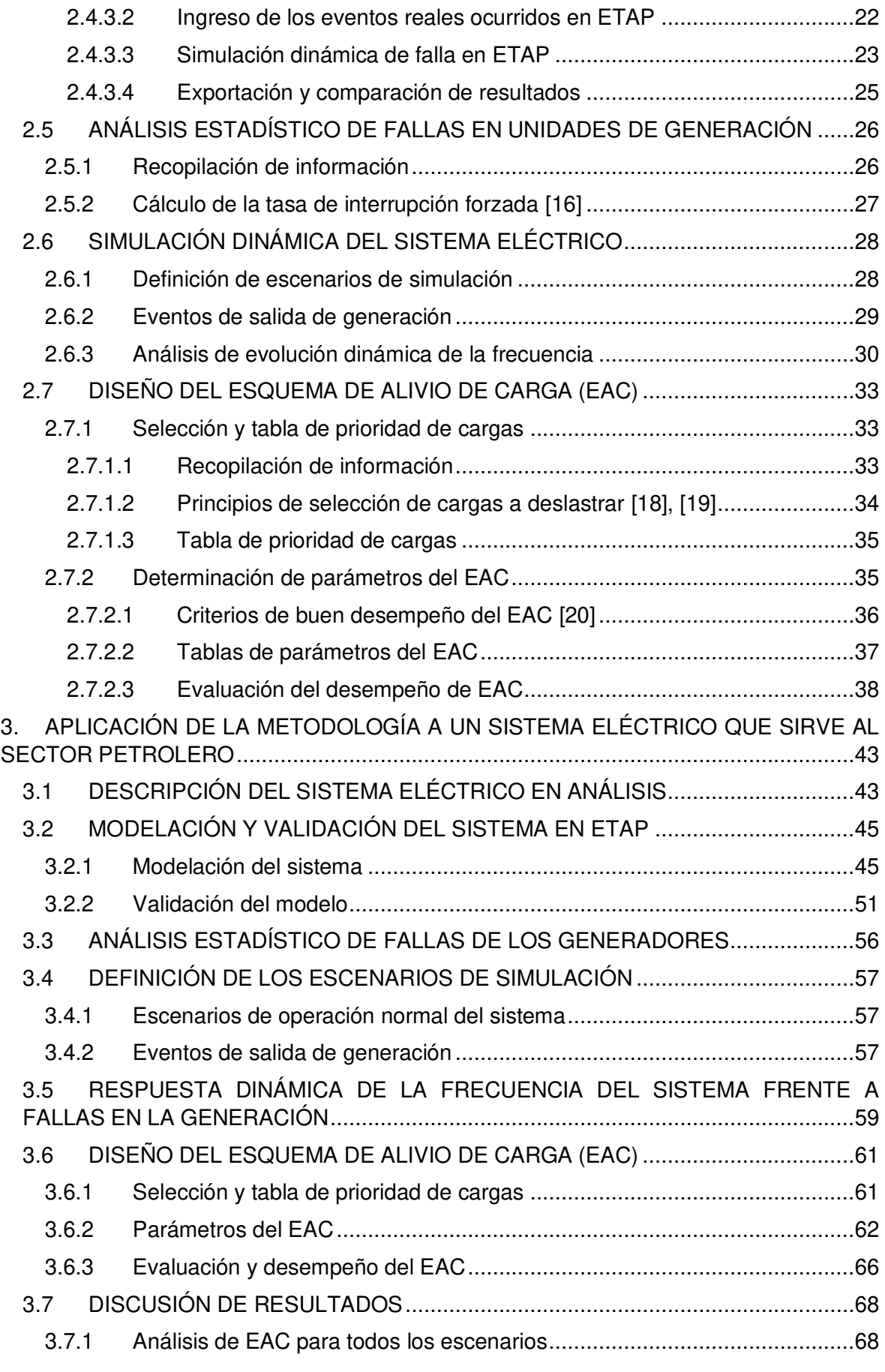

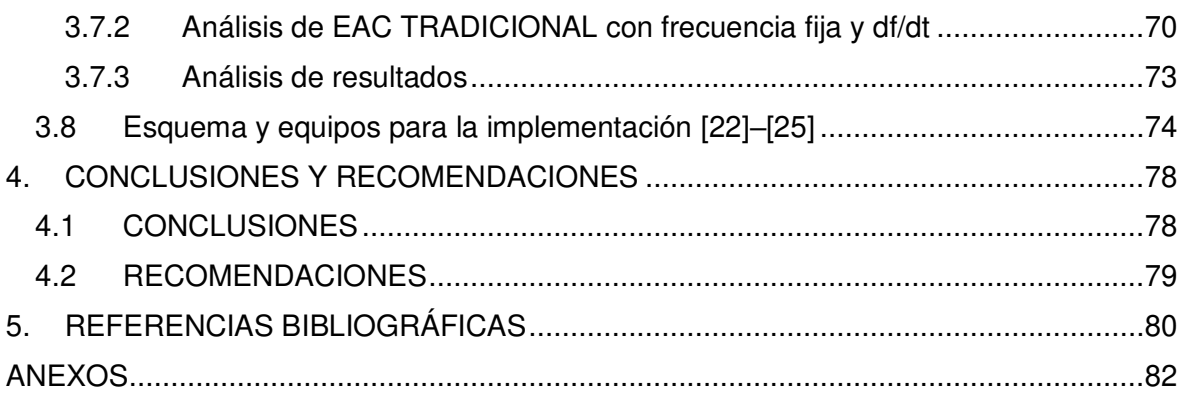

# **ABREVIATURAS**

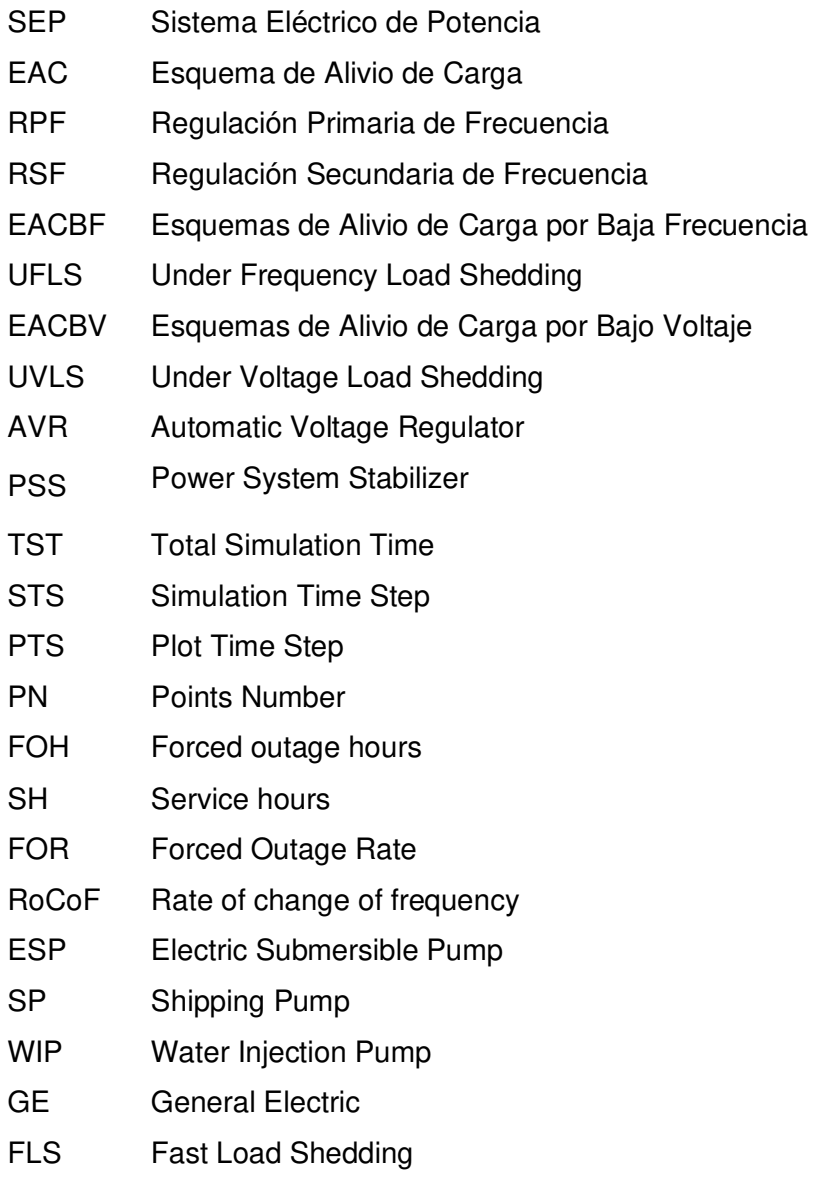

# **RESUMEN**

Mantener en valores operativos aceptables la frecuencia de un Sistema Eléctrico de Potencia (SEP) es de vital importancia para evitar un posible colapso. El valor de la frecuencia depende del equilibrio generación – carga, al existir más carga que generación la frecuencia decrece y viceversa, si existe más generación que carga, la frecuencia crece. El presente trabajo se enfoca en el caso que la carga es mayor que la generación y la frecuencia decrece, para mitigar este fenómeno se emplea un Esquema de Alivio de Carga por Baja Frecuencia (EACBF) para lo cual se presenta una metodología para el diseño del EAC con el cual se evita el colapso del SEP por el desbalance generación – carga.

Primero, se recopila información del sistema eléctrico en estudio con el objeto de modelarlo en el software ETAP, con este modelo se realizan simulaciones dinámicas en el dominio del tiempo para su posterior comparación con los datos reales obtenidos de un sistema SCADA, se simulan todos los posibles escenarios de salida de generación, que se ordenarán del más severo al más leve. Luego, se define la prioridad de cargas a desconectar para todos los escenarios; se realizan simulaciones para el análisis de la respuesta en frecuencia de cada escenario con diferentes valores de parámetros como límite de frecuencia [%Hz] o por [df/dt]. Finalmente, se analizan todas las respuestas en frecuencia de cada escenario para definir el EAC para dicho escenario.

Esta metodología se aplica a un sistema eléctrico aislado que sirve a un bloque petrolero.

**PALABRAS CLAVE:** Esquema de alivio de carga, respuesta en frecuencia, aislado, generación.

# **ABSTRACT**

Maintaining the frequency of an Electric Power System (EPS) at acceptable operating values is of vital importance to avoid the blackout of EPS, the value of the frequency depends on the balance generation - load, as there is more load than generation, the frequency decreases and vice versa if there is more generation than load the frequency increases. This work focuses on the case that the load is greater than the generation and the frequency decreases, to mitigate this phenomenon an Under-Frequency Load Shedding scheme (UFLS) is used, for which a methodology is presented for the design of the UFLS with which avoids the collapse by frequency of the EPS due to the generation - load unbalance.

First, information will be collected from the electrical system under study to model it in the ETAP software, with this model dynamic simulations will be carried out in the time domain for later comparison with the real data obtained from a SCADA system, with this model it will perform dynamic simulations of all possible generation output scenarios with which they will be ordered from the most severe to the mildest. Then, the priority of loads to be disconnected will be defined for all the scenarios with which simulations will be carried out for the analysis of the frequency response of each scenario with different parameter values such as frequency limit [% Hz] or by [df / dt]. Finally, all the frequency responses of each scenario will be analyzed to define the UFLS for that scenario.

This methodology will be applied to an isolated electrical system serving an oil and gas block.

**KEYWORDS:** Under-Frequency Load Shedding, frequency response, isolated, generation.

# **1. INTRODUCCIÓN**

La estabilidad del SEP es reconocida como un importante problema en la operación de dichos sistemas, la mayoría de apagones o blackouts son originados por la inestabilidad. A medida que los sistemas eléctricos han crecido, también se han incrementado las interconexiones y el uso de nuevas tecnologías de control, razón por la cual, han surgido diferentes formas de inestabilidad de los SEP, como por ejemplo: estabilidad en voltaje, estabilidad en frecuencia, estabilidad en ángulo del rotor [1].

La estabilidad en frecuencia es la capacidad de un sistema eléctrico para mantener la frecuencia estable en valores operativos ante una perturbación en el sistema, ya sea esta, por el incremento de carga o salida de carga. Para casos particulares como los SEP pequeños y aislados, ocurre que son sensibles a los desequilibrios de potencia real, lo que conlleva, a un desequilibrio en la frecuencia; una herramienta para proteger el sistema eléctrico ante perturbaciones severas como la perdida de generación son los Esquemas de Alivio de carga (EAC) por baja frecuencia o Underfrequency Load-shedding (UFLS) por sus siglas en inglés, la cual evita que el sistema eléctrico colapse por baja frecuencia.

Estos esquemas miden de manera permanente el valor de la frecuencia o la razón de cambio de frecuencia (df/dt) por medio de un relé 81 que realiza la desconexión de una cierta cantidad de carga en el caso que la frecuencia caiga por debajo de un límite permisible para la operación del sistema [2].

Los EAC son diseñados para obtener una respuesta rápida en comparación de un operador humano, ya que, las perturbaciones de salida de generación ocurren en fracciones de segundos que para un operador es imperceptible. Al día de hoy estos EAC forman parte de las llamadas Redes Inteligentes o Smart Grid, de las cuales, uno de sus objetivos principales es mantener el servicio de energía continuo o restablecer el servicio ante cualquier perturbación en el menor tiempo posible [3].

# **1.1 OBJETIVOS**

El objetivo general de este Proyecto Técnico es:

• Desarrollar el diseño de un esquema automático de deslastre de carga para el sistema eléctrico aislado que sirve a un campo petrolero

Los objetivos específicos del Proyecto Técnico son:

- Recopilar información bibliográfica relativa a propuestas metodológicas para el diseño e implementación de esquemas automáticos de alivio de carga aplicados a sistemas eléctricos aislados.
- Realizar el análisis estadístico de fallas con base en información entregada por el sistema SCADA IGNITION del.
- Desarrollar una metodología para el diseño de esquemas automáticos de deslastre de carga, considerando las particularidades de los sistemas eléctricos que sirven a facilidades petroleras.
- Evaluar mediante simulaciones en el dominio del tiempo el comportamiento del esquema de alivio de carga propuesto.

## **1.2 ALCANCE**

En primera instancia se procederá a la recopilación de la información asociada a eventos de falla ocurridos en el SEP del campo petrolero, tales como: cortocircuitos, fallas en generación, pérdidas de carga, etc., dicha información será extraída del sistema SCADA IGNITION que dispone el campo. Basándose en estos datos se realizará un análisis estadístico de las fallas ocurridas y de este modo se obtendrá la probabilidad de ocurrencia de las fallas.

Con base en la información entregada por el sistema SCADA IGNITION se elaborará y afinará un modelo del sistema eléctrico en el software Electrical Transient Analyzer Program (ETAP). El modelo será validado mediante simulaciones de fallas ocurridas en el sistema. Finalmente, dicho el modelo validado, se utilizará para efectuar un diagnóstico de la operación del SEP y desarrollar la metodología para el diseño del esquema automático de deslastre de carga.

El diseño del esquema de alivio de carga deberá considerar criterios como: lista de prioridad de pozos productores, sistemas de reinyección de agua cuya desconexión dependerá de la capacidad de almacenamiento disponible, topología del sistema de subtransmisión, pérdida efectiva de generación, cargas no esenciales y automatismos disponibles para la implementación del esquema.

Una vez diseñado el esquema de alivio de carga se procederá a evaluar su desempeño a través de simulaciones en estado dinámico usando el software ETAP. Se simularán las fallas con mayor probabilidad de ocurrencia y se analizará la respuesta de la frecuencia del SEP.

Por cuestiones de recursos y logística no se evaluará el costo de implementación del esquema propuesto. Por otra parte, las cargas del sistema eléctrico se modelarán como cargas estáticas PQ hasta el nivel de voltaje de 4,16 kV. La modelación de los motores asociados a dichas cargas queda fuera del alcance del presente estudio.

### **1.3 MARCO TEÓRICO**

## **1.3.1 ESTABILIDAD DE FRECUENCIA EN SISTEMAS ELÉCTRICOS DE POTENCIA.**

La estabilidad de frecuencia es la capacidad del sistema eléctrico de potencia para mantener constante la frecuencia después de una perturbación grave que resulta en un desequilibrio significativo entre la generación y la carga.

En sistemas eléctricos aislados o con una baja inercia, la estabilidad de frecuencia es un factor crítico debido a que estos sistemas son muy sensibles ante una perturbación que provoca una perdida significativa de carga o generación. Ante una perturbación el sistema eléctrico tiene varios tiempos para la recuperación de la frecuencia que varían desde milisegundos hasta unos pocos segundos, que corresponde a sistemas de control como un Esquema de Alivio de Carga (EAC) por baja frecuencia y protecciones locales de los generadores que es un fenómeno de *corto plazo,* por otra parte, la respuesta de los reguladores de velocidad y reguladores de voltaje tienen tiempos más elongados que van desde decenas de segundos hasta minutos, lo cual es un fenómeno de *largo plazo* [1].

#### **1.3.1.1 Equilibrio Generación – Carga**

El equilibrio generación – carga es análogo a la ley de conservación de la energía, es decir en un SEP la potencia generada ( $P_a$ ) debe ser igual a la potencia consumida por la carga  $(P_L)$  más las pérdidas de potencia( $P_{Loss}$ ) en el SEP; lo cual se muestra en la ecuación 1.1 [4].

$$
P_g = P_L + P_{Loss} \tag{1.1}
$$

El resultado de este equilibrio se ilustra en la Figura 1.1, ante una perturbación ocurre una pérdida significativa de generación ocurre un desequilibrio generación - carga, teniendo como resultado una caída del valor de la frecuencia como se muestra en la Figura 1.2 [5].

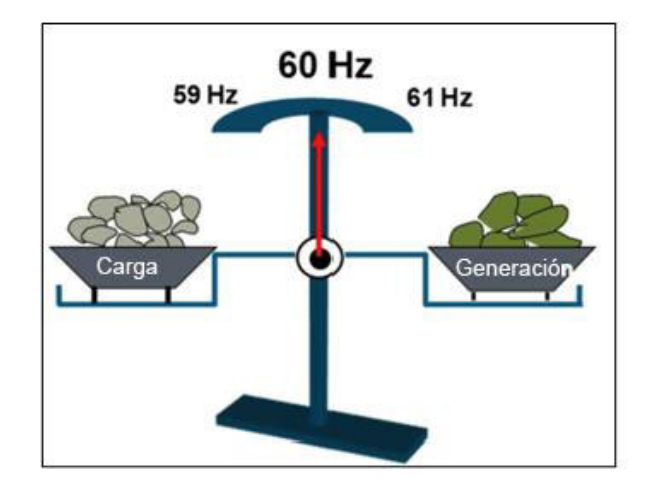

**Figura 1.1.** Estabilidad en frecuencia y equilibrio entre generación – carga

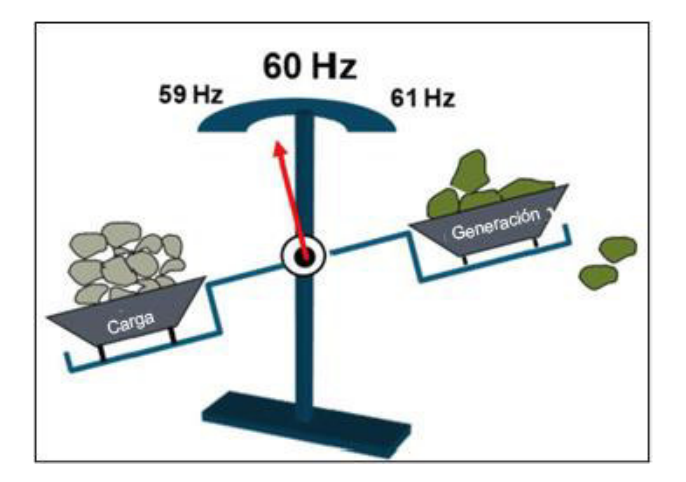

**Figura 1.2.** Inestabilidad en frecuencia y perdida de generación

En síntesis, la frecuencia del sistema puede tener estados que son: en equilibrio, sobre frecuencia y baja frecuencia los cuales se derivan del equilibrio generación – carga mostrada en la Tabla 1.1.

**Tabla 1.1.** Estado y resultado del balance generación – carga

| <b>Estado</b>                         | <b>Resultado</b>                                |
|---------------------------------------|-------------------------------------------------|
| Carga > Generación   Baja frecuencia  |                                                 |
|                                       | $Carga = Generation   Frecuencia en equilibrio$ |
| Carga < Generación   Sobre frecuencia |                                                 |

#### **1.3.1.2 Regulación primaria, secundaria y terciaria de frecuencia**

La regulación primaria de frecuencia (RPF) es la respuesta que brinda el sistema ante el desequilibrio generación – carga, que en primera instancia atreves de la inercia de sus masas rotantes responde a modificaciones en la velocidad de los generadores (Figura 1.3 segmento A-B), para posteriormente actuar a través de sus sistemas de control de velocidad en los generadores (Figura 1.3 segmento B-C) con el objetivo de evitar que la frecuencia aumente o disminuya de manera descontrolada [6].

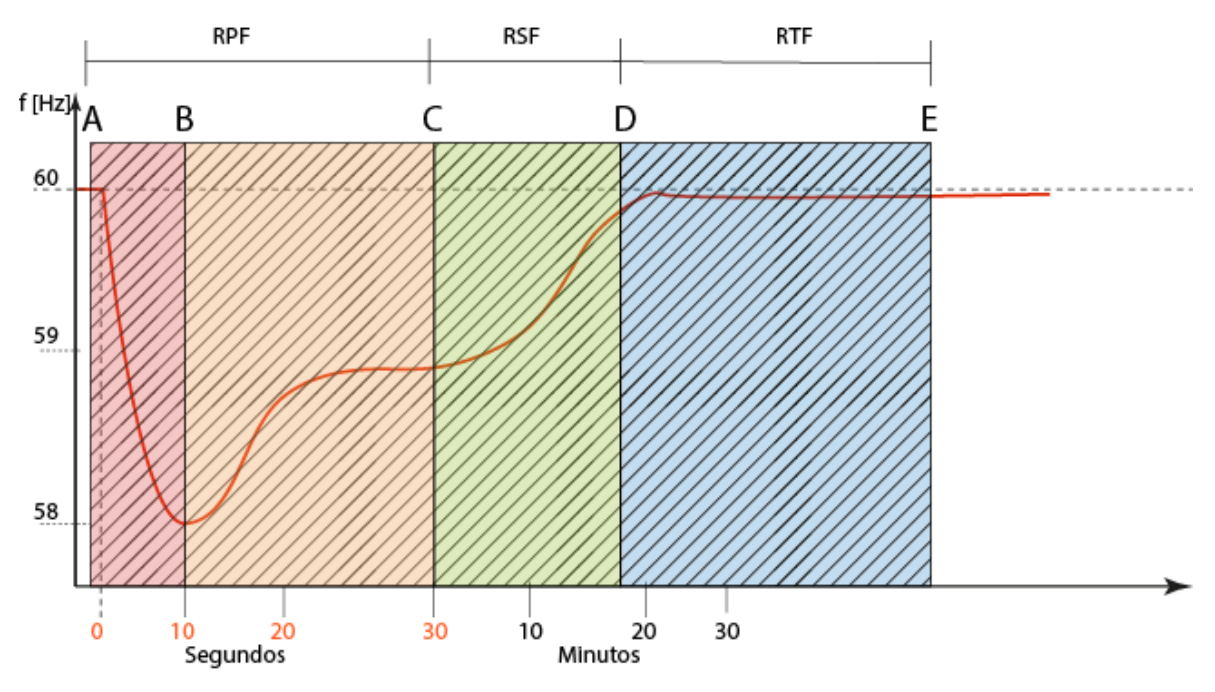

**Figura 1.3.** Etapas de regulación de frecuencia.

La regulación secundaria de frecuencia (RSF), tiene como objetivo restablecer la frecuencia a su valor de referencia (Figura 1.3 segmento C-D) mediante la acción de un sistema de control denominado Control Automático de Generación (AGC, Automatic Generation Control) [3] .

La regulación terciaria de frecuencia (RTF), es una regulación complementaria que restablece las reservas rodantes de energía usadas en la regulación primaria y secundaria, mediante despachos e ingresos de generación al sistema (Figura 1.3 segmento D-E) [3], [7].

### **1.3.2 ESQUEMAS DE ALIVIO DE CARGA (EAC)**

Por lo general, los esquemas de alivio de carga protegen contra la disminución excesiva de la frecuencia o el voltaje al intentar equilibrar la oferta (generación) y la demanda (carga) de potencia activa y reactiva en el sistema. Los esquemas de alivio de carga más comunes son: Esquemas de Alivio de Carga por Baja Frecuencia (EACBF) o Under Frequency Load Shedding (UFLS), que implican desconectar cantidades predeterminadas de carga si la frecuencia cae por debajo de umbrales especificados y los Esquemas de Alivio de Carga por Bajo Voltaje (EACBV) o Under Voltage Load Shedding (UVLS), de una manera similar que, se utilizan para proteger contra la caída excesiva de voltaje [8].

#### **1.3.2.1 Esquemas de Alivio de Carga por Baja Frecuencia (EACBF)**

Los EACBF son diseñados para evitar el colapso del sistema ante el desequilibrio generación – carga, actúa cuando la reserva rodante de potencia disponible es suficiente para recuperar la frecuencia a su valor nominal. Por esta razón, en muchas situaciones después de perturbaciones severas del sistema, los esquemas EACBF se emplean para evitar el disparo de unidades generadoras por relés de protección de baja frecuencia [8].

El objetivo de un EACBF efectivo es desconectar una cantidad mínima de carga y proporcionar una transición rápida, suave y segura del sistema de una situación de emergencia a un estado de equilibrio normal. Un EACBF generalmente se compone de varias etapas, cada etapa se caracteriza por el umbral de frecuencia, la cantidad de carga a desconectar y el retardo antes de disparar. El parámetro de umbral de frecuencia puede ser reemplazo por la tasa de cambio de frecuencia o Rate of Change of Frequency (RoCoF) que es la derivada de la frecuencia respecto al tiempo (df/dt) dado en Hz/s [8].

### **1.3.2.2 Esquemas de Alivio de Carga por Bajo Voltaje (EACBV)**

Los EACBV se aplican generalmente como una medida de "seguridad" en situaciones en las que se anticipa un colapso de voltaje que pueden resultar en condiciones de apagón. En otras palabras, los EACBV generalmente se inician después de agotar todas las demás acciones operativas para intentar detener una condición de colapso de voltaje [9], [10].

Estas contingencias tienen tres franjas de tiempo para la estabilidad de voltaje. El primer período de tiempo se refiere a la ventana de tiempo desde el inicio de una perturbación del sistema hasta antes del primer movimiento del cambiador de tap bajo carga (ULTC), este período se denomina período de estabilidad a corto plazo. La segunda franja de tiempo cubre el período desde la primera operación del tap hasta antes de la activación de los limitadores de excitación de los generadores sincrónicos, este período se denomina período de estabilidad a medio plazo. La franja final de tiempo cubre el periodo desde la activación de los limitadores de excitación hasta el momento en que el sistema alcanza un punto de funcionamiento estable, este período se denomina período de estabilidad a largo plazo.

El colapso de voltaje puede ocurrir dentro de cada una de estas franjas de tiempo dependiendo de la naturaleza de la perturbación del tipo de carga. Si en estos tres periodos de tiempo el voltaje no se estabiliza, deben operar los EACBV para evitar el colapso por bajo voltaje del sistema eléctrico [11].

# **2. METODOLOGÍA**

# **2.1 INTRODUCCIÓN**

En esta sección se presenta la metodología para el diseño del esquema de alivio de carga por baja frecuencia, así como las etapas de recopilación de información, pruebas, análisis y criterios para la priorización de cargas a desconectar.

El diseño de un esquema de alivio de carga por baja frecuencia parte del correcto modelado del sistema eléctrico para posteriores simulaciones en estado estable y transitorio. El análisis estadístico de la generación es importante para la definición de los escenarios de simulación, en los cuales se analizará la evolución dinámica de la frecuencia ante un evento de salida de generación.

Un punto relevante es la prioridad de las cargas a desconectar las cuales son seleccionadas sobre la base de los criterios de la producción petrolera. Por último, se establecen los parámetros para el uso del relé de baja frecuencia (81): frecuencia de activación, carga a desconectar, tiempo de retardo etc.

# **2.2 SOFTWARE EMPLEADO**

En el presente trabajo de titulación se utilizó el software de simulación de sistemas eléctricos Electrical Transient Analyzer Program (ETAP) y el sistema SCADA Ignition, del cual se obtienen los datos del sistema eléctrico en estudio.

### **2.2.1 SISTEMA IGNITION SCADA [12]**

Es un software para sistemas SCADA desarrollado por Inductive Automation, la base de su arquitectura se centra en base de datos SQL. Ignition se basa en una web multiplataforma el cual tiene varias características tales como: control en tiempo real, adquisición de datos, informes, programación y soporte móvil.

Ignition está diseñado para ser accesible y fácil de usar, mientras que es flexible y capaz de escalar en proyectos más grandes. Ignition es ilimitado, por el bajo costo de una licencia de servidor, puede conectar sin problemas todos sus datos, diseñar cualquier tipo de aplicación industrial con facilidad e implementar instantáneamente clientes ilimitados en la web para cualquier persona, en cualquier lugar, todo desde una plataforma universal para la automatización industrial.

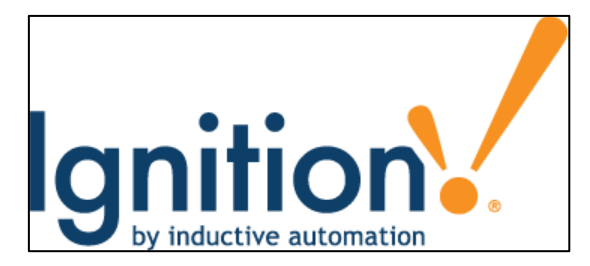

**Figura 2.1.** Logo empresarial de Ignition.

Las características principales de Ignition, que lo hacen diferente a los sistemas SCADA tradicionales, se muestran en la Tabla 2.1.

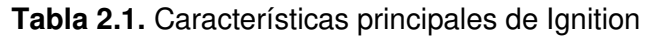

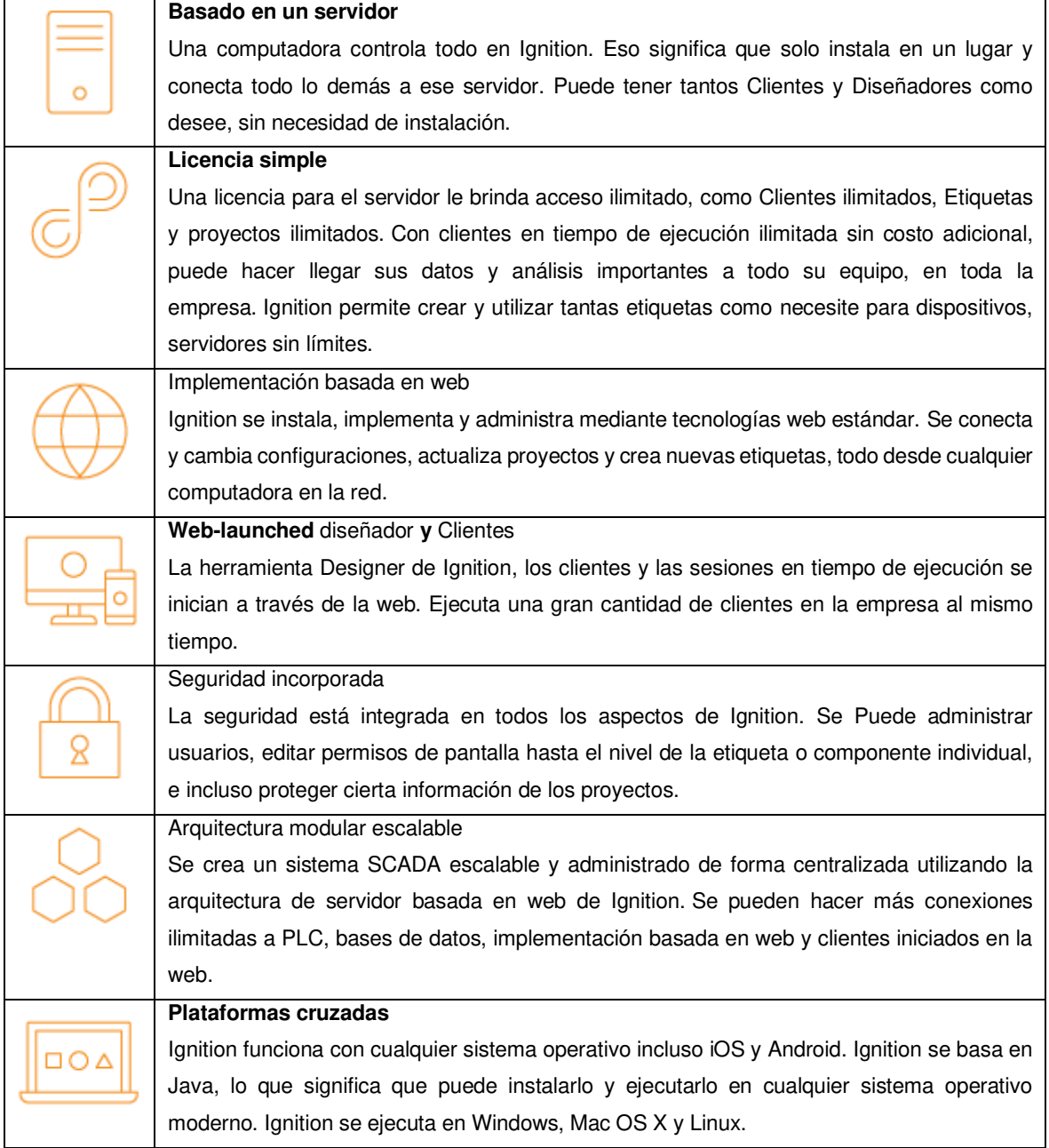

### **2.2.2 ELECTRICAL TRANSIENT ANALYZER PROGRAM (ETAP) [13]**

Es un software desarrollado en los Estados Unidos que brinda soluciones basadas en modelos matemáticos para el diseño, simulación, análisis, optimización, monitoreo, operación y automatización de sistemas eléctricos de potencia, su logo corporativo se muestra en la Figura 2.2.

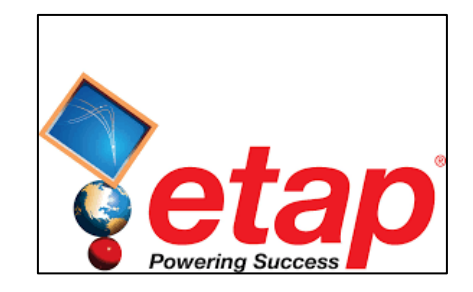

**Figura 2.2.** Logo corporativo de ETAP.

ETAP al igual que software de su mismo segmento está limitado al tipo de licencia que se contrate; las limitaciones pueden ser: el número de barras, los módulos, número de computadores donde se pueden instalar etc. En su versión 19 ETAP tiene 24 módulos que se enumeran en la Tabla 2.2.

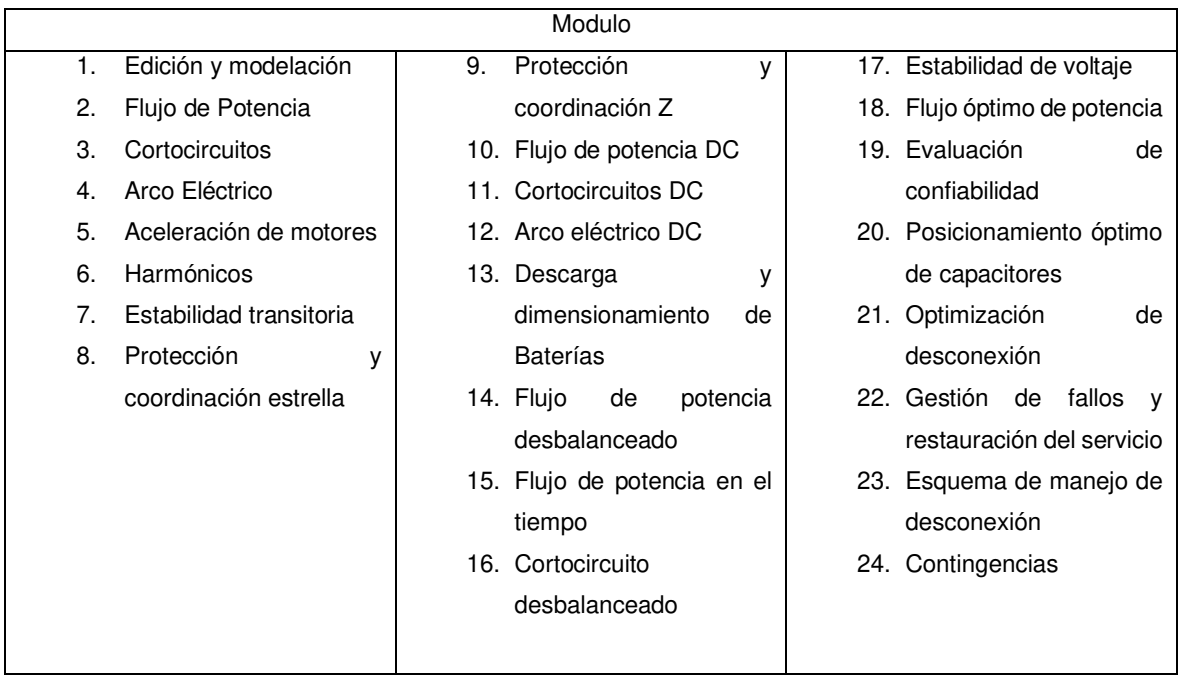

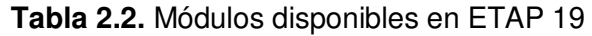

Complementando la descripción de ETAP, en la Figura 2.3 se muestra la interfaz gráfica del software.

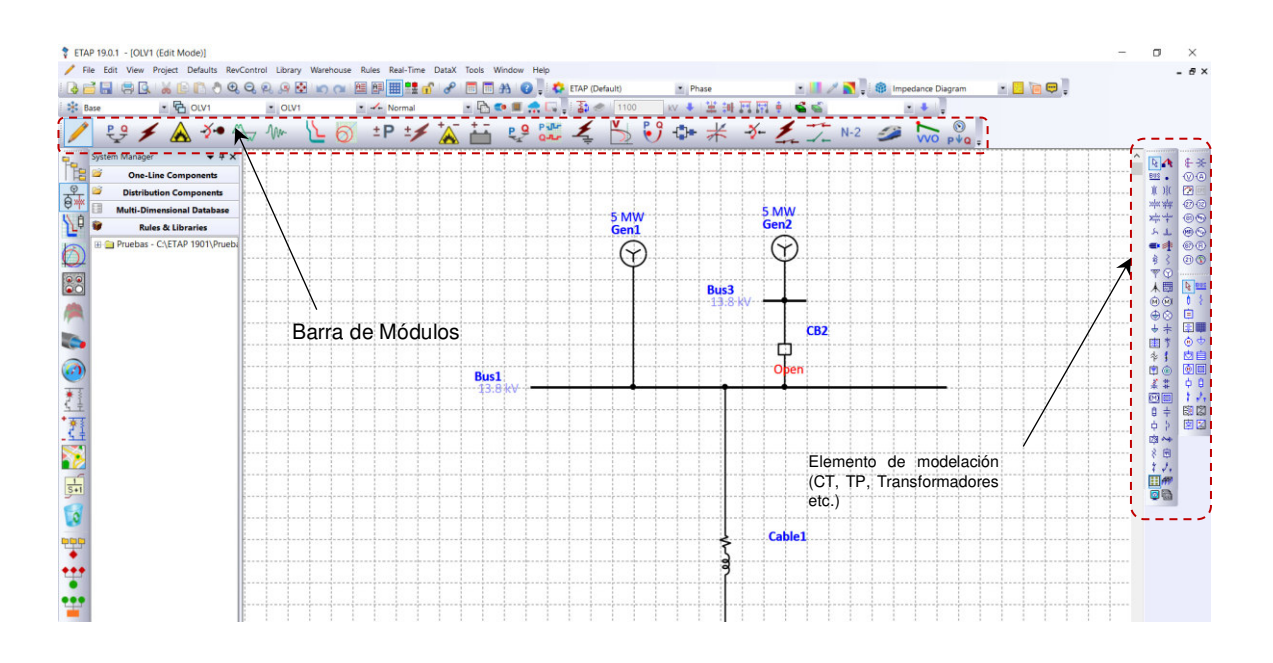

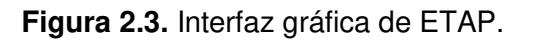

Para fines de este trabajo se usarán dos módulos de análisis que son: Flujos de Potencia (Load Flow) y Estabilidad Transitoria (Transient Stability) los cuales se detallan en la Tabla 2.3.

**Tabla 2.3.** Descripción de los módulos de flujo de potencia y estabilidad transitoria

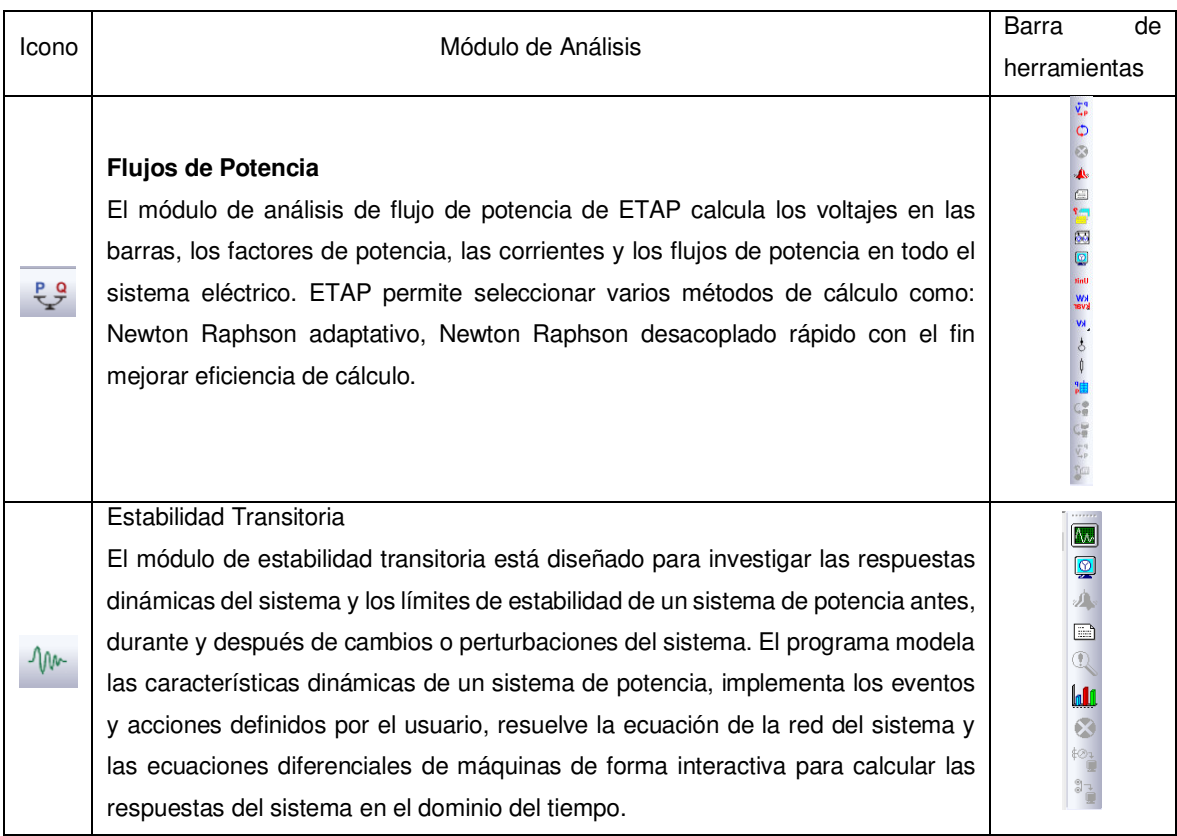

# **2.3 DESCRIPCIÓN DE LA METODOLOGÍA PROPUESTA**

La metodología se divide en dos procesos principales que son:

- Proceso de análisis de la respuesta de la frecuencia del sistema
- Proceso de diseño del EACBF

Los cuales contienen subprocesos que se detallan a continuación.

# **2.3.1 PROCESO DE ANÁLISIS DE LA RESPUESTA DE LA FRECUENCIA DEL SISTEMA**

Este proceso establece los procedimientos para obtener un modelo dinámico del sistema eléctrico para el análisis de la respuesta en frecuencia, el cual tiene cuatro subprocesos que son:

- **1. Recopilación de información general del sistema:** Se obtiene información operativa real del sistema con la ayuda de Ignicion SCADA, del cual se exportan archivos en formato \*.xls (Excel) para la obtención de series en el tiempo de las variables eléctricas (voltajes, potencias, corrientes, etc.), en AutoCAD se visualizan los planos con el fin de obtener la topología del sistema y finalmente con los datasheets de los equipos se obtienen la información más relevante para la modelación.
- **2. Validación del modelo:** En ETAP se ejecutan simulaciones de flujo de potencia, se verifican flujos de potencia, perfiles de voltajes, corrientes, cargabilidad de líneas de transmisión. Mediante el módulo de Estabilidad Transitorias se ejecutan simulaciones en el dominio del tiempo obteniéndose gráficas de las variables eléctricas con el fin de compararlas con una falla real del sistema eléctrico, este proceso se repite hasta obtener un modelo aproximado.
- **3. Análisis estadístico y Escenarios de operación:** Con la información operativa de la generación se realiza una tabla estadística en Excel de las horas de operación, mantenimiento y fuera de operación de cada generador, se analiza el comportamiento del parque generador y se establece que generador es más propenso a salir de operación. Al obtener esta estadista se definen los escenarios de operación.
- **4. Simulación dinámica del sistema:** En ETAP se crean los escenarios de simulación en donde se definen los generadores, cargas, líneas de transmisión y

transformadores en operación y eventos de salida de generación para finalmente obtener las curvas de frecuencia vs. tiempo de cada escenario de operación.

Todo el proceso y subprocesos de la metodología antes descrita se muestra en la Figura 2.4.

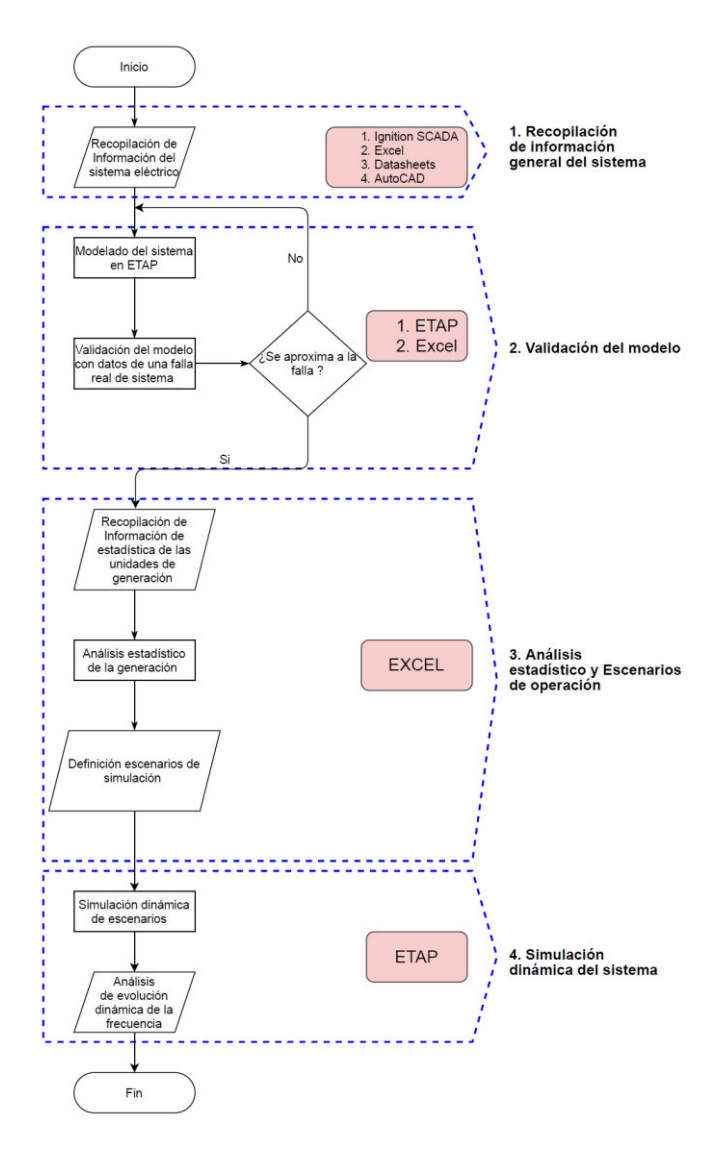

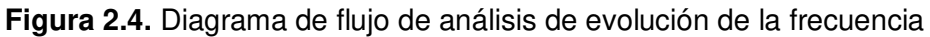

### **2.3.2 PROCESO DE DISEÑO DEL EACBF**

Este proceso contiene los procedimientos para el diseño final del EACBF, los cuales se describen a continuación:

**1. Selección y prioridad de cargas:** En ETAP se analizan que cargas son esenciales y no esenciales, para luego realizar una lista de las cargas no esenciales en Excel, la que contiene el nombre de la carga, potencia y disyuntor asociado para cada escenario de operación.

- **2. Simulación y pruebas del EACBF:** En ETAP se crean los eventos de salida de generación y configuran los parámetros del relé 81 tales como: frecuencia de activación o df/dt, Disyuntor asociado a la carga y tiempo de retardo (Delay), en primera instancia se realizan simulaciones en el dominio del tiempo, este proceso se lo realiza para cada evento de salida de generación y así obtener las curvas frecuencia vs. tiempo.
- **3. Selección y definición del EACBF:** En Excel Se analizan todas las curvas de frecuencia vs. tiempo de cada escenario de las cuales se selecciona el EAC que registra una respuesta en frecuencia dentro de los límites operativos. Con esta selección se realiza una tabla de todas las configuraciones del EAC seleccionado.

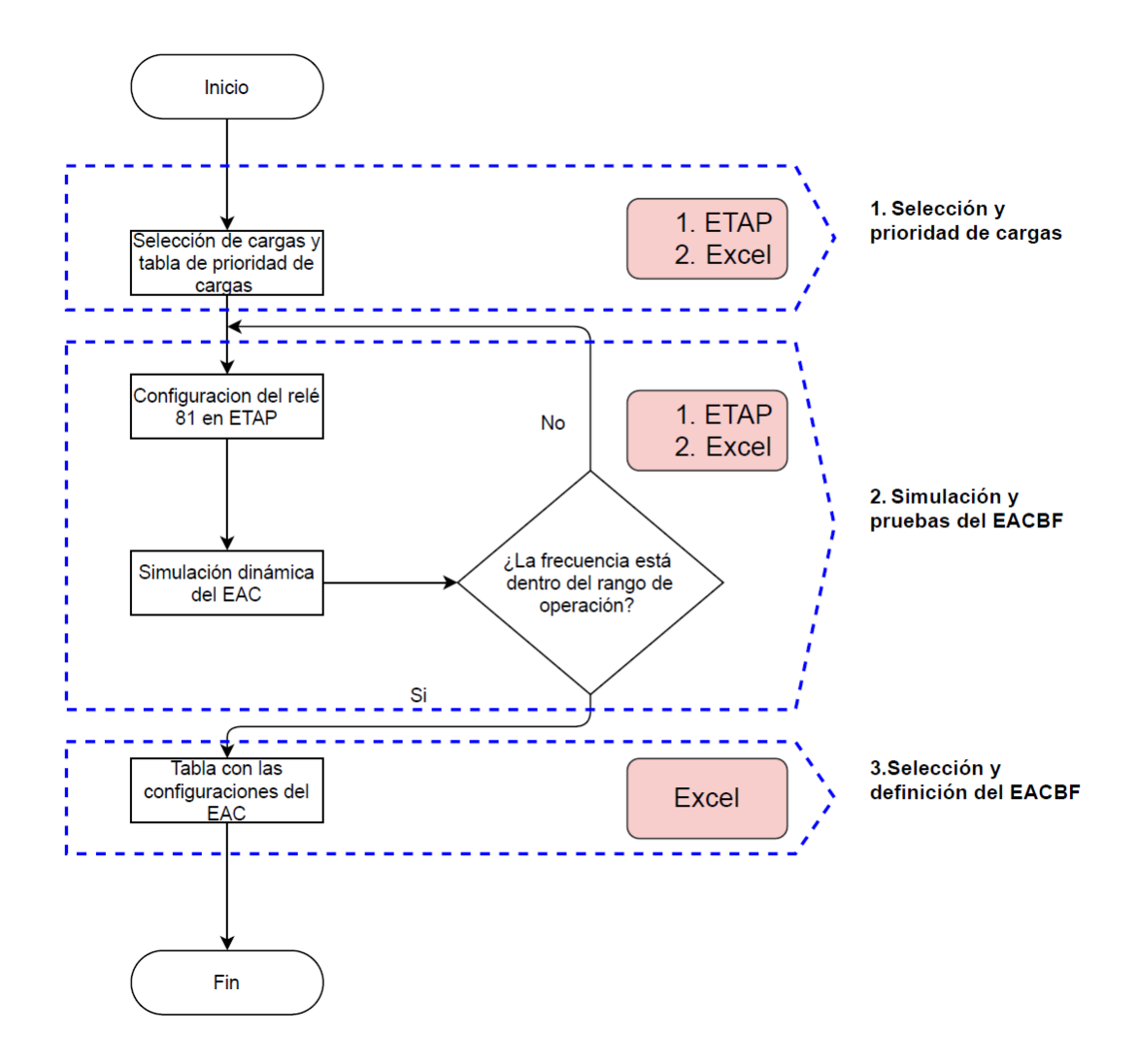

Este proceso se ilustra a través del diagrama de flujo de la Figura 2.5.

**Figura 2.5.** Diagrama de flujo para obtener el EAC

# **2.4 MODELADO DEL SISTEMA ELÉCTRICO EN ETAP**

El modelado del sistema eléctrico es el eje central de todos los estudios posteriores, el cual se enfocará en tres procesos que son:

- **1. Recopilación de información:** Se enfocará en la recolección, filtración y selección de información relevante del sistema eléctrico tales como: topología de la red, generadores, líneas de transmisión, transformadores, cargas etc.
- **2. Modelado e ingreso de información:** Con la información recopilada se modelará en ETAP la topología y los elementos que conforman el sistema con el fin de ingresar la información necesaria para su simulación.
- **3. Ajustes y validación del modelo:** Para obtener un modelo lo más cercano a la realidad se simulará y ajustarán los parámetros del modelo para realizar una comparativa de las variables eléctricas de una falla simulada con una real con el objeto de obtener un modelo aproximado del sistema.

### **2.4.1 RECOPILACIÓN DE INFORMACIÓN [14]**

La información necesaria para realizar simulaciones en el dominio del tiempo y el formato recomendado para organizar y presentar para el uso más conveniente se tratan en detalle en las guías de usuario de cada software de simulación. A continuación, se hace una diferenciación de la información no esencial y esencial que está marcada con un asterisco  $(*)$ .

### **1) Información del sistema**

- a) Impedancia  $(R + iX)$  de todas las líneas de transmisión, cables, reactores \*
- b) Para todos los transformadores y autotransformadores importantes
	- i) Capacidad de kVA \*
	- ii) Impedancia \*
	- iii) Relación de voltaje \*
	- iv) Conexión de bobinado \*
	- v) Taps disponibles y Taps en uso \*
	- vi) Para transformadores cambiadores de taps bajo carga (OLTC): rango de regulación, tamaño de paso del tap, tipo de control del cambiador de tap \*
- c) Capacidad de cortocircuito (en régimen permanente) del suministro de la red pública, si existe \*
- d) Potencia reactiva de todos los bancos de capacitores importantes. \*

#### **2) Información de las cargas**

a) Potencia activa y reactiva en todas las barras de carga (P, Q) significativas del sistema \*

#### **3) Información de las máquinas rotativas**

- a) Para las principales máquinas sincrónicas o grupos de máquinas idénticas en una barra común.
	- i) Potencias nominales mecánicas y / o eléctricas (kVA, hp, kW, etc.) \*
	- ii) Constante de inercia H o inercia  $Wk^2$  del generador\*
	- iii) Velocidad \*
	- iv) Número de polos\*
	- v) Carga real y reactiva, si es generador de carga base \*
	- vi) Curva de par de velocidad u otra descripción del par de carga \*
	- vii) Reactancias subtransitorias, \* transitorias \* y síncronas de eje directo.
	- viii) Reactancias subtransitorias, transitorias \* y sincrónicas en el eje de cuadratura.
	- ix) Constantes de tiempo transitorias y subtransitorias \* de eje directo y cuadratura.
	- x) Información de saturación.
	- xi) Reactancia de Potier.
	- xii) Información de Amortiguamiento.
	- xiii) Tipo de sistema de excitación, constantes de tiempo y límites.
	- xiv) Constantes de tiempo y límites del regulador de velocidad.
- b) Para máquinas sincrónicas menores (o grupos de máquinas)
	- i) Potencia nominal mecánica y / o eléctrica \*
	- ii) Inercia \*
	- iii) Velocidad \*
	- iv) Reactancia síncrona de eje directo \*

#### **4) Información de perturbaciones**

- a) Descripción general de la perturbación que se estudiará, incluido (según corresponda) el estado de conmutación inicial; tipo, ubicación y duración de la falla; tipo y configuración de relés de protección; y tiempo de operación de los interruptores asociados \*
- b) Límites aceptables de voltaje, corriente, o potencia \*

#### **5) Parámetros de estudio**

- a) Duración del estudio \*
- b) Intervalo de integración \*
- c) Intervalo de gráfico de salida \*

d) Variables de salida requerida \*

### **2.4.2 MODELADO E INGRESO DE INFORMACIÓN [13]**

Recopilada toda la información se procede a modelar en ETAP toda la topología del sistema eléctrico. Como el enfoque será las simulaciones en el dominio del tiempo es primordial ingresar todos los datos de la dinámica de los generadores sincrónicos.

Al seleccionar y editar los datos del generador sincrónico aparecerá una ventana como la mostrada en la Figura 2.6, donde se especifica el ID del generador sincrónico, el ID de la barra conectada, si está en servicio / fuera de servicio, nombre, descripción del equipo y el modo de operación del generador. Pero el enfoque será en las pestañas, Exciter (1), Governor (2) y PSS (3) los cuales se detallan a continuación.

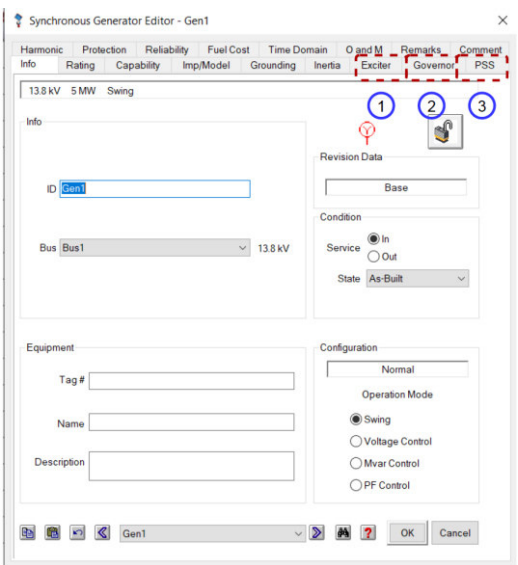

**Figura 2.6.** Ventana de edición de datos del generador sincrónico.

#### **1. Exciter**

En esta pestaña (Figura 2.7) se seleccionará el modelo de AVR que se implementará en el generador, los cuales se describen a en la Tabla 2.4.

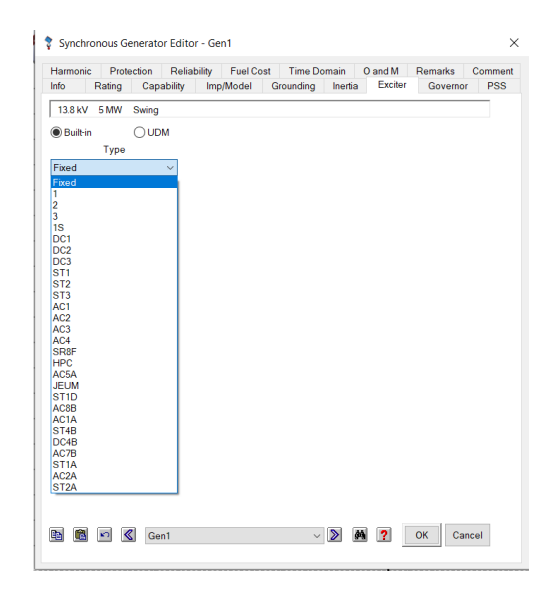

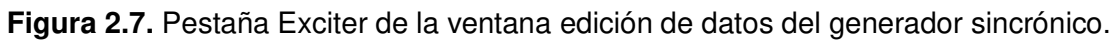

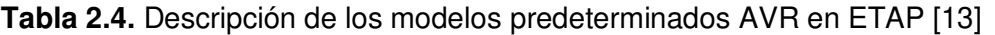

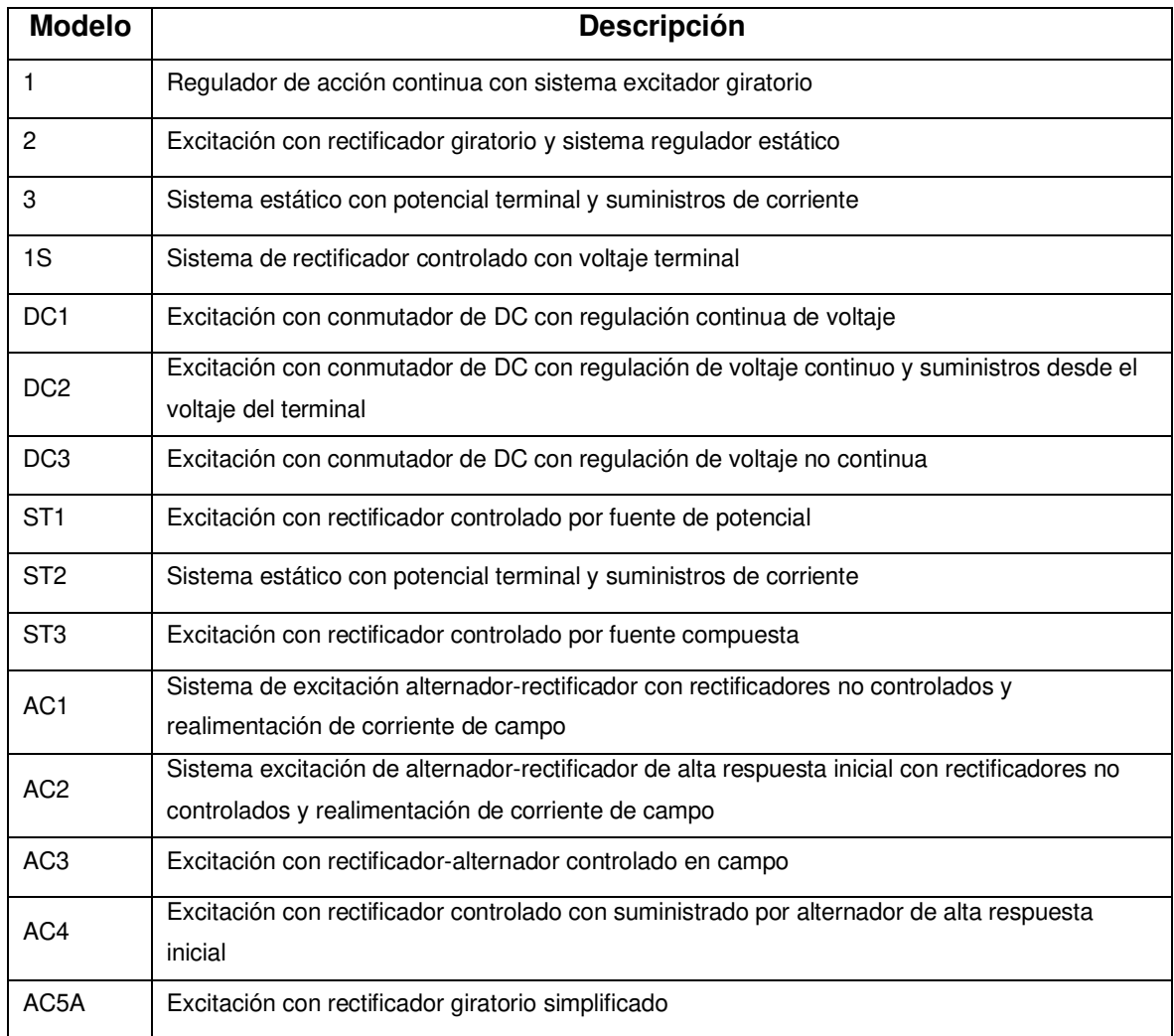

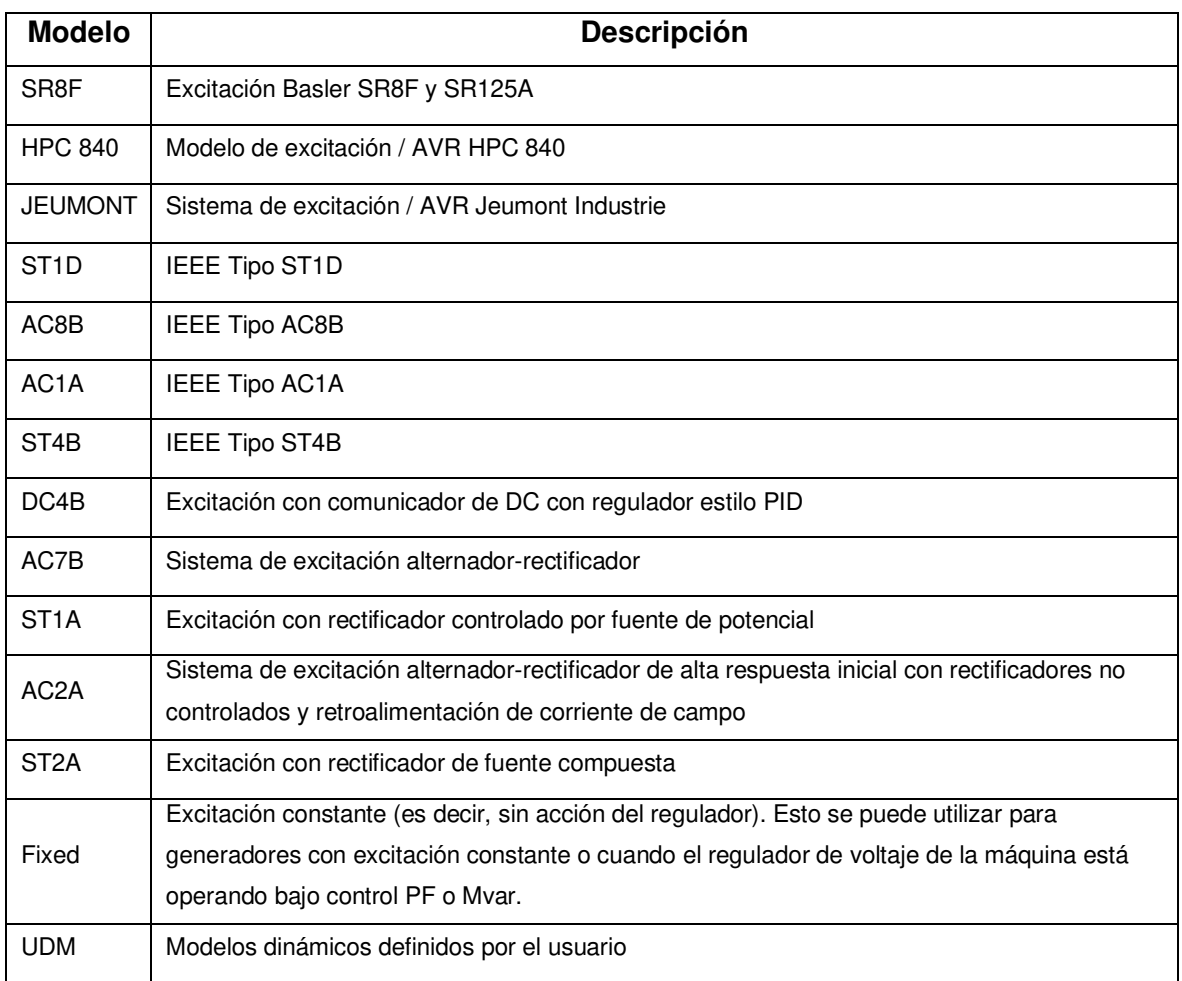

Para más detalles de cada uno de estos modelos se recomienda consultar la ayuda de ETAP 19.0.

#### **2. Governor**

En esta pestaña (Figura 2.8) se seleccionará el modelo de regulador de velocidad o Governor que se implementará en el generador, los cuales se describen a en la Tabla 2.5.

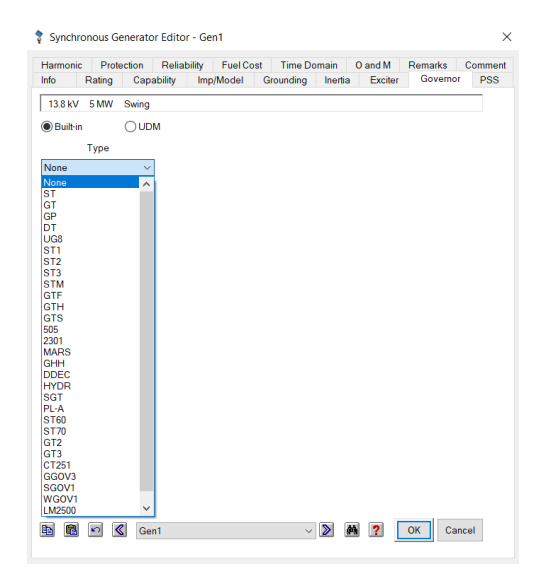

**Figura 2.8.** Pestaña Governor de la ventana edición de datos del generador sincrónico.

| <b>Descripción</b>                                         |  |  |  |  |
|------------------------------------------------------------|--|--|--|--|
| Regulador de turbina a vapor                               |  |  |  |  |
| Turbina a vapor con recalentamiento simple                 |  |  |  |  |
| Turbina a vapor con recalentamiento simple                 |  |  |  |  |
| Turbina a vapor de doble recalentamiento                   |  |  |  |  |
| Representación general de turbinas a vapor IEEE            |  |  |  |  |
| Regulador de turbina a gas                                 |  |  |  |  |
| Turbina a gas con sistema de combustible                   |  |  |  |  |
| Turbina - regulador de propósito general                   |  |  |  |  |
| Regulador de motor a Diesel                                |  |  |  |  |
| Regulador PID Woodward 505E para turbina a vapor           |  |  |  |  |
| Regulador Woodward                                         |  |  |  |  |
| Regulador Woodward 2301A para unidad diésel                |  |  |  |  |
| Modelo de turbina de gas de servicio pesado GE             |  |  |  |  |
| Modelo de turbina de gas de un solo eje simplificado de GE |  |  |  |  |
| Conjunto regulador MARS                                    |  |  |  |  |
| Turbina - regulador DDEC de Detroit Diesel                 |  |  |  |  |
| Regulador de turbina a vapor GHH BORSIG                    |  |  |  |  |
| Turbina y regulador hidráulico Woodward                    |  |  |  |  |
| Turbina a gas IEEE                                         |  |  |  |  |
| Gobernador y turbina PowerLogic Modelo A                   |  |  |  |  |
| Turbina-regulador a Gas Solar Taurus 60 Solonox            |  |  |  |  |
| Turbina-regulador a Gas Solar Taurus 70 Solonox            |  |  |  |  |
| Sistema de regulador de turbina a gas con limites          |  |  |  |  |
| Sistema de regulador de turbina a gas sin limites          |  |  |  |  |
| Regulador de turbina a combustión                          |  |  |  |  |
| Controladores de turbina GE Mark V y Mark VI               |  |  |  |  |
|                                                            |  |  |  |  |

**Tabla 2.5.** Descripción de los modelos predeterminados reguladores de velocidad en ETAP [13]

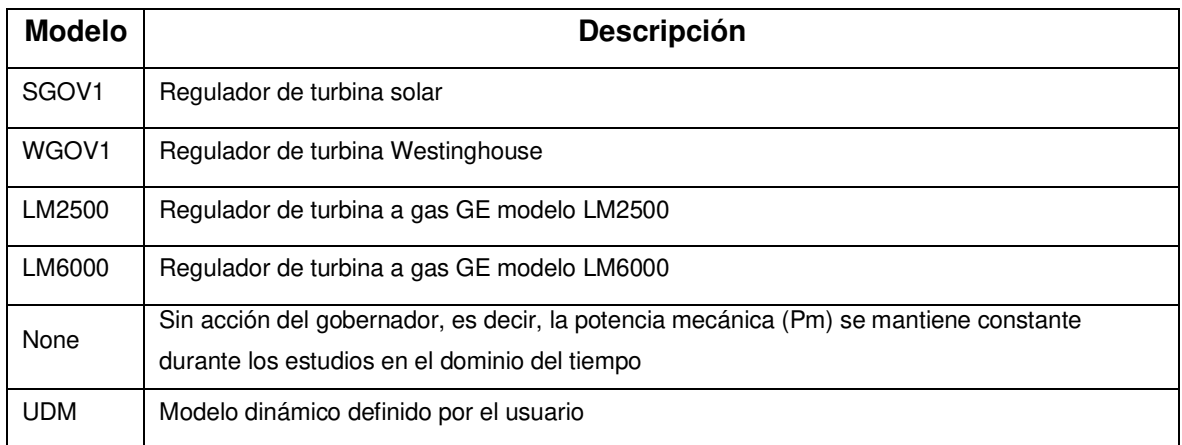

Para más detalles de cada uno de estos modelos revisar la ayuda de ETAP 19.0.

#### **3. PSS**

En esta pestaña (Figura 2.9) se seleccionará el modelo de estabilizador que implementará en el generador, el cual tiene dos modelos predeterminados: PSS1A y PSS2A.

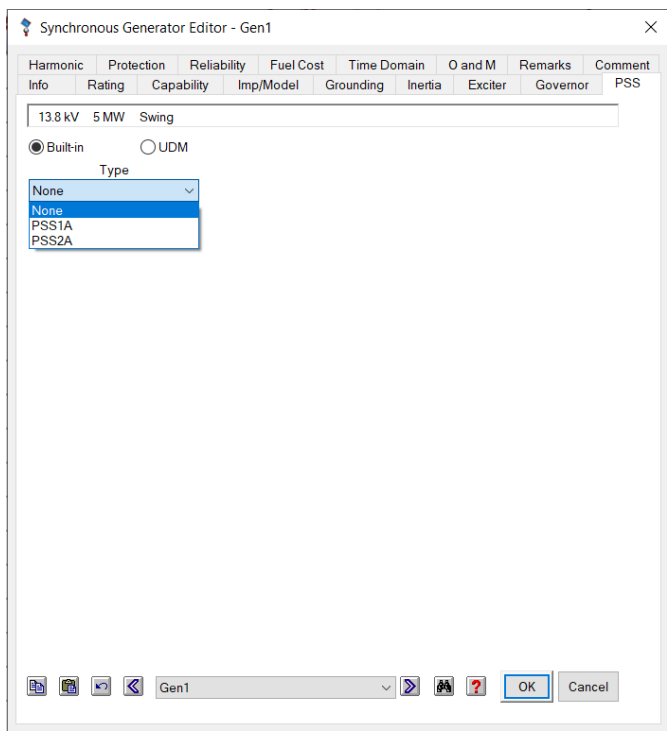

**Figura 2.9.** Pestaña PSS de la ventana edición de datos del generador sincrónico.

El modelo IEEE Type 1 (PSS1A) que es el modelo generalizado de un estabilizador del sistema de potencia con una sola entrada. Algunas señales de entrada comunes son velocidad, frecuencia y potencia [15].

El modelo IEEE Type 2 (PSS2A) está diseñado para representar una variedad de estabilizadores de entrada dual que normalmente usan combinaciones de potencia y velocidad o frecuencia para derivar la señal estabilizadora [15].

Para la modelación del sistema se limitará a los modelos disponibles en ETAP de: reguladores de voltaje (AVR), Reguladores de Velocidad (Governor) y PSS. Los cuales se seleccionarán dependiendo del tipo de generador a modelar, es decir, al principio de funcionamiento de la máquina motriz del generador (térmica, hidráulica, eólica, etc.).

#### **2.4.3 AJUSTES Y VALIDACIÓN DEL MODELO**

Esta sección se enfocará en realizar pruebas al modelo con simulaciones de las variables eléctricas en el dominio del tiempo específicamente con el módulo de Estabilidad Transitoria de ETAP. Los resultados obtenidos se compararán con datos de un evento real ocurrido en el sistema, al comparar estos datos se llevarán a cabo ajustes en los tiempos de ocurrencia de los eventos en la simulación para obtener un resultado aproximados a los datos reales. El proceso que se seguirá es el mostrado en la Figura 2.10.

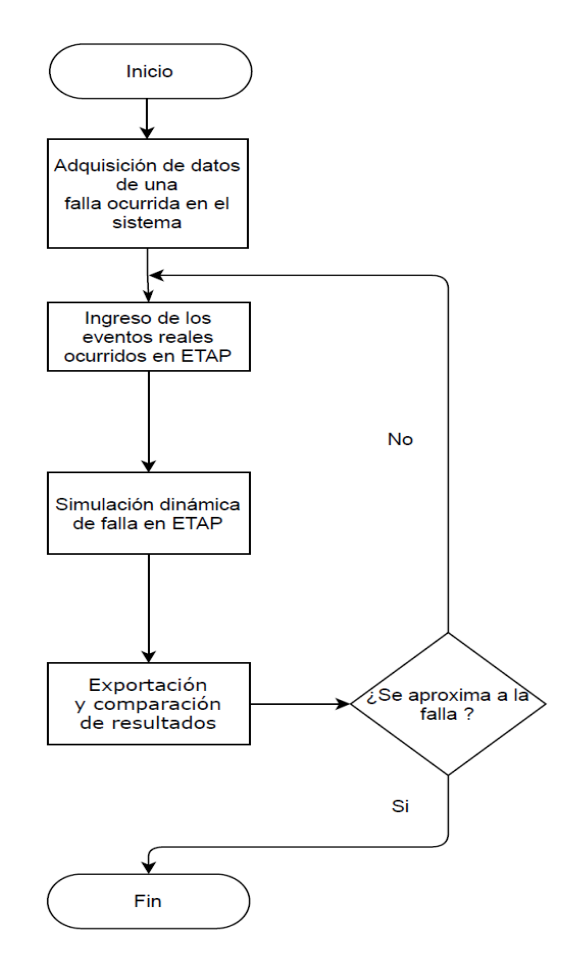

**Figura 2.10.** Proceso de ajuste y validación del modelo

#### **2.4.3.1 Adquisición de datos de una falla ocurrida en el sistema**

Los sistemas eléctricos por lo general son monitoreados por sistemas de Supervisión, Control y Adquisición de Datos (SCADA) los cuales controlan y monitorean en "tiempo real" a través de sensores y actuadores. Estos sistemas monitorean todas las variables eléctricas del sistema tales como: voltaje, corriente, frecuencia, potencia, etc. Estas variables son de vital importancia cuando se analizan eventos que conllevaron a una falla en el sistema para responder las preguntas: ¿Qué elemento del sistema fallo?, ¿Qué acciones se tomó por parte del operador?, ¿Qué dispositivos de control actuaron?, ¿Los dispositivos de control actuaron correctamente?, y un sinfín de preguntas más con el objetivo de concluir si la falla(s) son errores humanos o problemas en el sistema.

De lo descrito anteriormente, lo importante para este estudio son los archivos que se pueden extraer del SCADA, los cuales pueden ser en formato Excel (\*.xls), valores separados por comas (\*.csv) y archivos de texto plano (\*.txt) que contienen una gran cantidad de datos como series en el tiempo.

Estas series se extraen del sistema SCADA de todos los elementos que conforman el sistema que pueden ser: líneas de transmisión(L/T), generadores, cargas, etc. Que tienen una estructura como la mostrada en la Figura 2.11.

| Variables del<br>SCADA | A <sub>3</sub> | $\overline{\phantom{a}}$ | $f_x$                                   | 10/13/2019 16:30:13 |
|------------------------|----------------|--------------------------|-----------------------------------------|---------------------|
|                        |                |                          |                                         |                     |
|                        |                | t stamp                  | cfsgb/cf42va2l90ira cfsgb/cf42va2l90irb |                     |
|                        |                | 10/13/19 16:30           | 202.8290628                             | 203.560745          |
|                        | 3              | 10/13/19 16:30           | 202.8286673                             | 203.5598905         |
|                        | 4              | 10/13/19 16:30           | 202.8282718                             | 203.559036          |
|                        |                | 10/13/19 16:30           | 202.8278763                             | 203.5581815         |

**Figura 2.11.** Estructura de datos del sistema SCADA.

Donde la primera fila son los nombres de las variables del elemento (L/T, generador, carga) de la red. Se enfatiza que la estructura de estas series puede cambiar dependiendo de cada sistema SCADA por ello se debe investigar qué tipo de estructura y unidades tienen los datos.

### **2.4.3.2 Ingreso de los eventos reales ocurridos en ETAP**

Para el ingreso de los eventos en ETAP se deben conocer los eventos que ocurrieron en una falla del sistema, es decir, que generadores salieron de operación, que cargas se desconectaron, etc. que son obtenidos de la bitácora de operación.

Estos eventos se ingresan en la ventana de Casos de Estabilidad Transitoria de ETAP mostrado en la Figura 2.12, para su simulación. Cabe resaltar que los tiempos en que ocurren los eventos se deben ajustar después de cada simulación con el fin de acoplar los datos punto a punto de la simulación con los datos reales obtenidos del sistema SCADA.

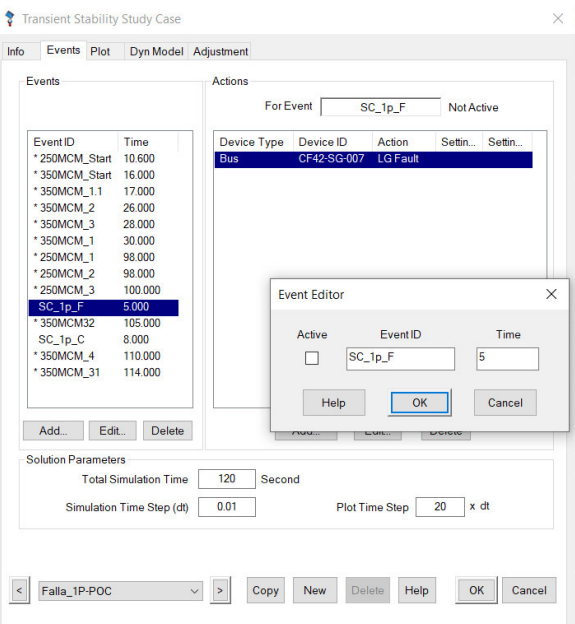

**Figura 2.12.** Ventana de ingreso de eventos

### **2.4.3.3 Simulación dinámica de falla en ETAP**

Definidos los eventos de simulación en la sección 2.4.3 2, se deben ajustar los parámetros de solución de la simulación mostrados en la Figura 2.13.

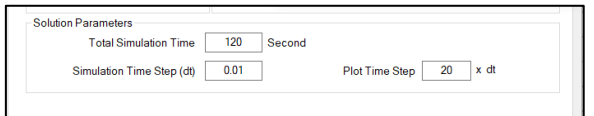

**Figura 2.13.** Parámetros de solución de la ventana de eventos.

Donde:

- Total Simulation Time (TST): Tiempo total de la simulación.
- Simulation Time Step (STS): Paso de integración.
- Plot Time Step (PTS): Paso para graficar las variables en el tiempo, matemáticamente es igual a:

$$
PTS = n \cdot STS \tag{2.1}
$$

Donde:

 $\bullet$   $\pi$ : Frecuencia con la que ETAP registra los resultados de la simulación para el gráfico.

Estos parámetros se ilustran en la Figura 2.14.

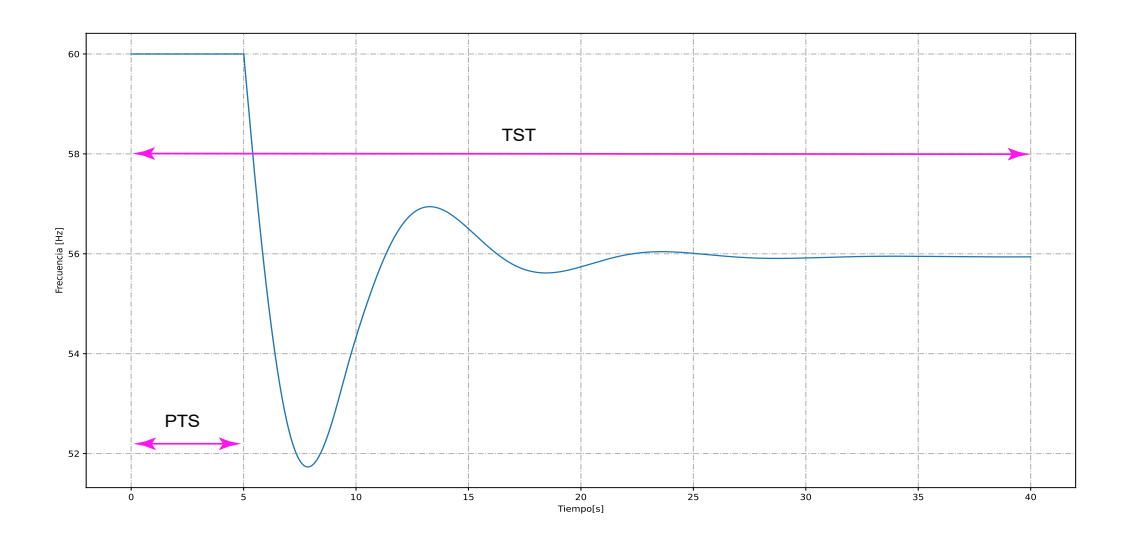

**Figura 2.14.** Parámetros TST y PTS de la simulación dinámica.

Cuanto menor sea STS, más suaves se verán los trazos en el gráfico, ya que el número de puntos aumentaran al igual que el tiempo de cálculo. Es importante calcular el número de puntos de la simulación con la ayuda de la Ecuación 2.2.

$$
PN = \frac{TST}{PTS} \tag{2.2}
$$

Reemplazando 2.1 en 2.2

$$
PN = \frac{TST}{n \cdot STS} \tag{2.3}
$$

Donde:

• PN: Points number, Número total de puntos

Por ejemplo, si se especifica un STS de 0,001 segundos,  $n$  de 10 y TST de 20 segundos se reemplaza en la Ecuación 2.3 se obtiene:

$$
PN = \frac{20}{10 \cdot 0.001} = 2000 \; \text{puntos}
$$

Una vez definido todos los parámetros antes mencionados se ejecutará la simulación en la ventana de Estabilidad transitoria como se muestra en la Figura 2.15.

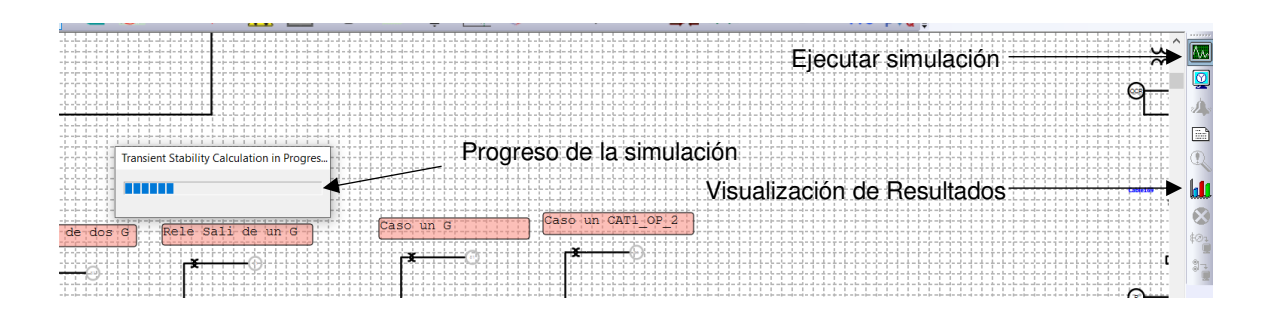

**Figura 2.15.** Ejecución de estabilidad transitoria en ETAP

### **2.4.3.4 Exportación y comparación de resultados**

Finalizada la simulación se procederá a ejecutar la visualización de los resultados (Figura 2.15); el cual abrirá una ventana de administrador de gráficos (Plot Manager) mostrado en la Figura 2.16 donde se selecciona el o los elementos del sistema, así como la(s) variable(s) a graficar.

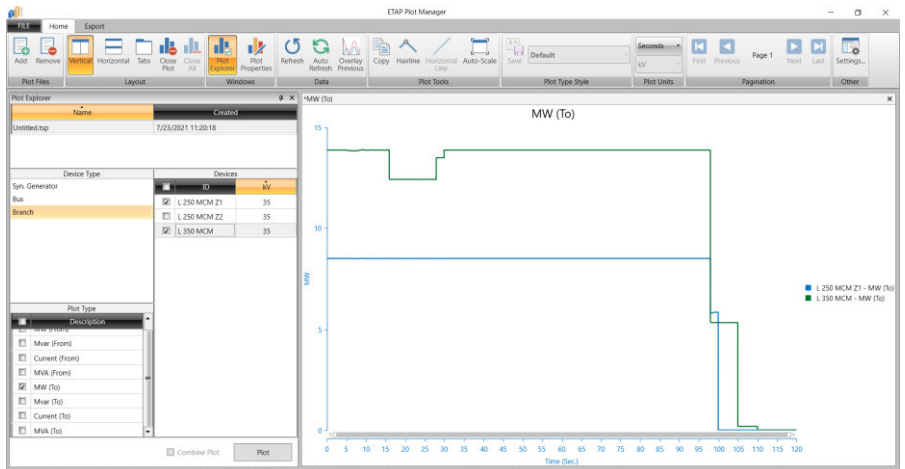

**Figura 2.16.** Ventana de visualización de resultados en ETAP

Los gráficos se exportan y se guardan en un archivo \*.xls de Excel con las opciones de la pestaña de exportación de datos mostrada en la Figura 2.17.

| <b>FILE</b>  | Home             | Export                                              |                              |                                                 |                    |
|--------------|------------------|-----------------------------------------------------|------------------------------|-------------------------------------------------|--------------------|
| $=$<br>Print | $=$<br>Print All | EV<br>Print<br>Active Plot Open Plots Checked Plots | $\scriptstyle\chi$<br>Export | $=$<br>≣<br>Export<br>Export<br>Selected<br>All | Waveform<br>Viewer |
|              | Print to PDF     |                                                     | To COMTRADE                  | To Excel                                        | <b>ETAP Apps</b>   |

**Figura 2.17.** Pestaña de exportación de los datos
Para la comparativa de los datos de simulación con los datos de un evento real se considerará lo siguiente:

- La comparativa se hará punto a punto, es decir el número de puntos del evento real deben ser igual a los de la simulación; para ello se deben ajustar los parámetros de la simulación descritos en la sección 2.4.3.3.
- Los valores de los parámetros de Reguladores de velocidad, AVR y PSS serán ajustados con valores típicos obtenidos con la opción "Sample Data" de ETAP mostrados la Figura 2.18.

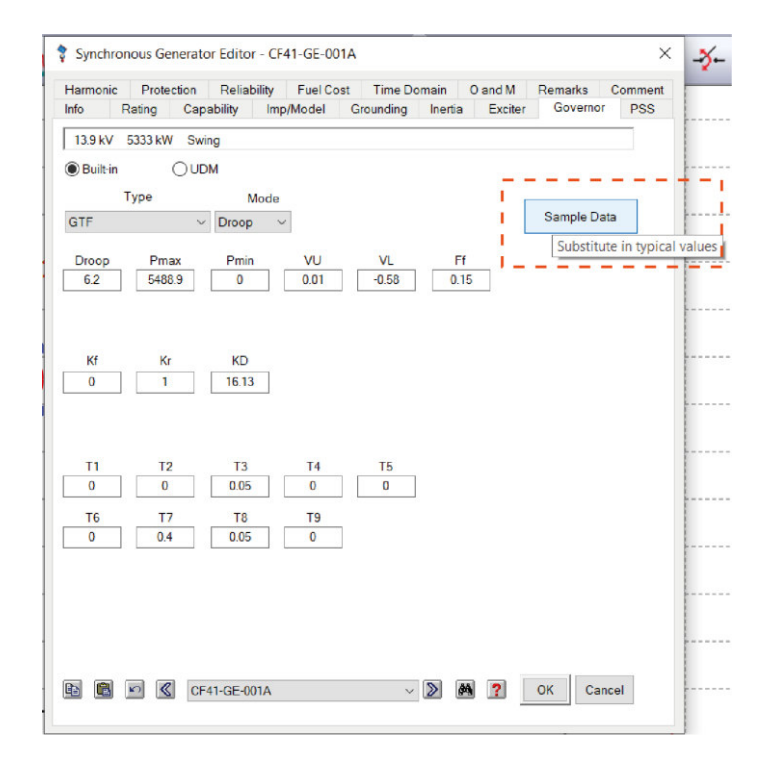

**Figura 2.18.** Valores típicos para Governor obtenidos de Sample Data.

# **2.5 ANÁLISIS ESTADÍSTICO DE FALLAS EN UNIDADES DE GENERACIÓN**

Realizar un análisis en este caso particular de la generación ayuda a conocer los generadores que tienen mayor probabilidad de salida de operación, lo cual es importante para definir los escenarios operativos más críticos o más probables.

#### **2.5.1 RECOPILACIÓN DE INFORMACIÓN**

Cuando se opera un sistema eléctrico ya sea este aislado o interconectado, el operador del sistema crea una bitácora diaria indicando los eventos ocurridos a lo largo de los años de operación. De estas bitácoras de operación se extrae información como: falla en la generación, días de mantenimiento, falla en líneas de trasmisión, etc. las cuales tienen una forma similar a la mostrada en la Figura 2.19.

| Monday, August 22, 2016  | 10188.24 | 827.94 | 194.16 | 35.57 | 11051.75 | 751.77 | Normal Operations, Increase Frecuency at V-16 producer well<br>from 47Hz to 57Hz |
|--------------------------|----------|--------|--------|-------|----------|--------|----------------------------------------------------------------------------------|
| Tuesday, August 23, 2016 | 9842.86  | 816.00 | 208.42 | 38.18 | 10697.04 | 397.07 | Shut Down 7 wells (~0.5 hour) due to Generation Failure at CPF                   |

**Figura 2.19.** Forma de bitácora de operación del sistema

Otra información importante son las horas de operación de cada generador la cual es similar a la mostrada en la Figura 2.20.

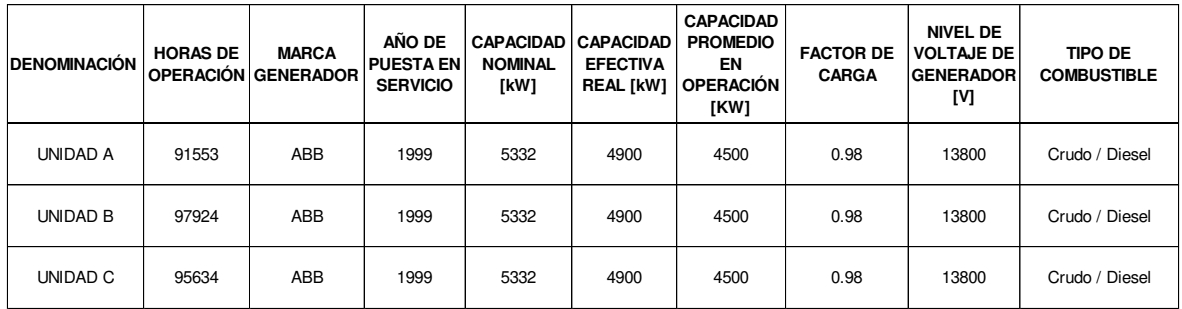

**Figura 2.20.** Información de operación de los generadores.

#### **2.5.2 CÁLCULO DE LA TASA DE INTERRUPCIÓN FORZADA [16]**

La Tasa de Interrupción Forzada o Forced Outage Rate (FOR) por sus siglas en inglés, es una medida de la probabilidad de que la(s) unidad(es) generadora(s) no esté disponible debido a cortes forzosos. Esta tasa puede ser de carácter unitario o para un grupo, para el cálculo del FOR unitario se utilizará la Ecuación 2.4.

$$
FOR = \left(\frac{FOH}{FOH+SH}\right) \cdot 100\tag{2.4}
$$

Donde:

- Forced outage hours (FOH**):** Horas en estado de interrupción no planificada.
- Service hours (SH): Horas de la generación aportando potencia al sistema.

Para el caso del cálculo del FOR de un grupo de generación se utilizará la Ecuación 2.5.

$$
FOR = \left(\frac{\sum_{i=1}^{n} FOH_i}{\sum_{i=1}^{n} (FOH_i + SH_i)}\right) \cdot 100\tag{2.5}
$$

Donde:

 $\bullet$   $\ldots$  Es el número total de generadores

Para fines de este trabajo se aplicará el FOR unitario para cada unidad de generación del sistema en estudio. Se evaluará la probabilidad de cada generador para ordenarlos de mayor a menor y así seleccionar que generadores son más propensos a salir de operación e incluirlos en los eventos de salida de generación.

### **2.6 SIMULACIÓN DINÁMICA DEL SISTEMA ELÉCTRICO**

En esta sección se describirán las características de la generación y demanda de un sistema eléctrico que sirve a un campo petrolero para establecer los escenarios de operación normal.

Con el valor de la Tasa de Interrupción Forzada (FOR) definida en la sección 2.5.2 y para cada generador se ordenará de mayor a menor con el fin de establecer los eventos de salida de generación en todos los escenarios, para cada escenario se realizarán las simulaciones con el objeto de analizar y definir que escenarios son los más críticos con base en la taza de cambio de frecuencia (RoCoF).

#### **2.6.1 DEFINICIÓN DE ESCENARIOS DE SIMULACIÓN**

Para la definición de los escenarios de la simulación se debe conocer el comportamiento de la demanda: máxima, mínima o media, la composición del parque de generación: térmico, eólico o hidráulico, así como la configuración de la red de transmisión.

En este caso particular, al ser un sistema que sirve a un campo petrolero se tienen las siguientes características.

- Es un sistema eléctrico aislado de baja inercia
- La demanda es constante a lo largo del tiempo
- La generación es netamente térmica (diésel o crudo petróleo)

Al establecer que la demanda del sistema es constante, los escenarios de operación se definirán según las combinaciones de generación para satisfacer la demanda, también se deberán considerar los generadores de emergencia como parte de cada escenario; para cada escenario se propondrá una tabulación de datos como se muestran en la Tabla 2.6.

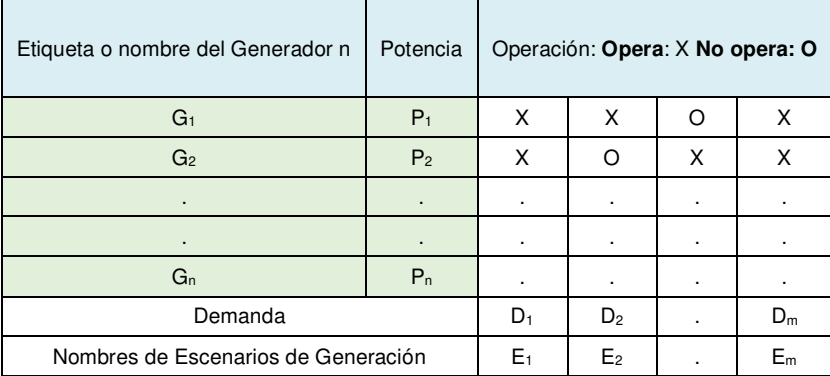

#### **Tabla 2.6.** Propuesta de tabulación de datos de cada escenario

Donde:

- Gn: Nombre o etiqueta del generador n
- Pn: Potencia activa del generador n
- Dn: Potencia de demanda activa del escenario m
- En: Nombre del escenario m

#### **2.6.2 EVENTOS DE SALIDA DE GENERACIÓN**

Una vez conocidos los escenarios de operación normal del sistema se definirán los eventos específicamente de salida de generación, debido a que en sistemas aislados estos eventos son de mayor ocurrencia.

En primera instancia, se ordenarán y tabularán los valores de FOR de cada generador de forma descendente como la Tabla 2.7 para posteriormente seleccionar que generadores tienen una alta probabilidad de salida e incluirlos como eventos en la simulación.

| Nombre del generador | <b>FOR</b> |                  | Potencia activa |
|----------------------|------------|------------------|-----------------|
| G1                   |            | FOR <sub>1</sub> |                 |
| G <sub>2</sub>       | $^{+}$     | FOR <sub>2</sub> | Ρ,              |
|                      |            |                  |                 |
|                      |            |                  |                 |
| Gn                   |            | $FOR_n$          | Р.              |

**Tabla 2.7.** Orden de generadores en base al FOR

Finalmente, se seleccionarán los generadores con mayor FOR para realizar combinaciones de perdida de generación, considerando lo siguiente:

• Si existen generadores de igual fabricante y potencia, se considerará un solo generador para el evento.

Estas combinaciones se tabularán de la forma mostrada en la Tabla 2.8.

| Combinación    | Potencia perdida |
|----------------|------------------|
| G <sub>1</sub> | $P_1$            |
| G <sub>2</sub> | P <sub>2</sub>   |
| $G_3, G_4$     | $P_3 + P_4$      |
| $G_5, G_6$     | $P_5 + P_6$      |
|                |                  |
|                |                  |
| $G_m$ , $G_n$  | $P_m + P_n$      |

**Tabla 2.8.** Combinaciones de salida de generación

Las combinaciones se analizarán si son posibles en cada escenario de operación, por ejemplo, para un escenario (E<sub>1</sub>) la salida de generación será G<sub>1</sub>, G<sub>2</sub> y (G<sub>3</sub>, G<sub>4</sub>) pero para el escenario dos  $(E_2)$  no es posible la salida de  $G_2$  y  $(G_3, G_4)$ , debido a que estos generadores no se encuentran operando en este escenario, pero son posibles otras salidas de generación tales como  $G_1$  y ( $G_5$ ,  $G_6$ ), mostrados en la Tabla 2.9.

**Tabla 2.9.** Combinación de salida de generación para cada escenario.

| Escenario de Generación | Combinación de generadores | Potencia Perdida         |
|-------------------------|----------------------------|--------------------------|
|                         | $G_1$                      | Ρ,                       |
| $E_1$                   | G <sub>2</sub>             | P <sub>2</sub>           |
|                         | $G_3, G_4$                 | $P_3 + P_4$              |
| E <sub>2</sub>          | G <sub>1</sub>             |                          |
|                         | $G_5, G_6$                 | ٠                        |
|                         |                            |                          |
|                         |                            |                          |
| ${\sf E_n}$             | Combinación <sub>n</sub>   | P <sub>Combinacion</sub> |

#### **2.6.3 ANÁLISIS DE EVOLUCIÓN DINÁMICA DE LA FRECUENCIA**

Con las combinaciones de generadores de la Tabla 2.9 se ingresarán como eventos de simulación en ETAP. Como la regulación primaria de frecuencia opera en un margen de 2 a 20 segundos [7] se establecerá un tiempo total de simulación de 40 segundos en la ventana de eventos, mostrado en la Figura 2.21.

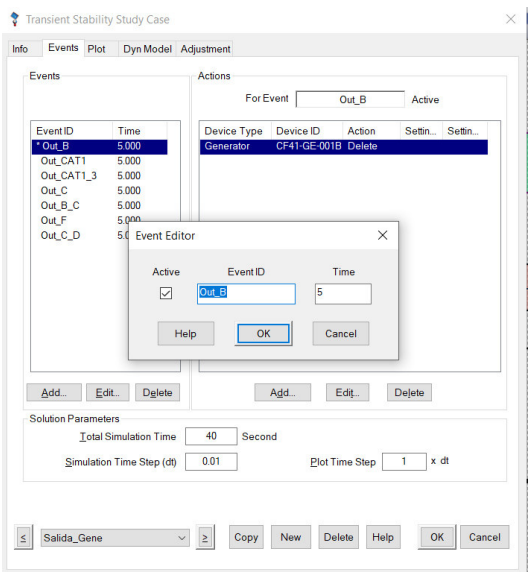

**Figura 2.21.** Ventana de eventos para la simulación

Estos eventos varían en función de los escenarios que se establecieron en la Tabla 2.9 para su posterior simulación. Para cada evento se extraerá un gráfico de frecuencia vs. tiempo, como la Figura 2.22 donde E1\_Out\_G1 es una etiqueta para identificar que es el escenario uno con el evento de salida del generador G1.

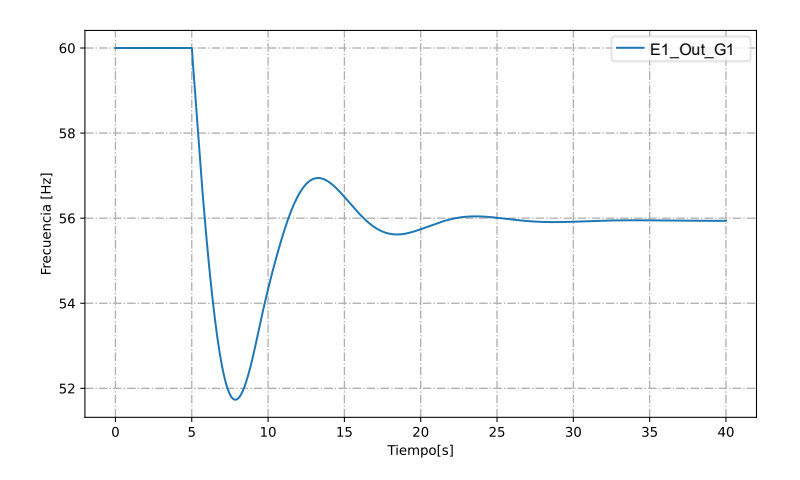

**Figura 2.22.** Respuesta en frecuencia en el tiempo de E1\_Out\_G1

De los datos de la Figura 2.22 se analizan los diez primeros ciclos (0,17 s) posterior al evento, realizando una regresión lineal simple y evaluación del valor de la pendiente de la recta en cada escenario.

Los datos de la simulación se analizarán en Excel, para obtener los parámetros y la ecuación de la recta, resultado de la regresión lineal simple como se muestra en la Figura 2.23.

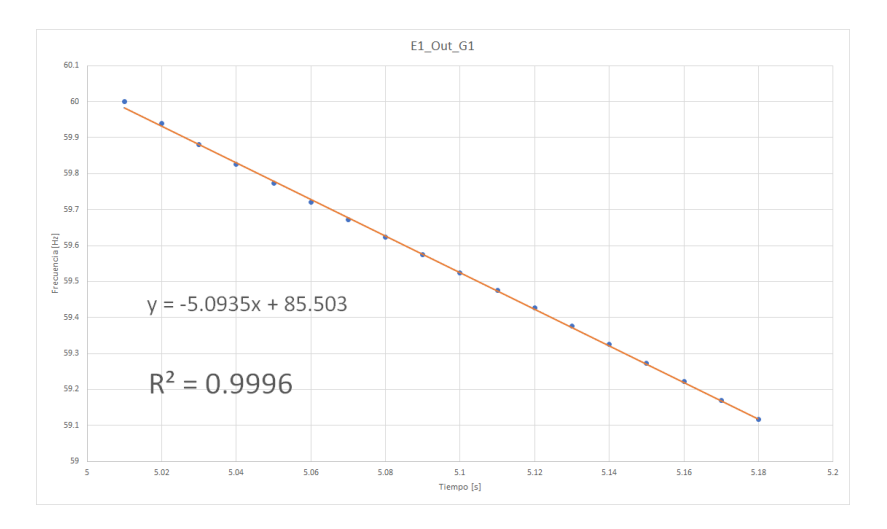

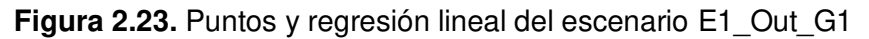

Donde la recta tiene la forma de la Ecuación 2.6.

$$
y = mx + b \tag{2.6}
$$

Donde:

- $m$ : Valor de la pendiente o RoCoF en Hz/s
- $\bullet$  *b*: Valor del corte en el eje y

Otra variable importante en la regresión es el valor de  $R^2$  que varía entre 0 y 1, el cual indica cuan cerca o lejos están los datos de la recta, siendo 1 un ajuste perfecto de los datos con la recta [17].

Como todos los eventos serán de salida de generación, la respuesta en frecuencia del sistema será un descenso de su valor nominal, por lo tanto. se tendrá valores de  $m$ negativos los cuales se tabularán y ordenarán en forma ascendente como en la Tabla 2.10.

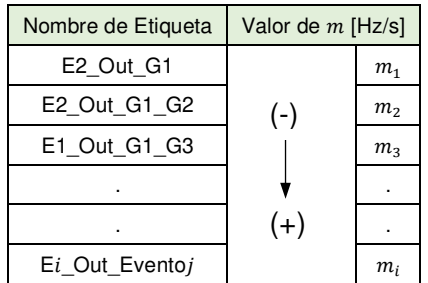

**Tabla 2.10.** Orden de escenarios y eventos en base al valor de

Donde:

- $\bullet$  *i* : Número de escenarios
- $\bullet$  *i* : Número de eventos

### **2.7 DISEÑO DEL ESQUEMA DE ALIVIO DE CARGA (EAC)**

En esta sección se describirán los procesos, criterios, información necesaria para el diseño del EAC, partiendo por la selección y tabla de prioridad de cargas del sistema eléctrico donde se verificará la información de los datasheets de las cargas con el diagrama unifilar del sistema para luego definir los principios de selección de las cargas a deslastrar, con el objeto de tabular esta información.

Establecida la tabla de cargas a deslastrar se determinarán los criterios con los que se evaluará el desempeño del EAC diseñado para un escenario de salida de generación, también se establecerán los dos tipos de tablas con los parámetros del EAC uno con frecuencias fijas y tasa de cambio de la frecuencia df/dt a diferentes tiempos de retardo para finalmente simular los EAC diseñados para evaluarlos y seleccionar una EAC final.

#### **2.7.1 SELECCIÓN Y TABLA DE PRIORIDAD DE CARGAS**

La siguiente sección de este trabajo se enfocará en la recopilación y verificación de la información, así como los principios de selección de las cargas a deslastrar con el fin de elaborar una tabla en relación con estos principios.

#### **2.7.1.1 Recopilación de información**

La información relevante en esta sección son las cargas que se pueden desconectar, es decir determinar las cargas que tienen disyuntor propio. Esto se obtiene verificando los datos de la carga como los mostrados en la Figura 2.24 con el diagrama unifilar del sistema mostrado en la Figura 2.25.

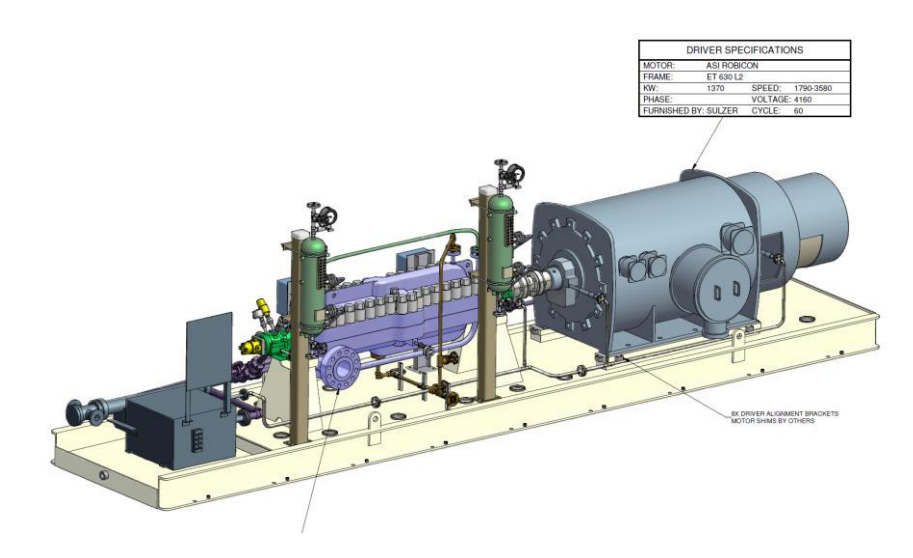

**Figura 2.24.** Información bomba de reinyección de agua

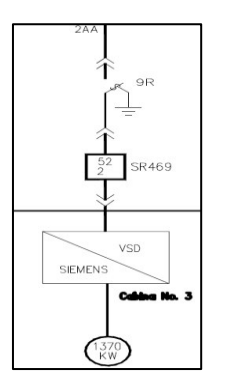

**Figura 2.25.** Diagrama unifilar de la bomba de reinyección de agua

#### **2.7.1.2 Principios de selección de cargas a deslastrar [18], [19]**

La mayor parte de la demanda eléctrica en el sector petrolero son bombas con motores de inducción trifásicos que son:

- Electric Submersible Pump (ESP): Es una bomba que se encuentra en el fondo del pozo petrolero para extraer el fluido a la superficie.
- Shipping Pump (SP): Esta bomba se encarga de transportar el fluido en la superficie y por lo general tiene una potencia eléctrica superior a las ESP.
- Water Injection Pump (WIP): Esta bomba se encarga de reinyectar el agua con sus residuos de la producción al subsuelo para estimular la producción de hidrocarburos y tienen una potencia eléctrica superior a las ESP y SP.

Una vez conocido los tipos de cargas principales del sistema, las cargas se seleccionarán en base a los siguientes principios:

1. Las cargas deben tener disyuntor propio.

- 2. Las cargas se ordenarán de forma cercana lejana de la generación
- 3. El orden de desconexión será: 1) WIP 2) SP 3) ESP: Esto es debido a que los pozos donde se encuentran las ESP se deben apagar como último recurso, esto se debe a que reiniciar la producción es costoso y no se garantiza que los pozos regresen a su tasa de flujo normal [19].

#### **2.7.1.3 Tabla de prioridad de cargas**

Al seleccionarse las cargas con base en los principios descritos en la sección 2.7.1.2 se tabulará y ordenará la información de la forma mostrada en la Tabla 2.11 donde se ingresarán datos como: Locación de la carga, Tipo de cargas (WIP, ESP, SP), tag en ETAP, potencia en HP y kW, alimentador al que pertenece, si posee disyuntor propio y etiqueta del disyuntor en ETAP. Las etiquetas y nombres servirán para la ubicación del elemento en ETAP.

|            | <b>LOCACIÓN</b> |                |                       |                         |                         |                |                            |                                |
|------------|-----------------|----------------|-----------------------|-------------------------|-------------------------|----------------|----------------------------|--------------------------------|
|            | Orden           | <b>Nombre</b>  | Tag en<br><b>ETAP</b> | <b>POTENCIA</b><br>(HP) | <b>POTENCIA</b><br>(kW) | Alimentador    | <b>Disyuntor</b><br>Propio | ID del<br>Disyuntor<br>en ETAP |
|            |                 | N <sub>1</sub> | $T_1$                 | $P_1$                   | $P_1$                   | $N_A$          | Yes/No                     | ID <sub>1</sub>                |
| <b>WIP</b> | Cercano         | N <sub>2</sub> | T <sub>2</sub>        | P <sub>2</sub>          | P <sub>2</sub>          | $N_A2$         | Yes/No                     | ID <sub>2</sub>                |
| <b>SP</b>  |                 | $\sim$         | $\bullet$             | $\bullet$               | $\bullet$               | $\blacksquare$ | <b>COL</b>                 | $\bullet$                      |
| <b>ESP</b> | Lejano          | $\sim$         | $\bullet$             | $\bullet$               | $\bullet$               | $\bullet$      | <b>COL</b>                 | $\bullet$                      |
|            |                 | $N_n$          | $T_n$                 | $P_n$                   | $P_n$                   | $N_A$          | Yes/No                     | ID <sub>n</sub>                |

**Tabla 2.11.** Formato de identificación de las cargas

### **2.7.2 DETERMINACIÓN DE PARÁMETROS DEL EAC**

Establecidos los escenarios de simulación y las cargas para deslastrar, se determinarán los parámetros de los relés de frecuencia (81), los cuales para fines de este trabajo utilizará la función de baja frecuencia que operan bajo dos principios [20]:

- **1. Frecuencia fija:** Operan cada vez que la frecuencia cae por debajo del punto de ajuste del relé, luego de un tiempo de retardo (Delay).
- **2. Tasa de cambio de frecuencia df/dt (RoCoF):** Es un indicador instantáneo del desequilibrio de potencia y se usa esta función para proporcionar una operación más selectiva y/o más rápida.

Estas funciones se encuentran implementadas en ETAP como se muestra en la Figura 2.26.

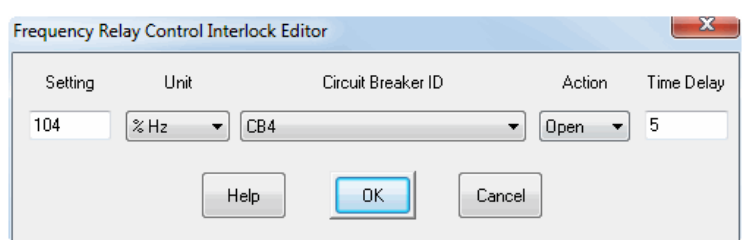

**Figura 2.26.** Editor de parámetros de control de relé de frecuencia

Donde:

**Setting:** Valor de activación del relé en porcentaje de la unidad seleccionada

**Unit:** Unidad para la configuración del relé en Hz% (Frecuencia fija) o Hz/s%(df/dt)

**Circuit Breaker ID:** ID de disyuntor asociado a la carga.

**Action:** Tipo de acción en el disyuntor open/close.

**Time Delay:** Tiempo de retardo de la acción de control en segundos

Estos parámetros definirán las configuraciones del relé de frecuencia para cada escenario de la Tabla 2.8 para luego evaluar el desempeño de la respuesta de la frecuencia basándose en los criterios que se describirán a continuación.

#### **2.7.2.1 Criterios de buen desempeño del EAC [20]**

Como el objetivo de los EAC es detener la disminución de la frecuencia del sistema y restablecerla a un valor cerca del nominal, se establecerá los criterios para evaluar el desempeño del EAC diseñado para cada escenario; descritos a continuación:

- 1. Se establece como operación normal el rango de ± 0,5 Hz del valor nominal de la frecuencia.
- 2. La frecuencia se recuperará al menos a 58,5 Hz en diez segundos o menos y al menos a 59,5 Hz en treinta segundos o menos.
- 3. En particular los generadores no deben operar por debajo del 95%(57 Hz) o por encima del 103%(61,8 Hz) de la frecuencia nominal [21].
- 4. Los pasos de frecuencia fija pueden variar desde 0,2 Hz hasta 0,5 Hz.

En la Figura 2.27. se muestran los criterios del 1 hasta el 3, el criterio uno se muestra en el área de color verde, el criterio dos de color naranja y el criterio tres de color rojo. El criterio cuatro se utilizará para la elaboración de la tabla con los parámetros del EAC de frecuencias fijas.

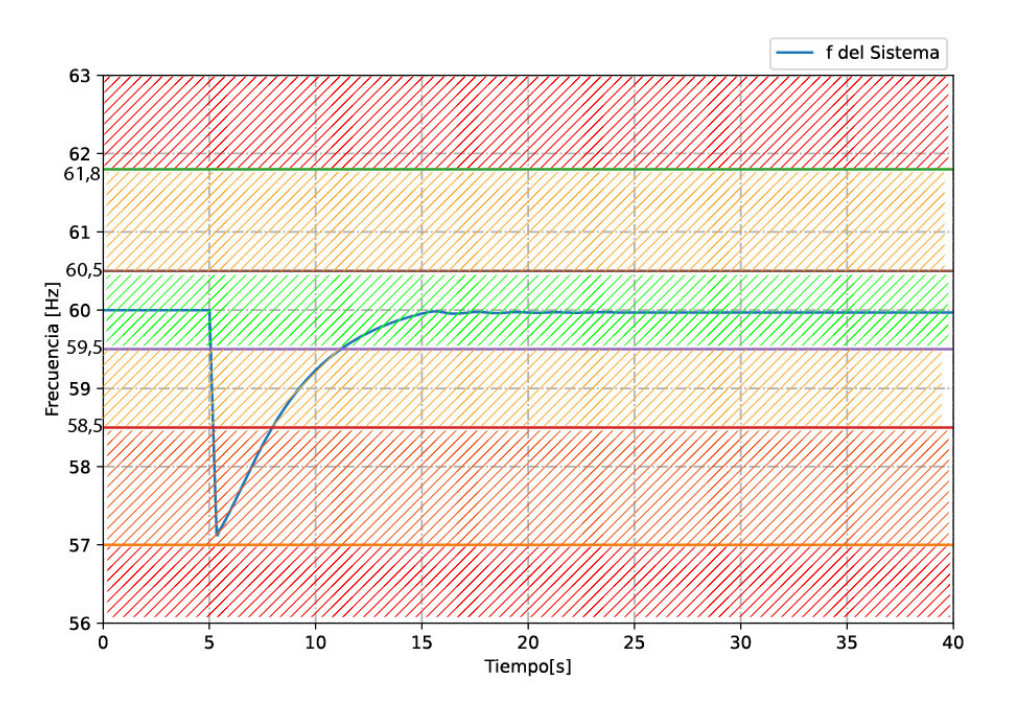

**Figura 2.27.** Límites de evaluación del EAC

#### **2.7.2.2 Tablas de parámetros del EAC**

Se establecerán dos tipos de tablas con los parámetros del EAC, una con los parámetros de frecuencias fijas y otra con la tasa de cambio de frecuencia df/dt. La Tabla 2.12 muestra los parámetros de un EAC con frecuencias fijas para un escenario dado y se aplicarán para escenarios que tengan una pérdida de generación media o pequeña definidas en la Tabla 2.8.

| Etiqueta de<br>Escenario | [Hz]      | [%]       | <b>Time Delay</b><br>[Ciclos] | <b>Time Delay</b><br>[ms] | Nombre de la<br>Carga | Potencia<br>activa               |
|--------------------------|-----------|-----------|-------------------------------|---------------------------|-----------------------|----------------------------------|
|                          |           |           | $t_c$                         | $t_{ms}$                  | $N_1$                 | $P_1$                            |
|                          | $f_1$     | $f_{1\%}$ |                               |                           | $N_2$                 | P <sub>2</sub>                   |
| Ei_Out_Eventoj           | $f_2\,$   | $f_{2\%}$ |                               |                           | $\bullet$             | $\bullet$                        |
|                          | $\bullet$ | $\bullet$ |                               |                           | $\bullet$             | $\bullet$                        |
|                          | $\bullet$ | $\bullet$ |                               |                           | $\bullet$             | $\bullet$                        |
|                          | $f_n$     | $f_{n\%}$ |                               |                           | ${\cal N}_m$          | $\mathfrak{P}_m$                 |
|                          |           |           |                               |                           | Total                 | $\overline{m}$<br>$P_k$<br>$k=1$ |

**Tabla 2.12.** Parámetros de EAC con frecuencia fija

Donde:

 $i$ :  $i$  Número de escenarios

- $\bullet$  *j* : Número de eventos
- $f_n$ : Valor de la frecuencia fija en Hz del paso n
- $f_{n\%}$ : Valor de la frecuencia fija en % del paso n
- $\bullet$   $t_c$ : : Tiempo de retardo en ciclos
- $t_{ms}$ : Tiempo de retardo en milisegundos
- $N_m$ : Nombre de la carga a desconectar m
- $P_m$ : Potencia de la carga a desconectar m

La Tabla 2.13 muestra los parámetros de un EAC con tasa de cambio de frecuencia df/dt para un escenario dado y se aplicarán para escenarios que tengan una pérdida de generación grande definida en la Tabla 2.8.

**Tabla 2.13.** Parámetros de EAC con tasa de cambio de frecuencia df/dt

| Etiqueta de<br>Escenario | df/dt<br>[Hz/s] | df/dt<br>$[Hz\%/s]$ | <b>Time Delay</b><br>[Ciclos] | <b>Time Delay</b><br>[ms] | Nombre de la<br>Carga | Potencia<br>activa                   |
|--------------------------|-----------------|---------------------|-------------------------------|---------------------------|-----------------------|--------------------------------------|
|                          |                 |                     |                               |                           | $N_1$                 | $P_1$                                |
|                          |                 |                     |                               |                           | $N_2$                 | $P_{2}$                              |
| Ei_Out_Eventoj           |                 | $df_{\%}/dt$        | $t_c$                         | $t_{ms}$                  | $\bullet$             | $\bullet$                            |
|                          | df/dt           |                     |                               |                           | $\bullet$             | $\bullet$                            |
|                          |                 |                     |                               |                           | $\bullet$             | $\bullet$                            |
|                          |                 |                     |                               |                           | $N_m$                 | $\mathfrak{P}_m$                     |
|                          |                 |                     |                               |                           | Total                 | $\boldsymbol{m}$<br>$P_k$<br>$k = 1$ |

Donde:

- $\bullet$  *i* : Número de escenarios
- $\bullet$  *i* : Número de eventos
- $\bullet$   $df/dt$ : Valor de la tasa cambio de frecuencia en Hz/s
- $\bullet$   $df_{\%}/dt$ : Valor de la tasa cambio de frecuencia en %Hz/s
- $\bullet$   $t_c$ : : Tiempo de retardo en ciclos
- $\bullet$   $t_{ms}$ : Tiempo de retardo en milisegundos
- $N_m$ : Nombre de la carga a desconectar m
- $P_m$ : Potencia de la carga a desconectar m

#### **2.7.2.3 Evaluación del desempeño de EAC**

En primera instancia, se seleccionarán las cargas definidas en la Tabla 2.11 que sumen entre ellas una potencia activa aproximada a la pérdida en ese escenario definido en la Tabla 2.8 es decir, la potencia de las cargas a desconectar debe ser aproximada a la perdida en generación como se muestra en 2.7.

$$
\sum_{i=0}^{n} P_{Li} \approx \sum_{j=0}^{m} P_{Gj}
$$
 (2.7)

Donde:

- $\bullet$   $P_{1i}$ : Potencia activa de la carga i
- $\bullet$   $P_{G,i}$ : Potencia activa de pérdida por el generador j
- $\bullet$   $\pi$  : Número de cargas seleccionadas en el escenario
- $\bullet$   $m$ : Número de generadores perdidos en el escenario

Las cargas seleccionadas se tabularán en las Tablas 2.12 y 2.13 las cuales variarán dependiendo del escenario de perdida de generación. Para las dos tablas se establecerá varios tiempos de retardo fijo generalmente dados en ciclos a los cuales se le sumará el tiempo de actuación del disyuntor que puede ser de: 2, 3, 5 u 8 ciclos [20], estableciendo la ecuación 2.8 para el cálculo del tiempo total de retardo.

$$
t_{DT} = t_D + t_S \tag{2.8}
$$

Donde:

- $t_{DT}$ : Tiempo total de retardo
- $\bullet$   $t_n$  : Tiempo fijo de retardo
- $\bullet$   $t_s$  : : Tiempo de actuación del disyuntor

Se aplicará la ecuación 2.8 para obtenerse los tiempos totales de retardo para la simulación obteniéndose la Tabla 2.14.

| Tiempo [ciclos]                                  | Tiempo [ms]                        |
|--------------------------------------------------|------------------------------------|
| $t_{DT1} = t_{D1} + t_{S1}$                      | $\frac{t_{DT1}}{60} \cdot 1000$    |
| $t_{\text{D}T2} = t_{\text{D}2} + t_{\text{S}2}$ | $\frac{t_{DT2}}{60} \cdot 1000$    |
|                                                  |                                    |
|                                                  |                                    |
| $t_{DTn} = t_{Dn} + t_{sn}$                      | $\frac{t_{D T n}}{a}$ . 1000<br>60 |

**Tabla 2.14.** Tiempos de retardo para la simulación

Donde:

 $\bullet$   $\ldots$   $\ldots$  número de tiempos establecidos para la simulación

Estos tiempos se ingresarán en el editor de parámetros de control de relé de frecuencia de la Figura 2.26 en la casilla de Time Delay. Otro parámetro que se fijara en la Tabla 2.12 son los valores de las frecuencias fijas, que basándose en el criterio 4 de la sección 2.7.2.1 los pasos entre frecuencias deben variar de 0,2 a 0,5 Hz y por último en la Tabla 2.13 se fijará el valor de  $m_i$  de la Tabla 2.10 en la columna de df/dt.

Una vez establecidas las cargas a desconectar, las frecuencias fijas y df/dt en las Tablas 2.12 y 2.13 se realizarán las simulaciones para cada escenario, variando el tiempo de retardo definido en la Tabla 2.14 y obteniéndose las respuestas en frecuencia para un EAC con frecuencias fijas (línea entrecortada) y EAC con df/dt (línea continua) mostrados en la Figura 2.28.

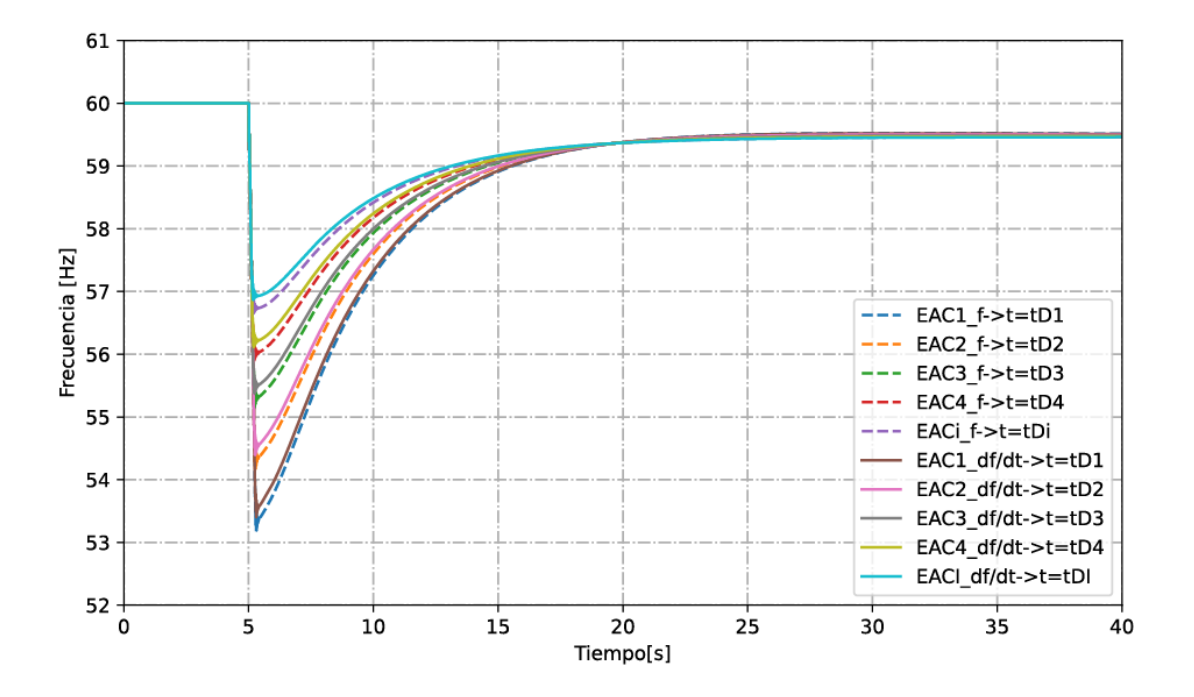

**Figura 2.28.** Respuesta en frecuencia del EAC con frecuencia fija y df/dt para un escenario a diferentes tiempos de retardo.

Con estos resultados (Figura 2.28) se evaluará gráficamente todas las respuestas en frecuencia, aplicándose los criterios de desempeño de la sección 2.7.2.1 obteniendo como resultado la Figura 2.29.

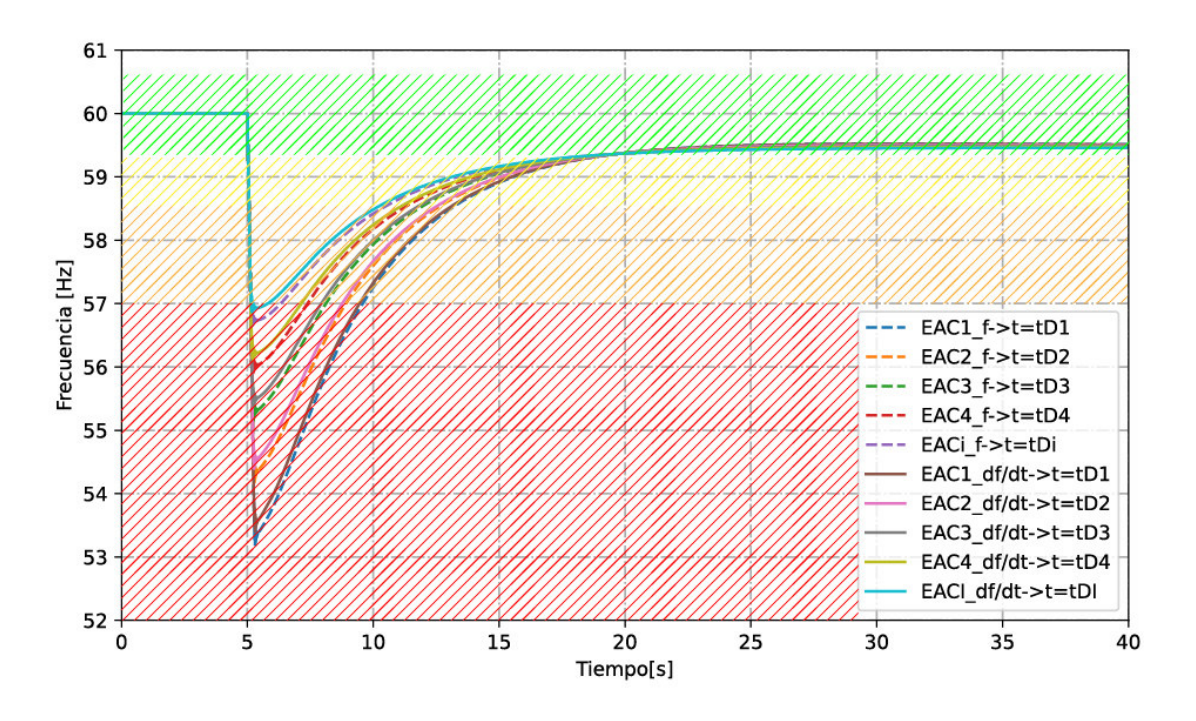

**Figura 2.29.** Evaluación gráfica del desempeño EAC

En la Figura 2.29 se observará que EAC cumple con los criterios de desempeño, aquellos que estén por encima del área de color amarillo y la frecuencia se recupere dentro del área de color verde. Una vez identificado el EAC que cumple con todos los criterios, se tabularán las configuraciones del EAC en la Tabla 2.12 o 2.13. Esto se realizará para cada escenario definido en la Tabla 2.9.

Como resultado final se obtendrán las configuraciones de la Tabla 2.12 o 2.13 del EAC y la respuesta en frecuencia como se muestra en la Figura 2.30.

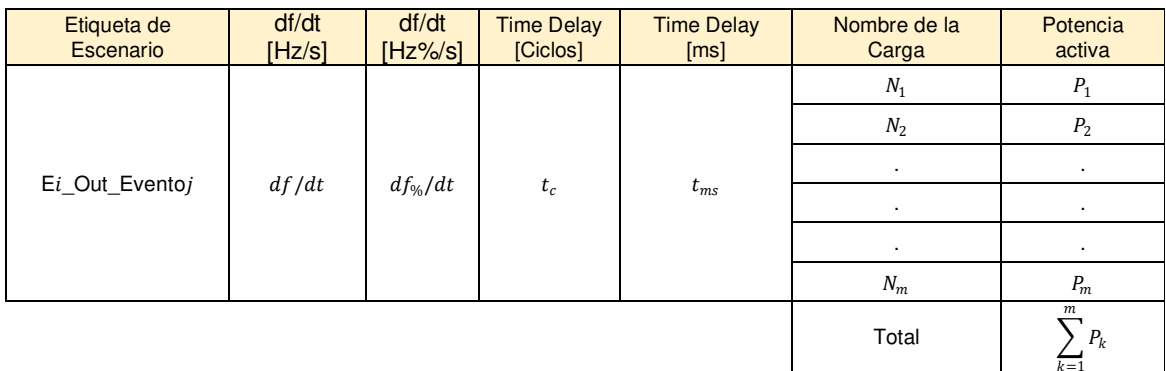

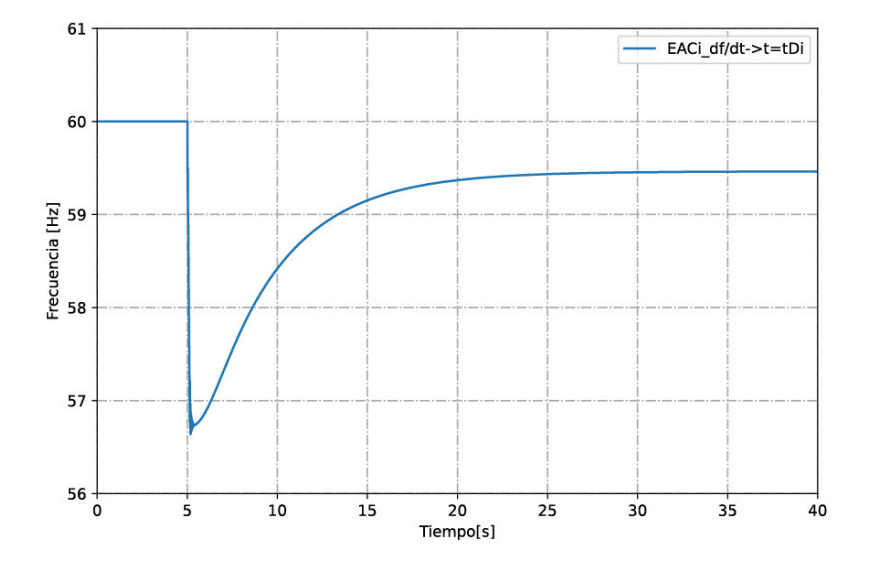

**Figura 2.30.** Parámetros y desempeño del EAC para un escenario

# **3. APLICACIÓN DE LA METODOLOGÍA A UN SISTEMA ELÉCTRICO QUE SIRVE AL SECTOR PETROLERO**

La metodología se aplica a un sistema eléctrico petrolero que cuenta con una demanda de 27,5 MW. El diseño parte de una descripción general del sistema donde se especifica la composición de la generación, número de líneas de transmisión, cargas, etc, para su posterior, modelación en ETAP y simulación de eventos de salida de generación, de los cuales se obtienen las gráficas de frecuencia vs. tiempo. En las secciones descritas a continuación se presentan y analizan los resultados obtenidos del EAC diseñado para cada escenario de operación.

## **3.1 DESCRIPCIÓN DEL SISTEMA ELÉCTRICO EN ANÁLISIS**

A continuación, se describe el sistema eléctrico aislado mostrado en la Figura 3.1 que sirve a un campo petrolero, el cual está conformado por 6 unidades principales de generación, 2 unidades de respaldo, 10 transformadores y 3 líneas de transmisión que sirven a una demanda de aproximadamente 27,5 MW.

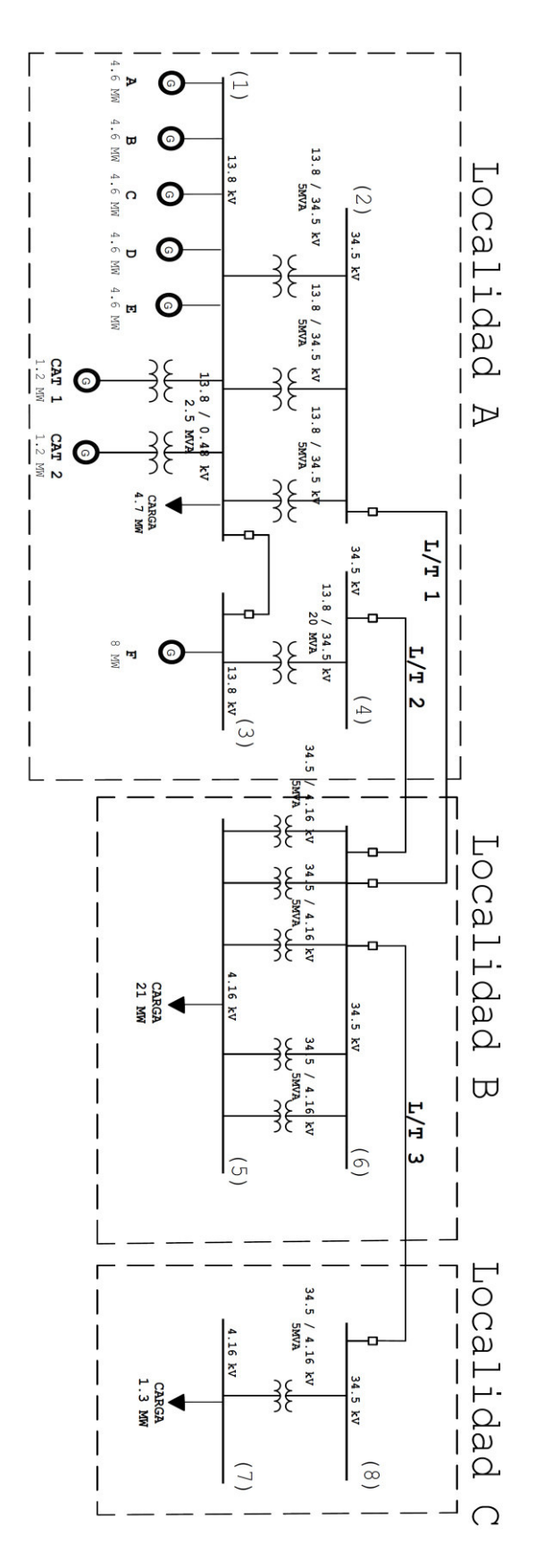

**Figura 3.1.** Diagrama unifilar de sistema eléctrico de campo petrolero

Toda la generación es netamente térmica con motores de combustión interna que se diferencian en el tipo de combustible que utilizan que puede ser petróleo crudo / diésel. Las 5 unidades de generación Wärtsilä son de iguales características y entregan al sistema una potencia máxima de 4,6 MW, una unidad de 8 MW y dos unidades Caterpillar de respaldo de 1,2 MW, estos detalles se muestran en la Tabla 3.1.

| Marca Unidad | Etiqueta | Tipo de combustible | Voltaje<br>terminal | Potencia<br>de placa | Potencia<br>máxima | Potencia<br>Máx.<br>operación |
|--------------|----------|---------------------|---------------------|----------------------|--------------------|-------------------------------|
|              |          |                     | (kV)                | (MW)                 | (MW)               | (MW)                          |
| WÄRTSILÄ     | Unidad A | Crudo / Diesel      | 13,8                | 5.33                 | 5                  | 4,6                           |
| WÄRTSILÄ     | Unidad B | Crudo / Diesel      | 13,8                | 5,33                 | 5                  | 4,6                           |
| WÄRTSILÄ     | Unidad C | Crudo / Diesel      | 13,8                | 5,33                 | 5                  | 4,6                           |
| WÄRTSILÄ     | Unidad D | Crudo / Diesel      | 13,8                | 5,33                 | 5                  | 4,6                           |
| WÄRTSILÄ     | Unidad E | Crudo / Diesel      | 13,8                | 5,33                 | 5                  | 4,6                           |
| WÄRTSILÄ     | Unidad F | Crudo / Diesel      | 13,8                | 8.73                 | 8,5                | 8                             |
| CATERPILLAR  | Cat 1    | Diesel              | 0,48                | 1,64                 | 1.2                | 1,2                           |
| CATERPILLAR  | Cat 2    | Diesel              | 0,48                | 1,64                 | 1,2                | 1,2                           |

**Tabla 3.1.** Datos de generación del sistema eléctrico

La transmisión se realiza un nivel de voltaje de 34,5 kV a través de tres líneas de transmisión (L/T) subterráneas; desde la localidad A hacia B y a C. La localidad A es la central de procesamiento, donde se transporta, almacena y se separan las impurezas (agua, gas, tierra) con las que se extrae el petróleo; la mayoría de cargas en esta localidad son WIP y SP.

En las localidades B y C se encuentran la mayor parte de la demanda que está conformada por 22 pozos productores de petróleo con bombas sumergibles (ESP), bombas de reinyección de agua (WIP) y bombas de transporte (SP).

### **3.2 MODELACIÓN Y VALIDACIÓN DEL SISTEMA EN ETAP**

#### **3.2.1 MODELACIÓN DEL SISTEMA**

En ETAP se modela el sistema en base a la mejor información recopilada para la simulación dinámica descrita en la sección 2.4.1 y partiendo de las siguientes consideraciones:

• El modelo de AVR se seleccionará en base a las referencias cruzadas de fabricantes del estándar IEEE 421.5 anexo 1.

- Los reguladores de velocidad serán modelados como turbinas de gas, considerando el modelo GTF (Gas-Turbine including Fuel System) de ETAP, este modelo es seleccionado debido a que los generadores utilizan crudo o diésel, como combustible y el modelo GTF representa una turbina de vapor y un sistema de control de velocidad con la inclusión del sistema de combustible.
- Los parámetros de los AVR y reguladores de velocidad serán valores típicos proporcionados por ETAP con la opción de "Sample Data"

Acorde a los manuales de usuario, los generadores de 5,33 MW tienen un AVR Baster DECS 125-15 B2C y el generador de 8,73 MW tiene incorporado un AVR UNITROL 1000- 15 que en base a las referencias cruzadas del estándar IEEE 421.5 se recomienda el tipo AC8C y ST1C, que en ETAP se considera los modelos por defecto AC8B y ST1A, la variación del modelo a la versión C únicamente considera opciones de entradas OEL (overexcitation limiters). Teniendo como resumen la Tabla 3.2.

| Etiqueta del<br>generador | AVR incorporado        | Referencia<br><b>IEEE 421.5</b> | Modelo en<br><b>ETAP</b> | Regulador<br>de<br>velocidad<br>en ETAP |
|---------------------------|------------------------|---------------------------------|--------------------------|-----------------------------------------|
| Unidad A                  | Baster DECS 125-15 B2C | AC8C                            | AC8B                     | <b>GTF</b>                              |
| Unidad B                  | Baster DECS 125-15 B2C | AC8C                            | AC8B                     | <b>GTF</b>                              |
| Unidad C                  | Baster DECS 125-15 B2C | AC8C                            | AC8B                     | <b>GTF</b>                              |
| Unidad D                  | Baster DECS 125-15 B2C | AC8C                            | AC8B                     | <b>GTF</b>                              |
| Unidad E                  | Baster DECS 125-15 B2C | AC8C                            | AC8B                     | <b>GTF</b>                              |
| Unidad F                  | <b>UNITROL 1000-15</b> | ST <sub>1</sub> C               | ST <sub>1</sub>          | GTF                                     |

**Tabla 3.2.** AVR y reguladores de velocidad considerados para la simulación

A continuación se ilustra un ejemplo del modelado de un generador Wärtsilä de 8,73 MW que tiene la información mostrada en la Figura 3.2.

| Generator data:        |                                  |                   |                |                                         |        |
|------------------------|----------------------------------|-------------------|----------------|-----------------------------------------|--------|
| l Generator:           | DIG 167 k/10                     | Poles:            | 10             | Standards: IEC 60034                    |        |
| Rated power:           | 10913 kVA                        | 8730 kWe          | 8936 kWm       |                                         |        |
| Power factor:          | 0.80                             |                   |                |                                         |        |
| Power at pf 1,0        | 8766 kVA                         | 8766 kWe          | 8936 kWm       |                                         |        |
| Rated voltage:         | 13.8 kV                          |                   |                |                                         |        |
| Speed:                 | 720 1/min                        |                   |                |                                         |        |
| Frequency:             | 60 Hz                            |                   | Voltage range: |                                         |        |
| Rated current:         | 456.6 A                          |                   |                | Zone A according IEC 60034-1 $(+/- 5%)$ |        |
| Winding pitch:         | ca. 5/6                          |                   |                |                                         |        |
| Insulation class:      | <b>Stator: Class F</b>           | Rotor: Class F    |                | Temperature rise:                       | B      |
| Ambient temperature:   | 50 °C                            |                   | Environment:   | Standard environment                    |        |
| Site altitude:         | 1019 m                           |                   |                |                                         |        |
| Enclosure:             | IP23                             |                   | Filter:        | Stainless steel filter at air inlet     |        |
| Cooling:               | IC 01 - Open-circuit ventilation |                   |                |                                         |        |
| Coolant:               | <b>Ambient Air</b>               | Temperature       | 50 °C          | Temperature Air inlet                   | 50 °C  |
|                        |                                  | Coolant:          |                | generator:                              |        |
|                        |                                  | Cooling air vol.: | 5.5 $m^3/s$    | Cooling water quantity:                 | n/a    |
| Moment of inertia (I): | 3830 kgm <sup>2</sup>            | Weight:           | 40600 kg       | Losses (environment):                   | 206 kW |
|                        |                                  |                   |                | Losses (cooling):                       | n/a    |

**Figura 3.2.** Datos básicos del generador Wärtsilä de 8,73 MW

Estos datos son ingresados en el editor de datos del generador sincrónico de ETAP mostrado en la Figura 3.3.

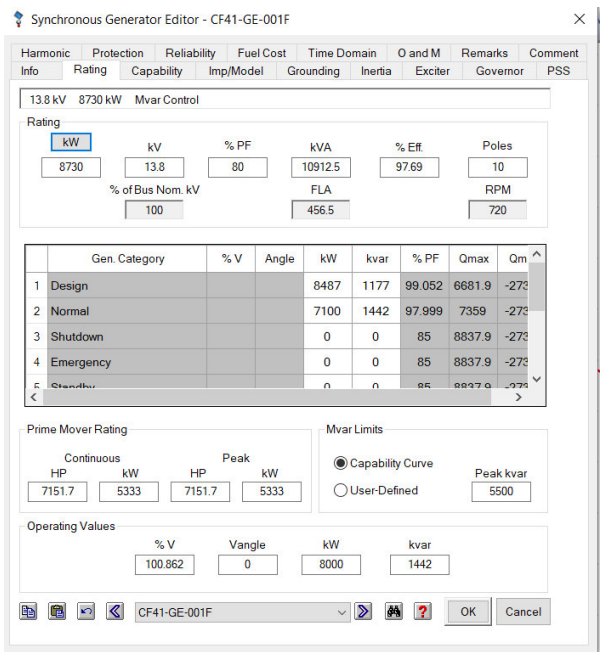

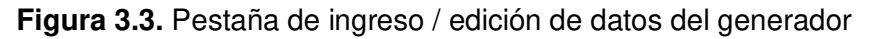

Los datos de reactancias mostrados en la Figura 3.4 se ingresan en la pestaña de Imp / Model de edición de datos del generador de la Figura 3.5.

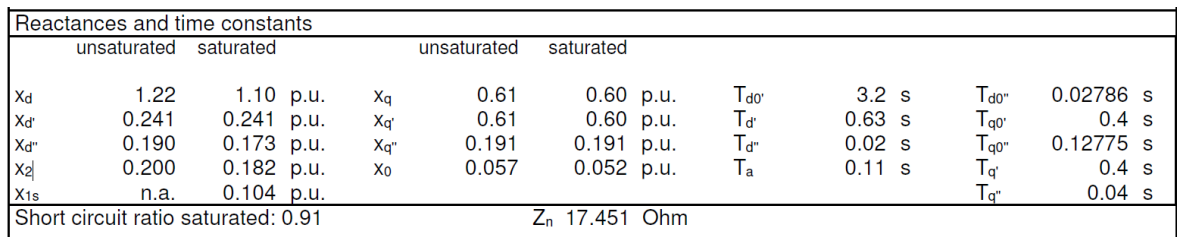

**Figura 3.4.** Datos de reactancias transitorias, subtransitorias y constantes de tiempo

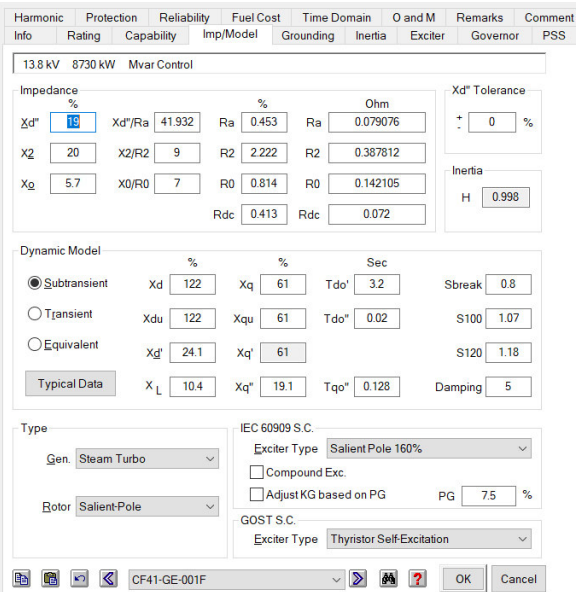

**Figura 3.5.** Pestaña de ingreso / edición de impedancias y constantes de tiempo

Ahora se ingresarán los datos de inercia y velocidad de la Figura 3.2 en la pestaña de Inertia del editor de datos del generador mostrado en la Figura 3.6.

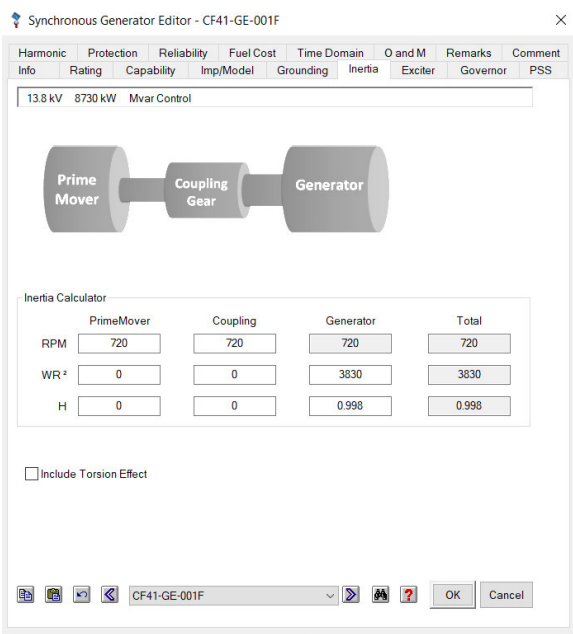

**Figura 3.6.** Pestaña de ingreso / edición de inercia y velocidad del generador

Con los modelos considerados en la Tabla 3.2 para el generador de 8,73 MW, se implementa el modelo ST1 de ETAP, dicho modelo tiene un diagrama de bloques mostrado en la Figura 3.7.

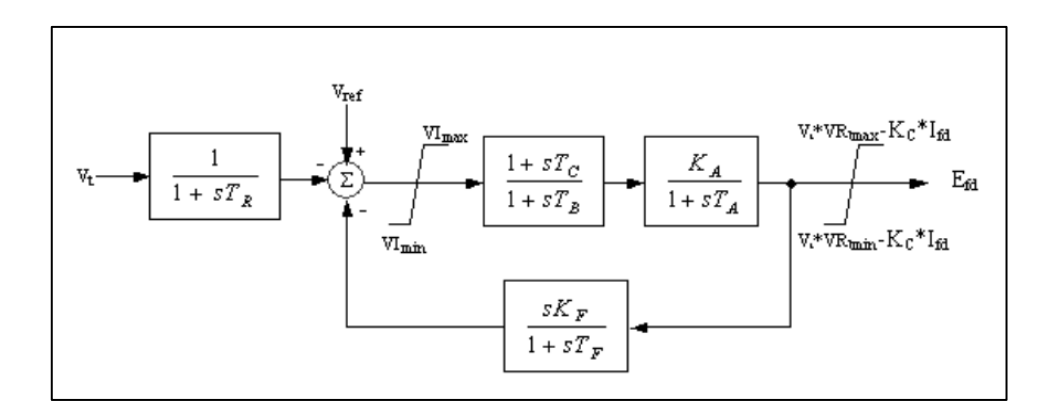

**Figura 3.7.** Diagrama de bloques del AVR ST1 de ETAP [13].

Donde:

| <b>Parámetro</b> | <b>Definición</b>                                            | <b>Unidad</b> |
|------------------|--------------------------------------------------------------|---------------|
| VRmax            | Valor máximo del voltaje de salida del regulador             | p.u.          |
| VRmin            | Valor mínimo del voltaje de salida del regulador             | p.u.          |
| Vlmax            | Máxima señal interna del regulador                           | p.u.          |
| Vlmin            | Mínima señal interna del regulador                           | p.u.          |
| КA               | Ganancia del regulador                                       | p.u.          |
| KC               | Ganancia del regulador                                       | p.u.          |
| KF               | Ganancia del circuito estabilizador del regulador            | p.u.          |
| <b>TA</b>        | Constante de tiempo del amplificador                         | s             |
| TВ               | Constante de tiempo del amplificador del regulador           | s             |
| TС               | Constante de tiempo del amplificador del regulador           | s             |
| <b>TF</b>        | Constante de tiempo del circuito estabilizador del regulador | s             |
| <b>TR</b>        | Constante de tiempo del filtro de entrada del regulador      | s             |

**Tabla 3.3.** Descripción de los parámetros del modelo ST1 de ETAP

Estos parámetros son seteados con valores típicos proporcionados por ETAP con la opción de "Sample Data", para obtener la configuración mostrada en la Figura 3.8.

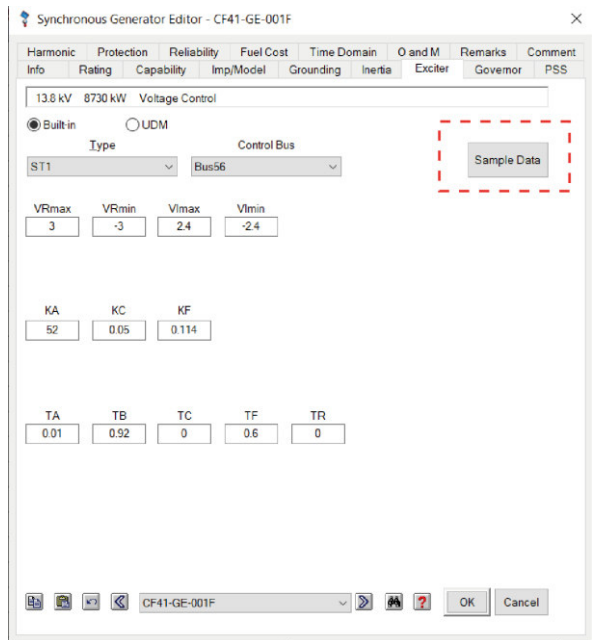

**Figura 3.8.** Pestaña de ingreso / edición del tipo de regulador de voltaje AVR.

Para el regulador de velocidad considerado en la Tabla 3.2 (Unidad F) se implementa el modelo GTF de ETAP que tiene un diagrama de bloques mostrado en la Figura 3.9.

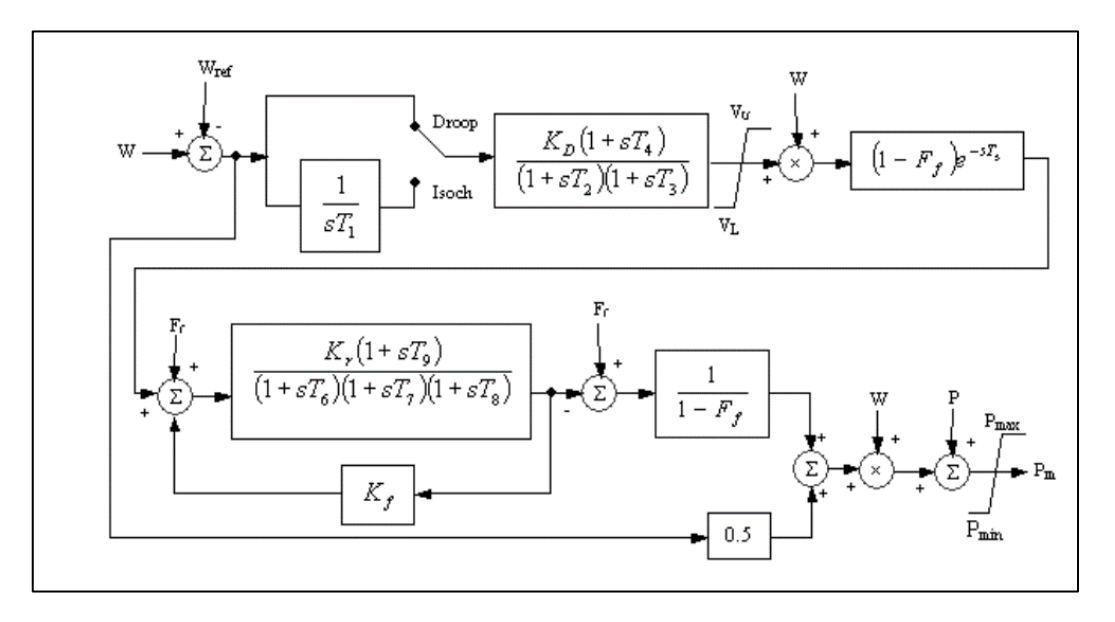

**Figura 3.9.** Diagrama de bloques del regulador de velocidad GTF de ETAP [13].

Donde:

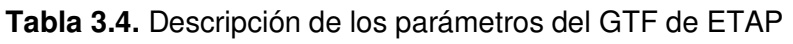

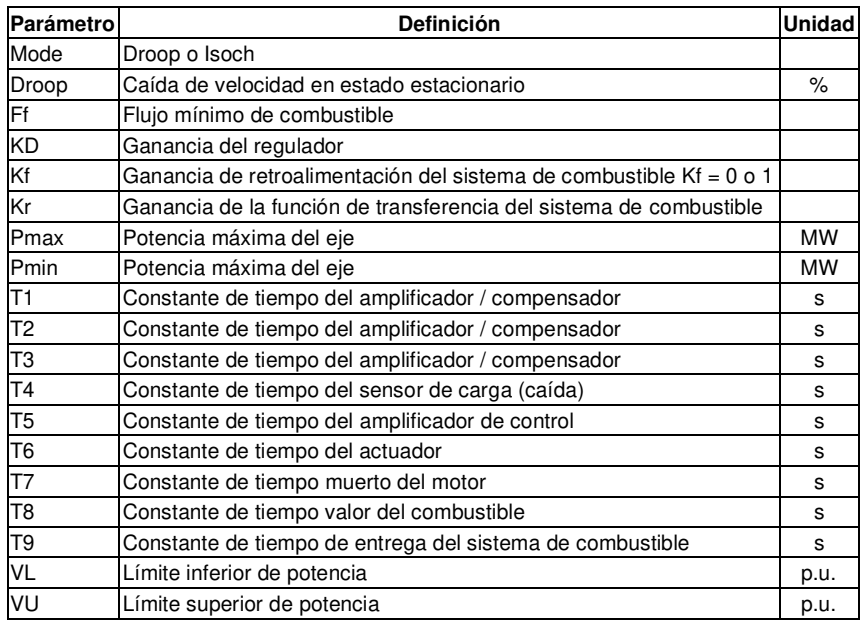

Estos parámetros son seteados con valores típicos proporcionados por ETAP con la opción de "Sample Data", para obtener la configuración mostrada en la Figura 3.10.

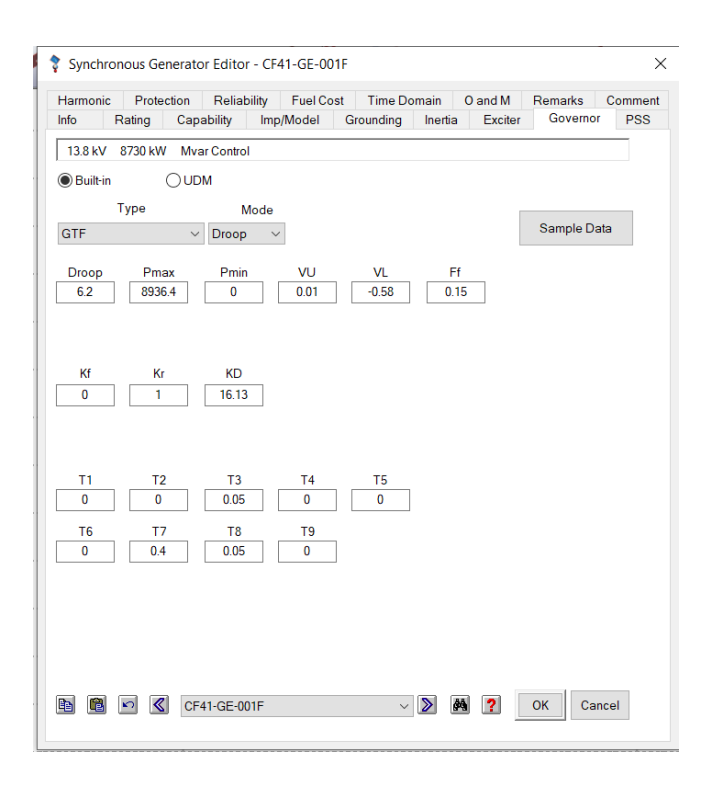

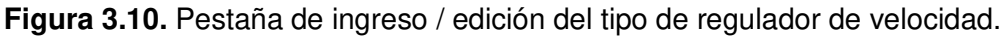

Estos datos son los más relevantes para el modelado en ETAP para un generador con el fin de realizar las simulaciones de estabilidad transitoria, este procedimiento se realiza para cada elemento del sistema eléctrico tales como: líneas de transmisión, transformadores, cargas, etc. Obteniendo un modelo que se presenta en el Anexo A.

#### **3.2.2 VALIDACIÓN DEL MODELO**

Aplicando la metodología descrita en la sección 2.4.3 se exportará la información del sistema SCADA Ignition de la generación mostrado en la Figura 3.11 y líneas de transmisión. La información es de una falla monofásica a tierra en la L/T 2 cerca a la barra 4 (Figura 3.1) ocurrida el 13 de octubre del 2019.

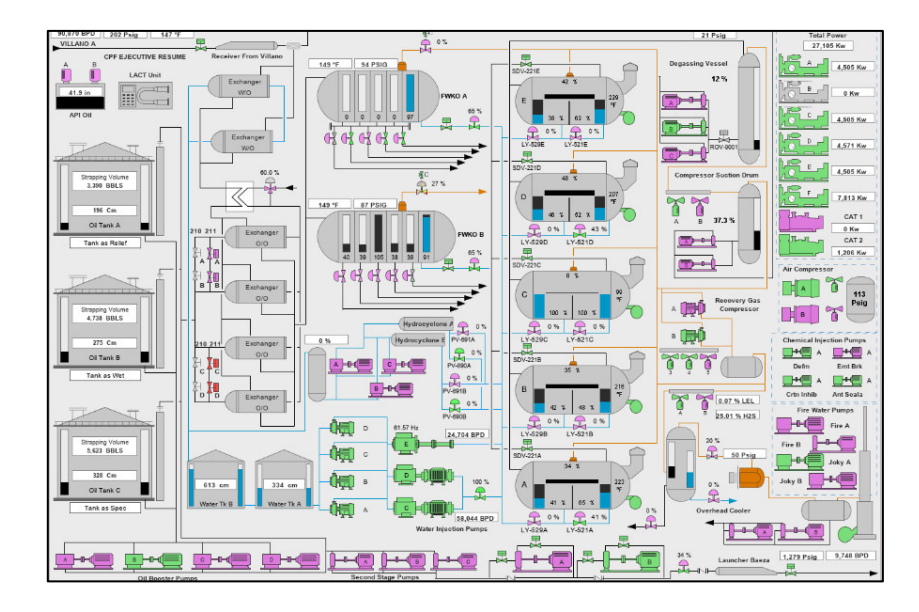

**Figura 3.11.** SCADA de Generación y cargas en la Localidad A

Según los reportes de operación cuando ocurrió la falla operaban las unidades A, B, C, D, Cat 1 y Cat 2 (Tabla 3.1.), de los cuales se exportará la información de voltajes, corrientes y potencias del SCADA en archivos \*.xls de Excel. Los archivos obtenidos tienen el formato mostrado en la Figura 3.12 donde la primera fila son los nombres de las variables que maneja el SCADA y el total de datos obtenidos para un generador son 601; este dato es importante para la simulación.

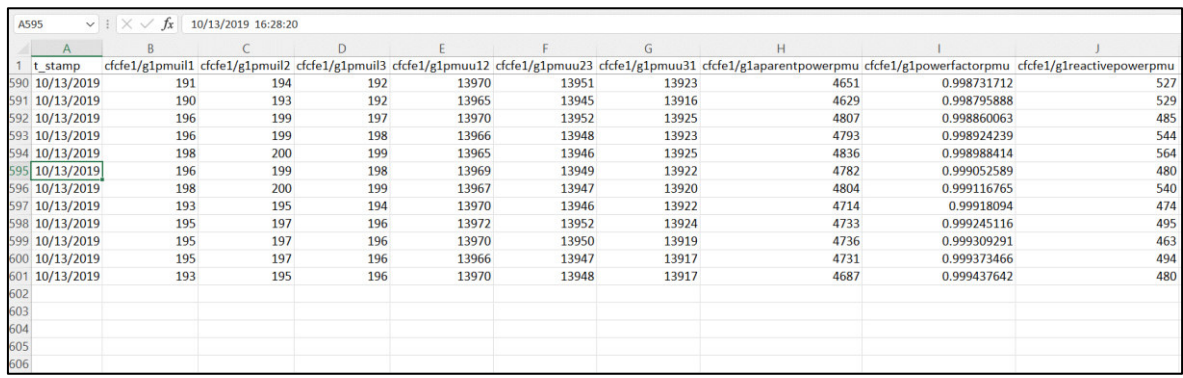

**Figura 3.12.** Información importada del SCADA de un generador

Según el reporte de la operación del sistema durante la falla ocurrió lo siguiente:

- 1. Se desconectó y reconecto 1,4 MW.
- 2. Se desconectó y reconecto 2,9 MW.
- 3. Se desconectó 2,9 MW.
- 4. Se desconectó 1,1 MW.
- 5. Se desconectó 2 MW.
- 6. Se desconectó 1,9 MW.
- 7. Se abrió la L/T 2
- 8. Apagón total

Estos eventos se simularán para comparar los resultados de potencia activa de generadores y líneas de transmisión, con la información del SCADA. Como la comparativa se hará punto a punto, los resultados de la simulación deben tener la misma cantidad de datos que los obtenidos del SCADA es decir 601; para obtener los parámetros de solución y el número de puntos que se obtendrán en la simulación se aplica la ecuación 2.3 donde: TST es 120 s, STS 0,01 y PN 601 obteniendo:

$$
600 = \frac{120}{n \cdot 0.01} \to n = 20
$$

Los eventos y parámetros se ingresan en la ventana de casos de estudios mostrados en la Figura 3.13.

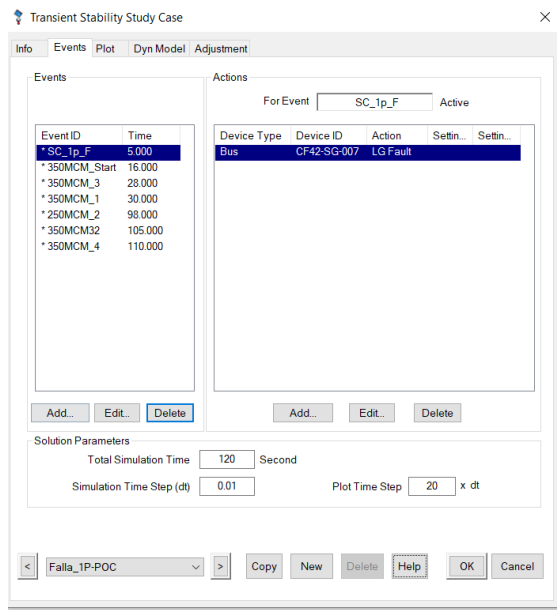

**Figura 3.13.** Ventana de eventos de simulación

Una vez simulados estos eventos se obtienen los gráficos de potencia activa de: las líneas de transmisión L/T 1 y 2; los generadores A, B, C, D, Cat 1 y Cat 2. Los datos de simulación y reales se grafican conjuntamente obteniéndose las siguientes gráficas.

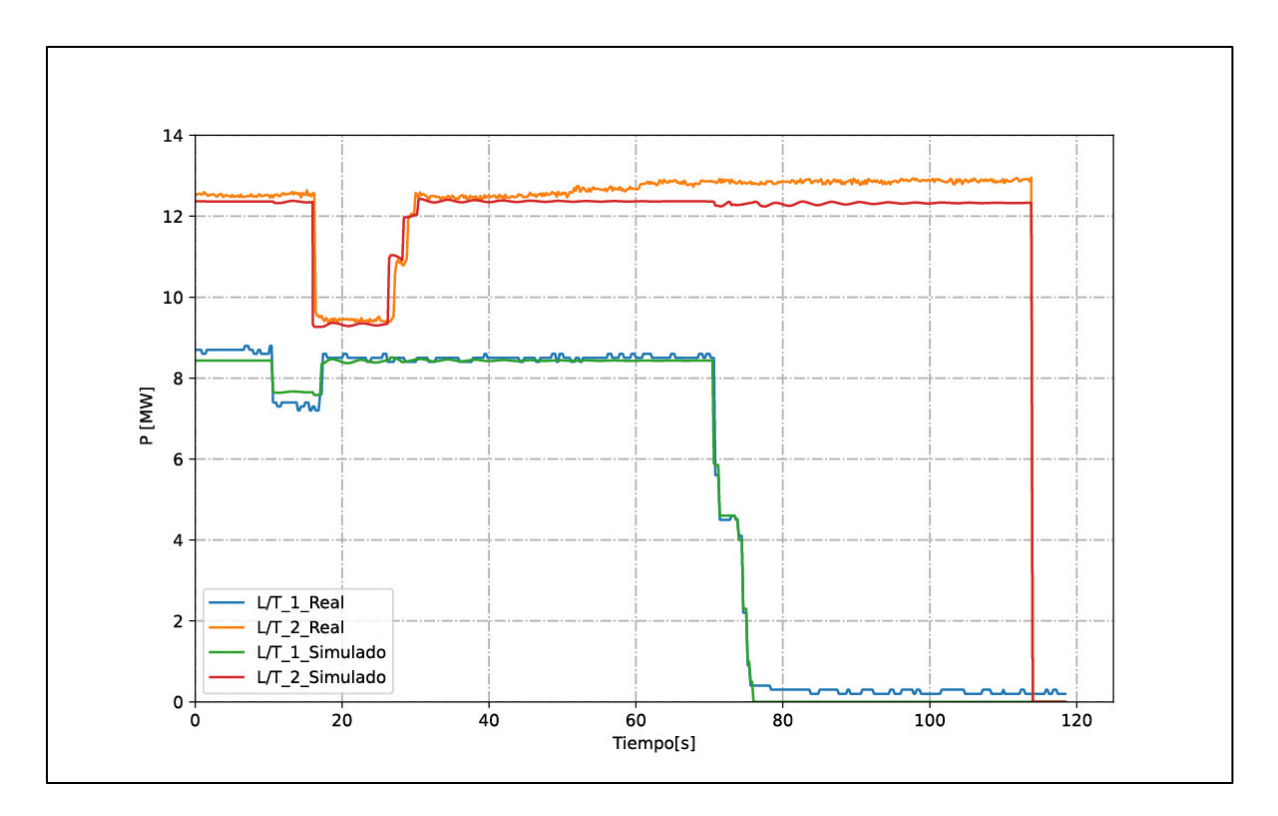

**Figura 3.14.** Potencia activa a través de L/T 1 y 2

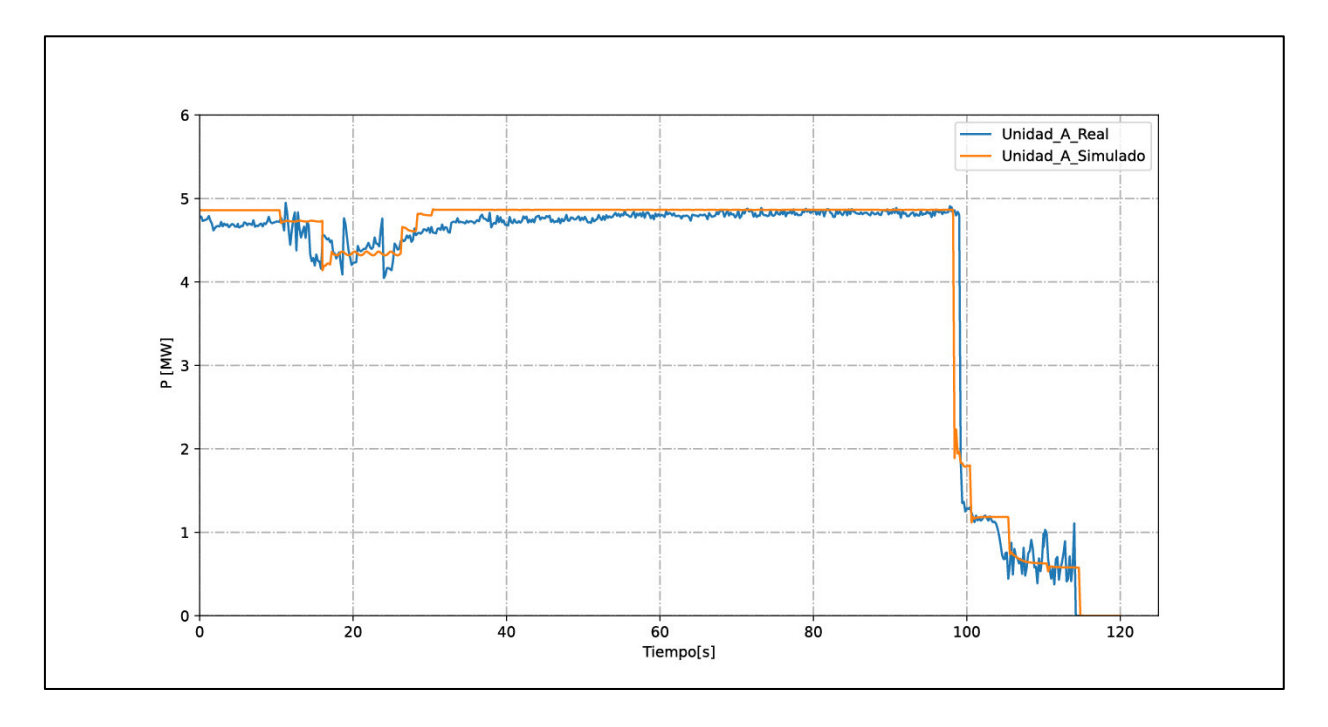

**Figura 3.15.** Potencia activa simulada y real de la Unidad A

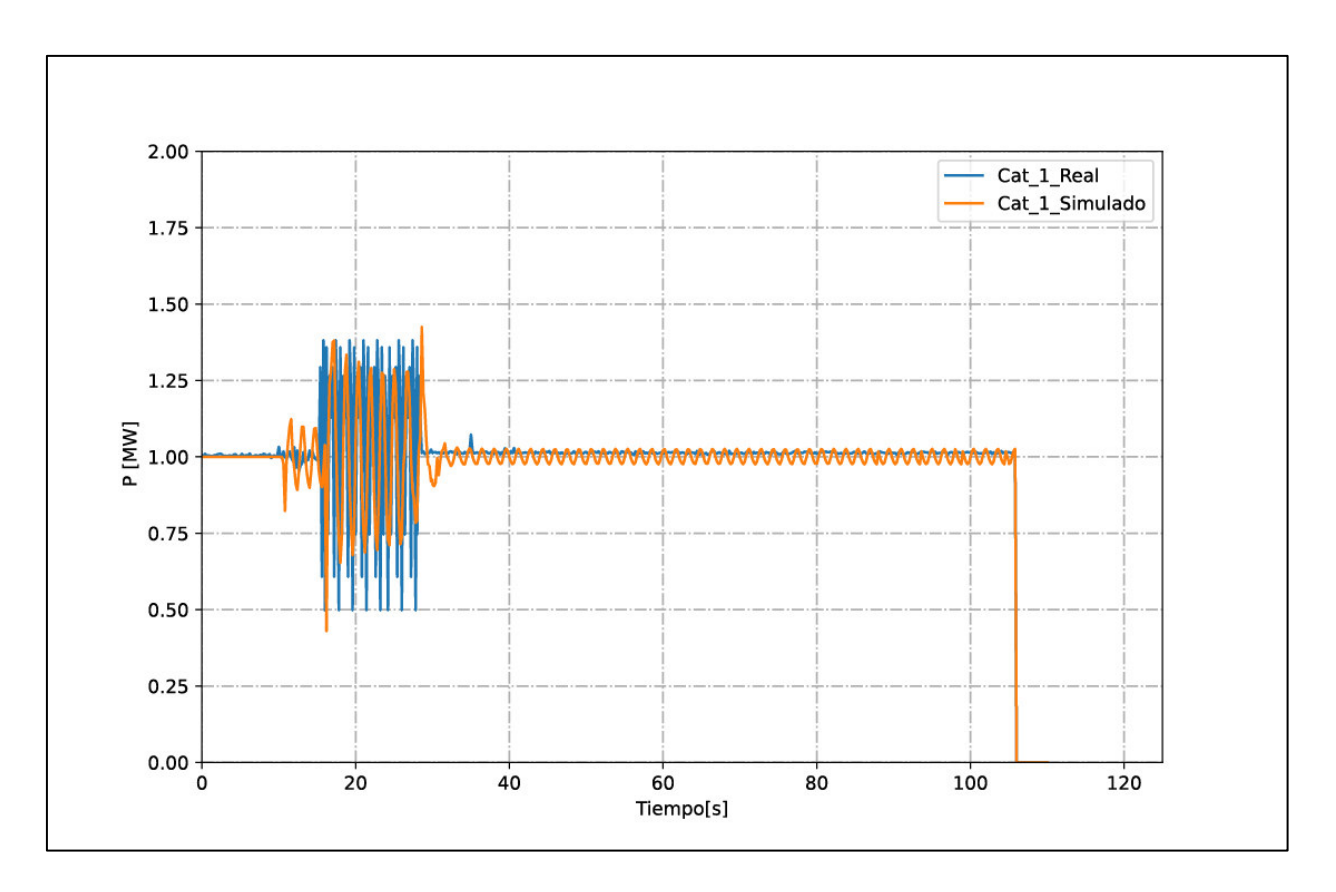

**Figura 3.16.** Potencia activa simulada y real del Cat 1

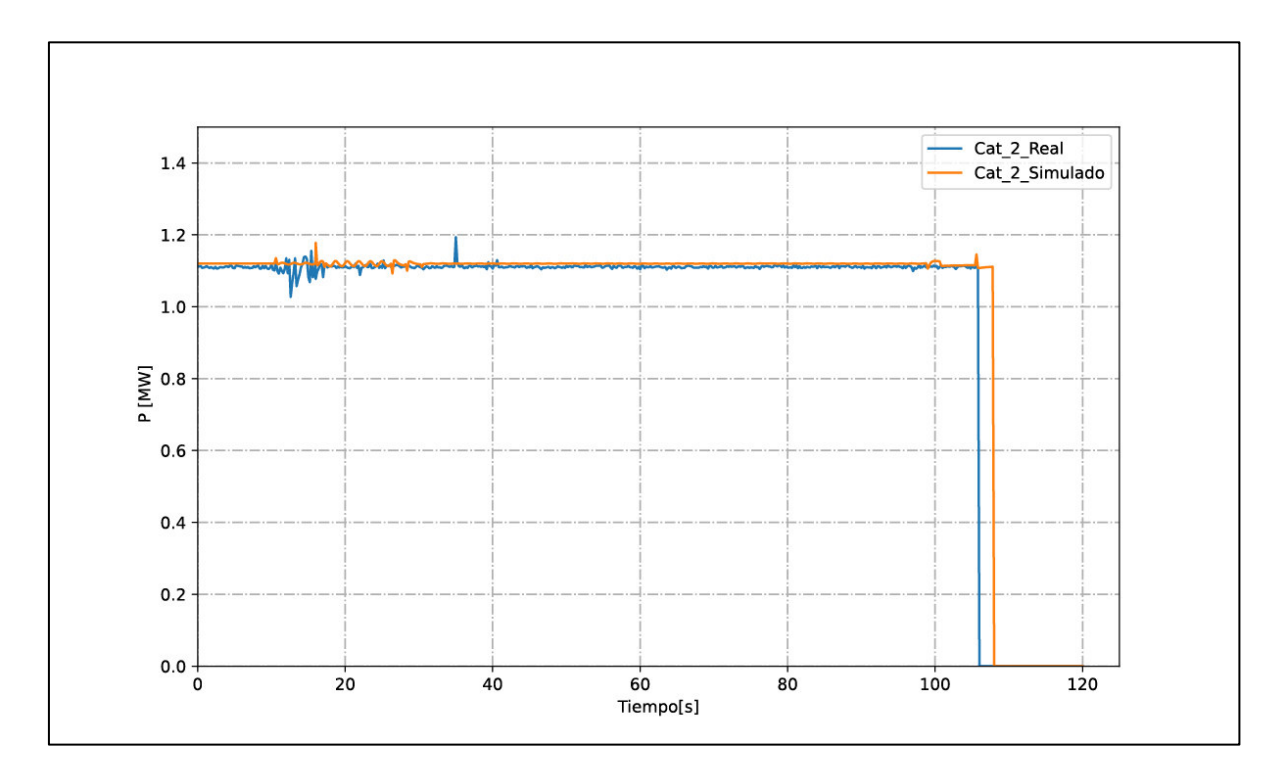

**Figura 3.17.** Potencia activa simulada y real del Cat 2

Como las unidades A, B, C y D son del mismo fabricante, los resultados de la simulación son similares; por esta razón se presenta solamente la Figura 3.15. Estos resultados son obtenidos después de varios ajustes en los tiempos de ocurrencia de cada evento sucedido, hasta obtener una respuesta aproximada a la real como la mostrada en la Figura 3.14.

Cabe mencionar que, el modelo obtenido en ETAP se efectuó con la mejor información recopilada y debido a la complejidad de obtener los diagramas de bloque de cada generador se simularon los AVR y reguladores de velocidad con modelos ya implementados en ETAP. El modelo implementado en ETAP servirá como hipótesis en simulaciones en las siguientes secciones de este trabajo de titulación

### **3.3 ANÁLISIS ESTADÍSTICO DE FALLAS DE LOS GENERADORES**

Con la información recopilada de las unidades de generación se tabulan los datos de horas de mantenimiento, horas fuera de servicio por fallas, horas de servicio, años de puesta en servicio y número de fallas, que se muestran en la Tabla 3.5.

| <b>Unidad</b> | Potencia<br>Máx.<br>operación<br>[MW] | Horas de<br>mantenimiento | Horas fuera de<br>servicio por fallas<br>(FOH) | Horas de<br>servicios<br>(SH) | Año de<br>puesta en<br>servicio | <b>Fallas</b> |
|---------------|---------------------------------------|---------------------------|------------------------------------------------|-------------------------------|---------------------------------|---------------|
| A             | 4,6                                   | 6120                      | 3216                                           | 165864                        | 1999                            | 3             |
| B             | 4,6                                   | 5400                      | 8600                                           | 161200                        | 1999                            | 9             |
| C             | 4,6                                   | 6150                      | 4265                                           | 164785                        | 1999                            | 5             |
| D             | 4,6                                   | 3680                      | 2856                                           | 133624                        | 2003                            | 4             |
| E             | 4,6                                   | 2634                      | 1257                                           | 109989                        | 2006                            | 2             |
| F             | 8                                     | 2000                      | 1203                                           | 58117                         | 2012                            | 3             |
| Cat 1         | 1,2                                   | 1231                      | 720                                            | 111929                        | 2006                            |               |
| Cat 2         | 1,2                                   | 835                       | $\Omega$                                       | 69245                         | 2011                            | 0             |

**Tabla 3.5.** Información de fallas en la generación

Con la información recolectada en la Tabla 3.5. se calculará la Tasa de Interrupción Forzada (FOR) individual para cada generador aplicando la ecuación 2.4. obteniéndose la Tabla 3.6.; como ejemplo de cálculo se aplicará a la Unidad A.

$$
FOR_{A} = \left(\frac{3216}{3216 + 165864}\right) \cdot 100 = 1,9\,\%
$$

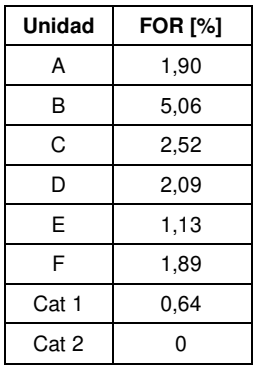

**Tabla 3.6.** Tasas de interrupción forzada para cada unidad de generación

### **3.4 DEFINICIÓN DE LOS ESCENARIOS DE SIMULACIÓN**

#### **3.4.1 ESCENARIOS DE OPERACIÓN NORMAL DEL SISTEMA**

Aplicando la metodología de la sección 2.6.1. se definen los escenarios de operación normal del sistema. Basándose en la Tabla 2.6. se tabulan y definen los escenarios de operación obteniendo la Tabla 3.7.

| Nombre de Generador                | Potencia [MW] | Operación: Opera: X No opera: O |       |       |    |
|------------------------------------|---------------|---------------------------------|-------|-------|----|
| Unidad A                           | 4,6           | X                               | X     | X     | X  |
| Unidad B                           | 4,6           | X                               | Ο     | X     | X  |
| Unidad C                           | 4,6           | X                               | X     | X     | X  |
| Unidad D                           | 4,6           | X                               | X     | O     | X  |
| Unidad E<br>4,6                    |               | X                               | X     | O     | X  |
| Unidad F<br>8                      |               | X                               | X     | X     | O  |
| Cat 1                              | 1,2           |                                 | X     | X     | X  |
| Cat 2                              | 1,2           | O                               | O     | X     | X  |
| Demanda [MW]                       |               | 27,5                            | 27,5  | 25    | 25 |
| Nombre de Escenarios de Generación | OP G1         | OP G <sub>2</sub>               | OP G3 | OP G4 |    |

**Tabla 3.7.** Escenarios de operación normal del sistema

Debido a que la demanda es constante, los escenarios varían en el despacho de cada generador.

### **3.4.2 EVENTOS DE SALIDA DE GENERACIÓN**

Aplicando la metodología de la sección 2.6.2 se tabulan y ordenan los datos de la Tabla 3.6 para obtener la Tabla 3.8.

| Nombre del generador | <b>FOR [%]</b> | Potencia activa [MW] |
|----------------------|----------------|----------------------|
| Unidad B             | 5,06           | 4,6                  |
| Unidad C             | 2,52           | 4,6                  |
| Unidad D             | 2,09           | 4,6                  |
| Unidad F             | 2,03           | 8                    |
| <b>Unidad A</b>      | 1,90           | 4,6                  |
| Unidad E             | 1,13           | 4,6                  |
| Cat 1                | 0,64           | 1,2                  |
| Cat 2                | U              | 1,2                  |

**Tabla 3.8.** Orden de generadores en base al FOR

De la tabla anterior se observa que la Unidad B tiene el mayor valor de FOR por lo cual se selecciona para un evento de simulación de salida de generación en todos los escenarios que opere. Al tener unidades de igual capacidad y fabricante, se considera que simular uno de ellos se estará simulando la misma situación para el resto de los generadores.

Posteriormente, se realiza una combinación de estos generadores para definir los eventos de simulación con el fin de tabular esta información en el formato de la Tabla 2.9. Por ejemplo, para el escenario OP\_G1 con una demanda de 27,5 MW de la Tabla 3.7. operan las unidades A, B, C, D, E y F; los posibles eventos de salida de generación son (B, C), B y F.

Para el escenario OP\_G2 operan las unidades A, C, D, E, F y Cat 1; los posibles eventos de salida de generación (C, D), C, F y Cat 1. Este análisis se realiza para el resto de los escenarios obtenido la Tabla 3.9.

| Nombre de Escenario | Generadore(s) | Potencia Perdida [MW] |  |  |
|---------------------|---------------|-----------------------|--|--|
|                     | B             | 4,6                   |  |  |
| OP_G1               | B, C          | 9,2                   |  |  |
|                     | F             | 8                     |  |  |
|                     | С             | 4,6                   |  |  |
|                     | C, D          | 9,2                   |  |  |
| OP_G <sub>2</sub>   | F             | 8                     |  |  |
|                     | Cat 1         | 1,2                   |  |  |
|                     | В             | 4,6                   |  |  |
| OP_G3               | B, C          | 9,2                   |  |  |
|                     | Cat 1, Cat 2  | 2,4                   |  |  |
|                     | F             | 8                     |  |  |
|                     | B             | 4,6                   |  |  |
| OP_G4               | B, C          | 9,2                   |  |  |
|                     | Cat 1, Cat 2  | 2,4                   |  |  |

**Tabla 3.9.** Escenarios y generadores para eventos de simulación

Para fines de la simulación se etiquetará cada evento de salida de generación de la siguiente forma; para el escenario OP\_G1 y salida de la Unidad B se llamará OP\_Out\_B. Esto se realiza a todos los escenarios obteniendo como resultado la Tabla 3.10.

| Nombre de Escenario y Evento | Generadore(s) | Potencia Perdida [MW] |
|------------------------------|---------------|-----------------------|
| OP_G1_Out_B                  | B             | 4,6                   |
| OP_G1_Out_B_C                | B, C          | 9,2                   |
| OP_G1_Out_F                  | F             | 8                     |
| OP_G2_Out_C                  | С             | 4,6                   |
| OP_G2_Out_C_D                | C, D          | 9,2                   |
| OP_G2_Out_F                  | F             | 8                     |
| OP_G2_Out_Cat_1              | Cat 1         | 1,2                   |
| OP_G3_Out_B                  | R.            | 4,6                   |
| OP_G3_Out_B_C                | B, C          | 9,2                   |
| OP_G3_Out_Cat_1_2            | Cat 1, Cat 2  | 2,4                   |
| OP G3 Out F                  | F             | 8                     |
| OP G4 Out B                  | B             | 4,6                   |
| OP G4 Out B C                | B, C          | 9,2                   |
| OP_G4_Out_Cat_1_2            | Cat 1, Cat 2  | 2,4                   |

**Tabla 3.10.** Escenarios y generadores para eventos de simulación

# **3.5 RESPUESTA DINÁMICA DE LA FRECUENCIA DEL SISTEMA FRENTE A FALLAS EN LA GENERACIÓN**

Los eventos de salida de generación de la Tabla 3.10. se simulan en el dominio del tiempo utilizando ETAP; se considera un tiempo total de simulación de 40 s y se realiza la salida de la generación a los 5 s. Se obtiene el gráfico de frecuencia vs. tiempo de los escenarios y eventos de la Tabla 3.10.

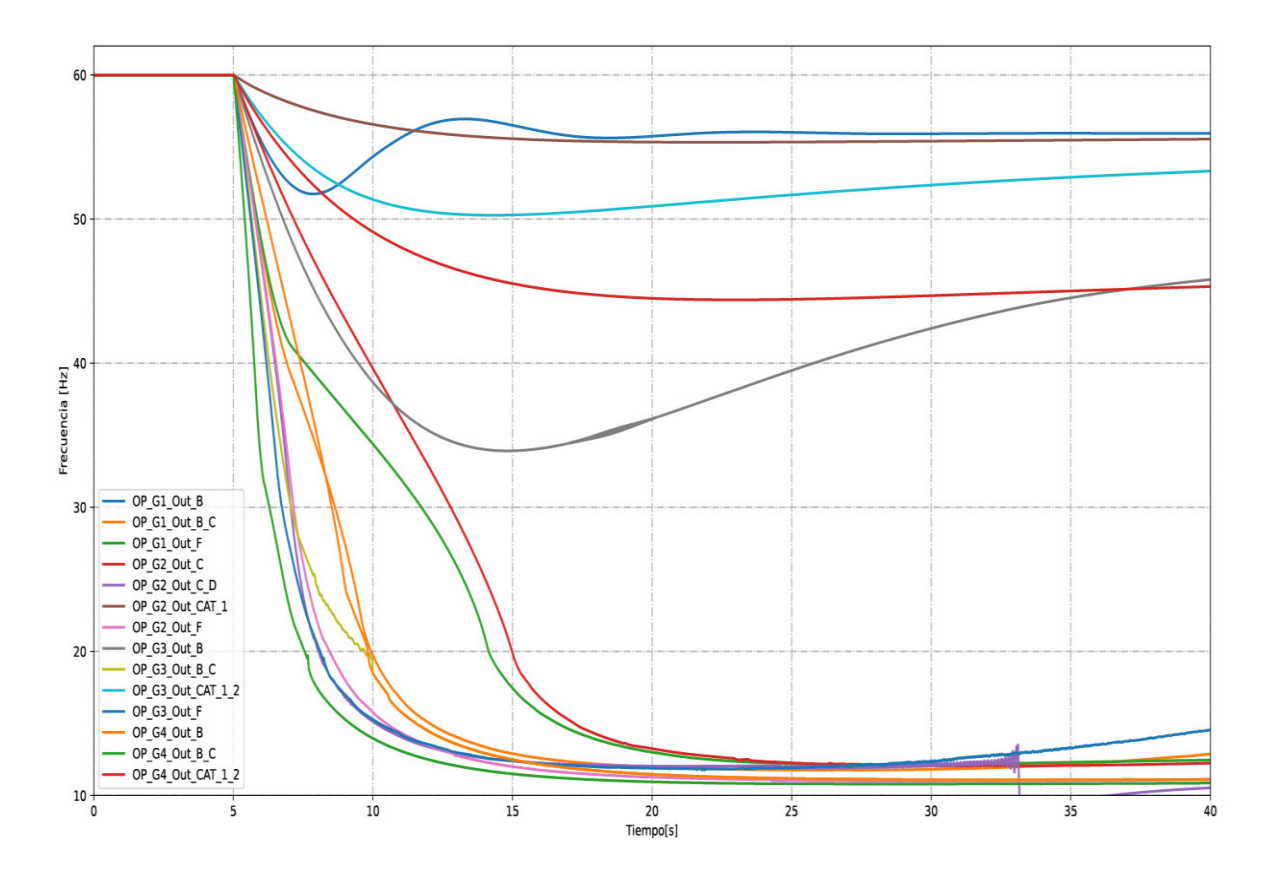

**Figura 3.18.** Frecuencia del sistema vs tiempo para los eventos de la Tabla 3.10.

En la figura anterior se observa la caída de frecuencia del sistema para diferentes escenarios y eventos de salida de generación; se puede apreciar que para los escenarios y eventos OP G3 Out B, OP G2 Out C, OP G3 Cat 1 2, OP G1 Out B y OP\_G2\_Out\_Cat\_1 la frecuencia trata de recuperarse, mientras que para el resto el sistema colapsa por baja frecuencia.

Aplicando la metodología de la sección 2.6.3, para los primeros 10 ciclos posteriores al evento (5,17 s), se obtiene la evolución de la frecuencia y parámetros de la regresión lineal para cada escenario mostrado en el Anexo B de los cuales se extrae el valor de la pendiente  $(m)$  para tabularlos y ordenarlos obteniéndose la Tabla 3.11.

| Nombre de Escenario y Evento | Valor de m [Hz/s] |
|------------------------------|-------------------|
| OP G4 Out B C                | $-23,78$          |
| OP_G3_Out_F                  | -15,81            |
| OP G3 Out B C                | -13,97            |
| OP G2 Out F                  | -12,97            |
| OP G2 Out C D                | -12,41            |
| OP G1 Out F                  | $-12,31$          |
| OP G1 Out B C                | $-12,07$          |
| OP G4 Out B                  | $-8,59$           |
| OP G3 Out B                  | $-5.98$           |
| OP G2 Out C                  | $-5,17$           |
| OP G1 Out B                  | -5,09             |
| OP_G4_Out_CAT_1_2            | $-3,68$           |
| OP G3 Out CAT 1 2            | $-3,13$           |
| OP G2 Out CAT 1              | -1,32             |

**Tabla 3.11.** Escenarios y eventos ordenados en base al valor de

En la Tabla 3.11 se encuentran ordenados los escenarios y eventos del más severo al más leve.

### **3.6 DISEÑO DEL ESQUEMA DE ALIVIO DE CARGA (EAC)**

#### **3.6.1 SELECCIÓN Y TABLA DE PRIORIDAD DE CARGAS**

Se seleccionan las cargas aplicando los principios descritos en 2.7.1.2, observando el modelo implementado en ETAP (Anexo A) y el diagrama unifilar mostrado en el Anexo C obteniendo como resultado la Tabla 3.12.

| <b>Localidad A</b> |                          |                         |                         |                               |                            |                                    |  |
|--------------------|--------------------------|-------------------------|-------------------------|-------------------------------|----------------------------|------------------------------------|--|
| <b>WIP</b>         | <b>TAG en ETAP</b>       | <b>POTENCIA</b><br>(HP) | <b>POTENCIA</b><br>(kW) | Alimentador                   | <b>Disyuntor</b><br>propio | <b>ID Disvuntor</b><br><b>ETAP</b> |  |
| C                  | CF17-PU1-001C            | 1250                    | 740                     | CF42-SG-002A/B (1A)           | Yes                        | CS2BB-12A                          |  |
| D                  | CF17-PU1-001D            | 1250                    | 740                     | CF42-SG-002B (12A)            | Yes                        | CS2AB-1A                           |  |
| E                  | CF17-PU1-001E            | 1000                    | 735                     | CF42-SG-005 (12A)             | Yes                        | CS5B-2A                            |  |
| <b>SHIPPING</b>    | TAG en ETAP              | <b>POTENCIA</b><br>(HP) | <b>POTENCIA</b><br>(kW) | Alimentador                   | <b>Disyuntor</b><br>propio | <b>ID Disyuntor</b><br><b>ETAP</b> |  |
| A                  | CF10-PU1-001A            | 1250                    | 742                     | CF42-SG-002A/B (5B)           | Yes                        | CS2AB-5B                           |  |
| B                  | CF10-PU1-001B            | 1250                    | 500                     | CF42-SG-002A/B (6A)           | Yes                        | CS2AB-6A                           |  |
| Localidad B/C      |                          |                         |                         |                               |                            |                                    |  |
| <b>WIP</b>         | TAG en ETAP              | <b>POTENCIA</b><br>(HP) | <b>POTENCIA</b><br>(kW) | Alimentador                   | <b>Disyuntor</b><br>propio | <b>ID Disyuntor</b><br><b>ETAP</b> |  |
| A                  | <b>WS17-PU1-</b><br>001A | 1743                    | 1350                    | WS42-MV-005B (1A)             | Yes                        | CS2AB-WIP-A                        |  |
| B                  | <b>WS17-PU1-</b><br>001B | 1743                    | 1350                    | WS42-SG/MV-MCC-<br>002A (3AB) | Yes                        | CS2AB-WIP-B                        |  |

**Tabla 3.12.** Lista de cargas para desconectar
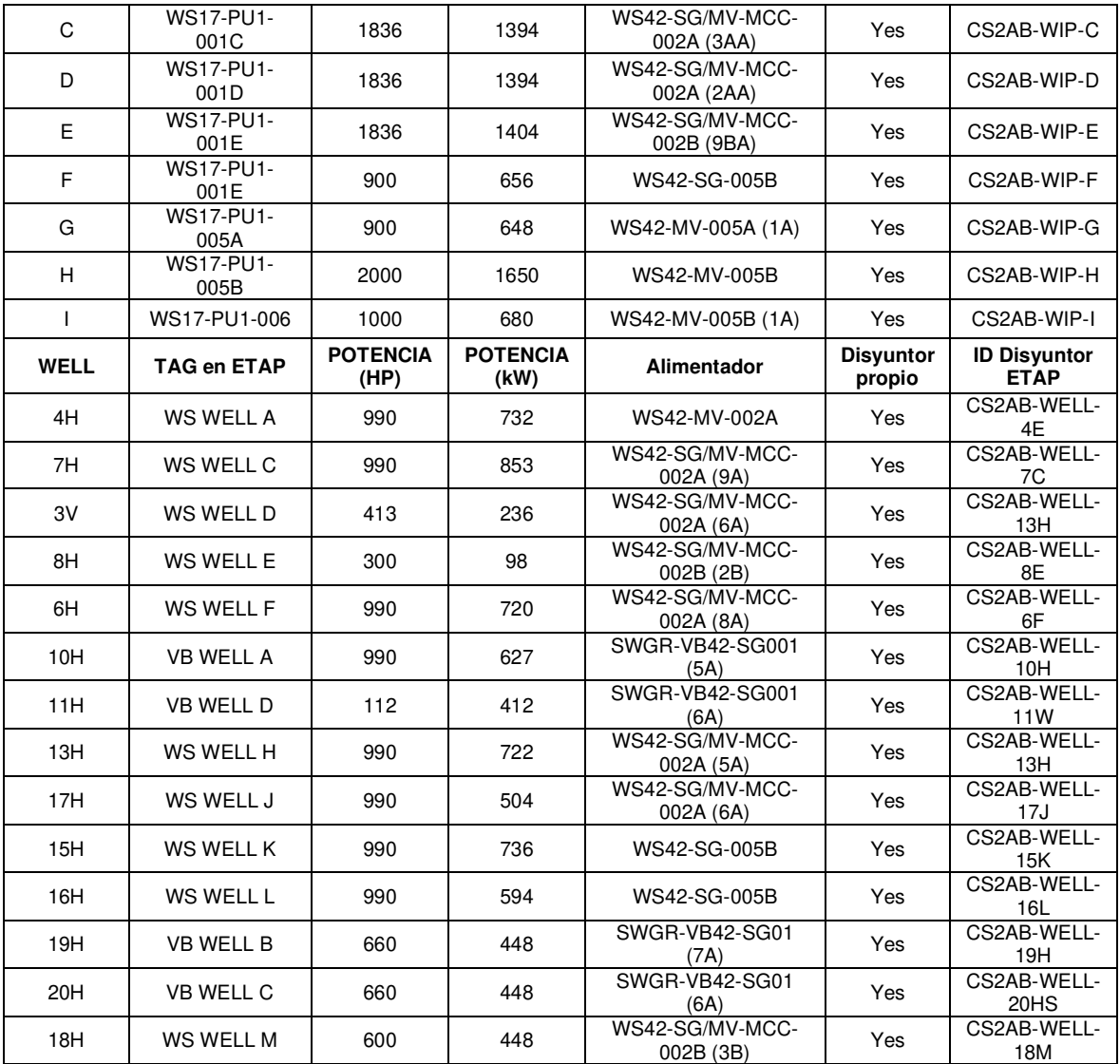

En la Tabla 3.12 se muestran todas las cargas que pueden ser desconectadas en todos los escenarios y eventos de la Tabla 3.10.

### **3.6.2 PARÁMETROS DEL EAC**

Para cada escenario y eventos de la Tabla 3.11 se establecen los parámetros del EAC, y se presenta como ejemplo el escenario OP\_G4\_Out\_B\_C. En primera instancia, se seleccionan las cargas que se desconectaran, tal que entre ellas sumen la potencia perdida del escenario (9,2 MW).

| Tag en ETAP   | Potencia<br>(MW) |
|---------------|------------------|
| CF17-PU1-001C | 740              |
| WS17-PU1-001A | 1350             |
| WS17-PU1-001B | 1350             |
| WS17-PU1-001E | 1404             |
| WS17-PU1-005B | 1650             |
| WS17-PU1-006  | 680              |
| WS WELL A     | 732              |
| WS WELL D     | 720              |
| VB WELL C     | 448              |
| Total         | 9074             |

**Tabla 3.13.** Cargas a desconectar en escenario OP\_G4\_Out\_B\_C

En la Tabla 3.13 se muestran las cargas seleccionadas a desconectar en el escenario OP\_G4\_Out\_B\_C que suman 9,074 MW que se aproxima a la potencia perdida de 9,2 MW. Para los parámetros de EAC con frecuencia fija se establece un paso entre frecuencias de 0,2 Hz obteniendo como resultado la Tabla 3.14.

**Tabla 3.14.** Cargas a desconectar con frecuencias fijas en escenario OP\_G4\_Out\_B\_C

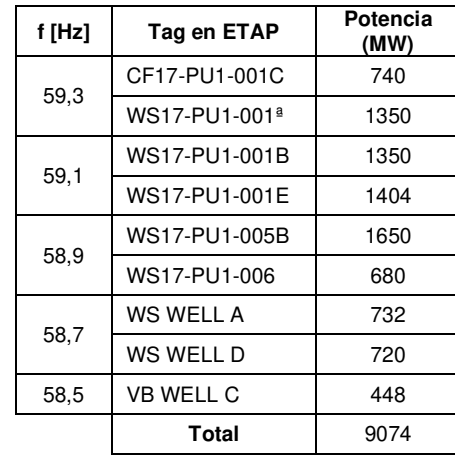

Para los parámetros de EAC con tasa de cambio de la frecuencia df/dt se selecciona el valor de  $m$  de la Tabla 3.11.

**Tabla 3.15.** Cargas a desconectar con df/dt en escenario OP\_G4\_Out\_B\_C

| df/dt<br>[Hz/s] | Tag en ETAP   | <b>Potencia</b><br>(kW) |
|-----------------|---------------|-------------------------|
|                 | CF17-PU1-001C | 740                     |
|                 | WS17-PU1-001A | 1350                    |
| 23.78           | WS17-PU1-001B | 1350                    |
|                 | WS17-PU1-001E | 1404                    |

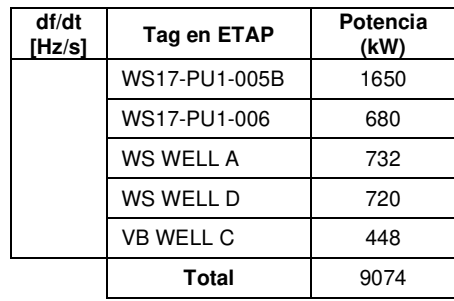

Aplicando la sección 2.7.2.2 se obtienen las Tablas 3.16 y 3.17 con los parámetros del EAC.

**Tabla 3.16.** Parámetros para simulación de EAC con frecuencia fija escenario OP\_G4\_Out\_B\_C

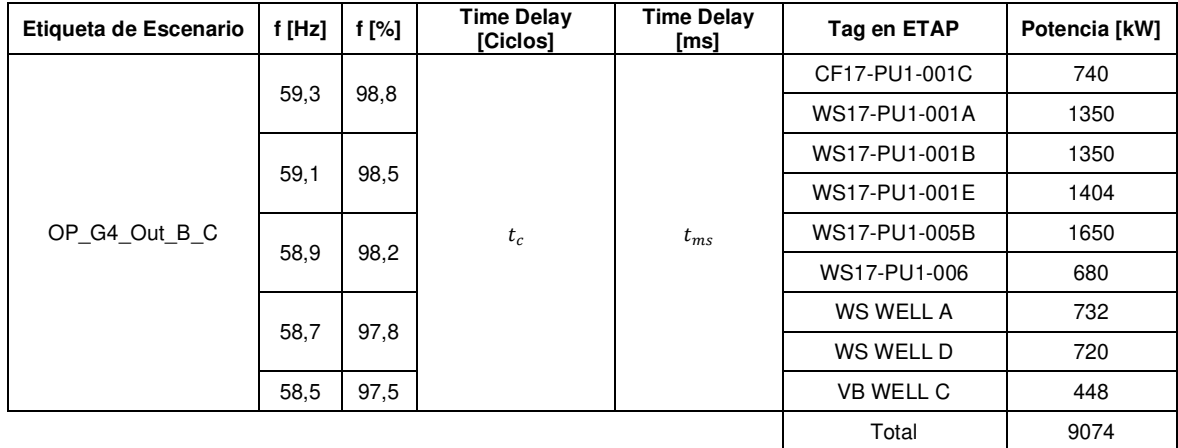

**Tabla 3.17.** Parámetros para simulación de EAC con df/dt del escenario

OP\_G4\_Out\_B\_C

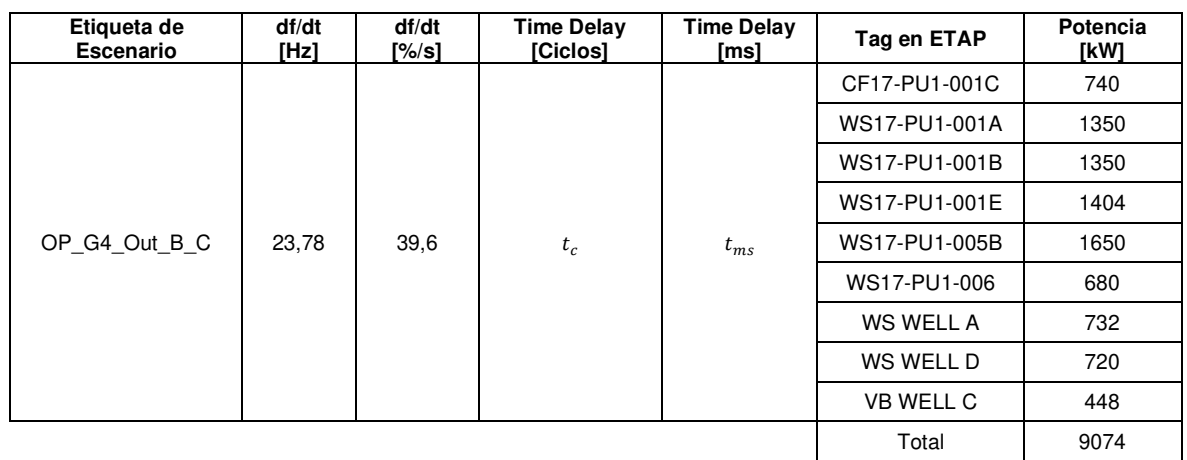

Para las Tablas 3.16 y 3.17 se establecen varios tiempos de retardo  $(t_c)$  que son: 10, 7, 5, 3 y 1 ciclos; a los cuales se suma el tiempo de actuación del disyuntor de 3 ciclos. Aplicando la ecuación 2.8 se obtienen los tiempos totales de retardo para la simulación mostrados en la Tabla 3.18.

| Tiempo [ciclos]               | Tiempo [ms] |
|-------------------------------|-------------|
| $t_{DT1} = 10 + 3 = 13$       | 217         |
| $t_{\text{DT2}} = 7 + 3 = 10$ | 167         |
| $t_{DT3} = 5 + 3 = 8$         | 133         |
| $t_{DT4} = 3 + 3 = 6$         | 100         |
| $t_{DT5} = 1 + 3 = 4$         |             |

**Tabla 3.18.** Tiempos de retardo para la simulación

Para cada tiempo de la Tabla 3.18 se simula los dos tipos de EAC (Tabla 3.16, 3.17) con el fin de obtener los gráficos de frecuencia vs. tiempo; como resultado se obtiene la Figura 3.19.

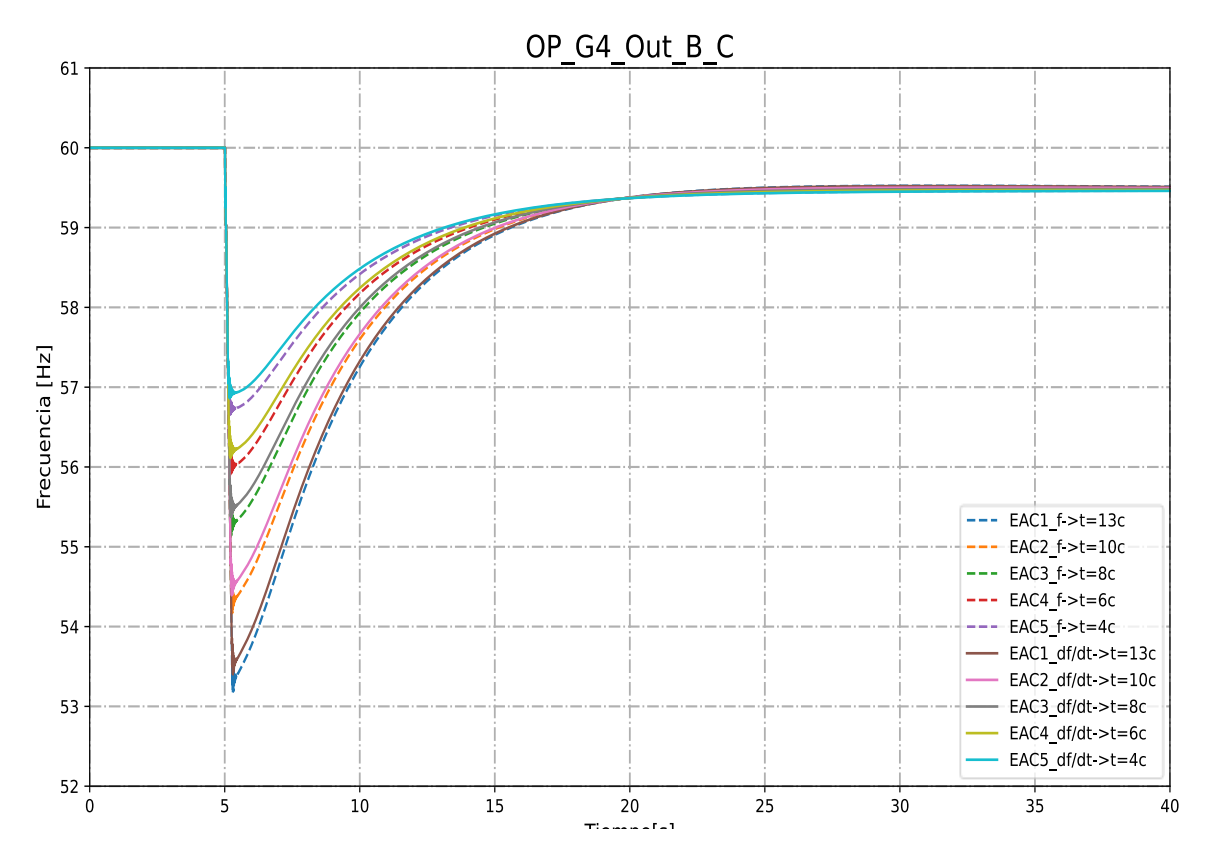

**Figura 3.19**. Respuesta en frecuencia del EAC con frecuencia fija y df/dt, del escenario OP G4 Out B C a diferentes tiempos de retardo.

#### **3.6.3 EVALUACIÓN Y DESEMPEÑO DEL EAC**

Al evaluar la Figura 3.19 sobre la base de los criterios descritos en la sección 2.7.2.1 se obtiene la Figura 3.20, donde se observa que el gráfico (EAC5\_df/dt->t=4c) cumple con los criterios de buen desempeño del EAC ya que la frecuencia está por encima de 57 Hz y se recupera por encima de 58,5 Hz en menos de 10 s.

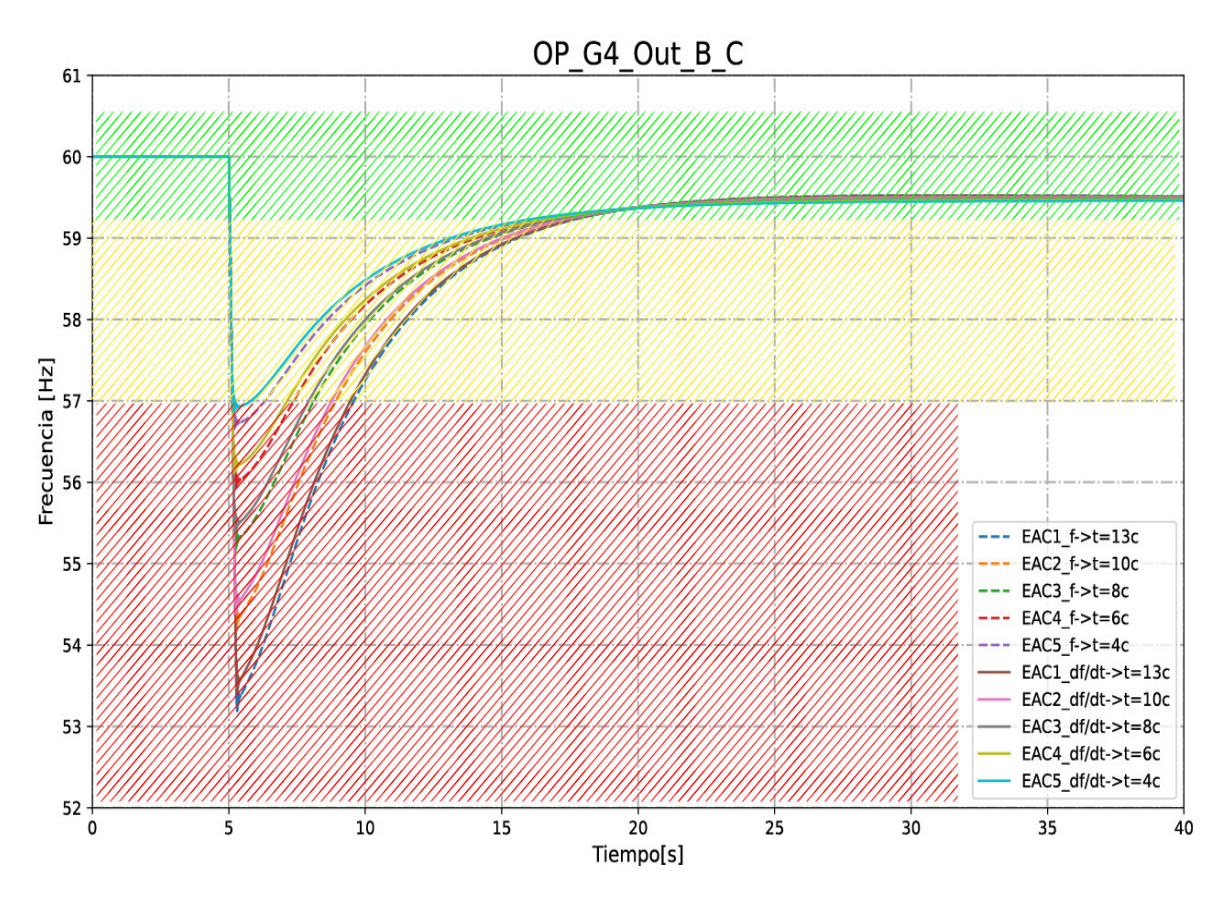

**Figura 3.20.** Respuesta en frecuencia del EAC con frecuencia fija y df/dt, del escenario OP\_G4\_Out\_B\_C aplicando criterios de buen desempeño.

Cabe mencionar que la etiqueta EAC5 df/dt- $>t=4$ c significa que es un EAC con los parámetros de tasa de cambio de frecuencia df/dt. Estas etiquetas se usan para identificar las gráficas en la simulación, para luego seleccionar los parámetros y tabularlos en la Tabla 3.16 o 3.17 Para este escenario (OP\_G4\_Out\_B\_C) se grafican y tabulan los parámetros del EAC5\_df/dt->t=4s que cumple con los criterios de buen desempeño. Obteniendo como resultado la Figura 3.21 y Tabla 3.19.

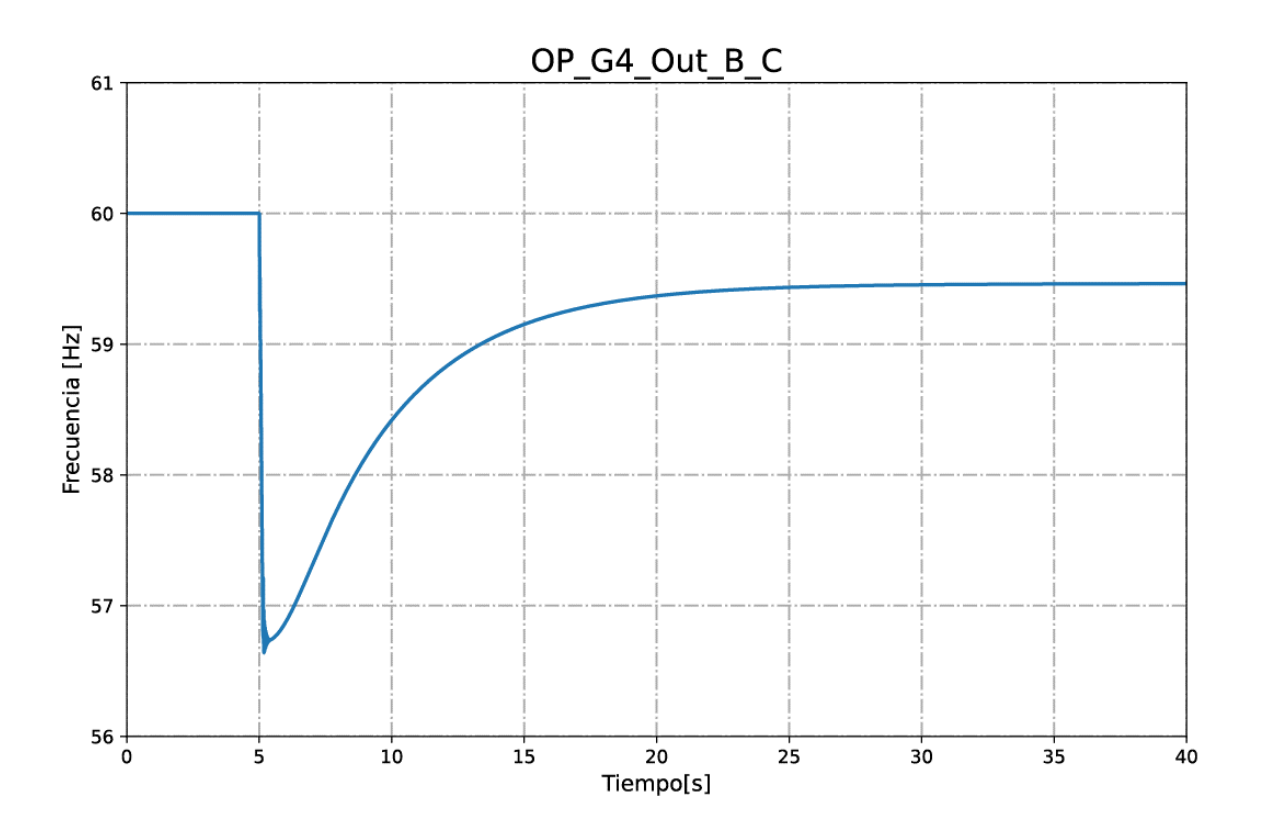

**Figura 3.21.** Frecuencia vs tiempo del EAC seleccionado del escenario OP\_G4\_Out\_B\_C

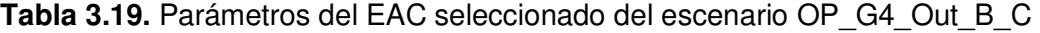

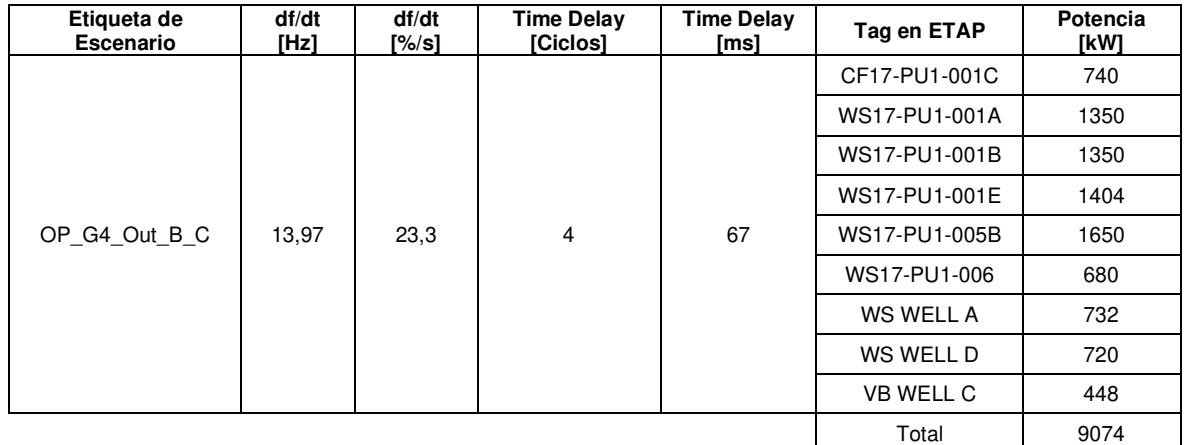

Este proceso de selección y simulación se lo realiza a todos los escenarios de la Tabla 3.11 y los resultados se presentan en el Anexo D.

## **3.7 DISCUSIÓN DE RESULTADOS**

### **3.7.1 ANÁLISIS DE EAC PARA TODOS LOS ESCENARIOS**

Al realizar una comparativa de la Tabla 3.10 con la potencia perdida y demanda para cada escenario en la Tabla 3.20 se observa que al tener menor demanda y una perdida mayor al 30% de la generación el valor de  $m$  esta por encima de los 12 Hz/s; por lo cual estos escenarios son severos o de alto peligro para el sistema.

| Nombre de Escenario y Evento | Valor de $m$ [Hz/s] | Potencia Perdida [MW] | Demanda<br>[MW] | Porcentaje de<br>potencia perdida [%] |
|------------------------------|---------------------|-----------------------|-----------------|---------------------------------------|
| OP G4 Out B C                | $-23,78$            | 9.2                   | 25              | 36,8                                  |
| OP G3 Out F                  | $-15.81$            | 8                     | 25              | 32,0                                  |
| OP_G3_Out_B_C                | $-13,97$            | 9,2                   | 25              | 36,8                                  |
| OP G2 Out F                  | $-12,97$            | 8                     | 27,5            | 29,1                                  |
| OP_G2_Out_C_D                | $-12,41$            | 9,2                   | 27,5            | 33,5                                  |
| OP G1 Out F                  | $-12,31$            | 8                     | 27,5            | 29,1                                  |
| OP_G1_Out_B_C                | $-12,07$            | 9,2                   | 27,5            | 33,5                                  |
| OP G4 Out B                  | $-8,59$             | 4,6                   | 25              | 18,4                                  |
| OP G3 Out B                  | $-5,98$             | 4,6                   | 25              | 18,4                                  |
| OP G2 Out C                  | $-5,17$             | 4,6                   | 27,5            | 16,7                                  |
| OP G1 Out B                  | $-5,09$             | 4,6                   | 27,5            | 16,7                                  |
| OP_G4_Out_CAT_1_2            | $-3,68$             | 2,4                   | 25              | 9,6                                   |
| OP G3 Out CAT 1 2            | $-3,13$             | 2,4                   | 25              | 9,6                                   |
| OP G2 Out CAT 1              | $-1,32$             | 1,2                   | 27,5            | 4,4                                   |

**Tabla 3.20.** Comparativa de potencia perdida para cada escenario

En relación con los valores de  $m$  se puede concluir que:

- Es una buena medida de clasificación de escenarios del más severo al más leve
- Los escenarios que cumplan  $12 \le m \le 25$ ; son escenarios de riesgo alto
- Los escenarios que cumplan  $5 \le m < 12$ ; son escenarios de riesgo medio
- Los escenarios que cumplan  $m < 5$ ; son escenarios de riesgo bajo.

De los resultados presentados en el Anexo D, se grafica la respuesta en frecuencia vs. tiempo para cada escenario considerando el EAC y se muestra en la Figura 3.22. Se observa que en escenarios de alto riesgo (12  $\leq m \leq 25$ ) debe aplicarse un EAC con tasa de cambio de frecuencia df/dt debido a la rapidez con que cae la frecuencia. Para escenarios de medio y bajo riesgo se aplica un EAC con frecuencia fija, ya que la frecuencia cae lentamente y se tiene más tiempo para actuar ante la contingencia. Se muestra en las Tablas 3.20 y 3.21 el resumen de EAC para cada escenario y contingencia.

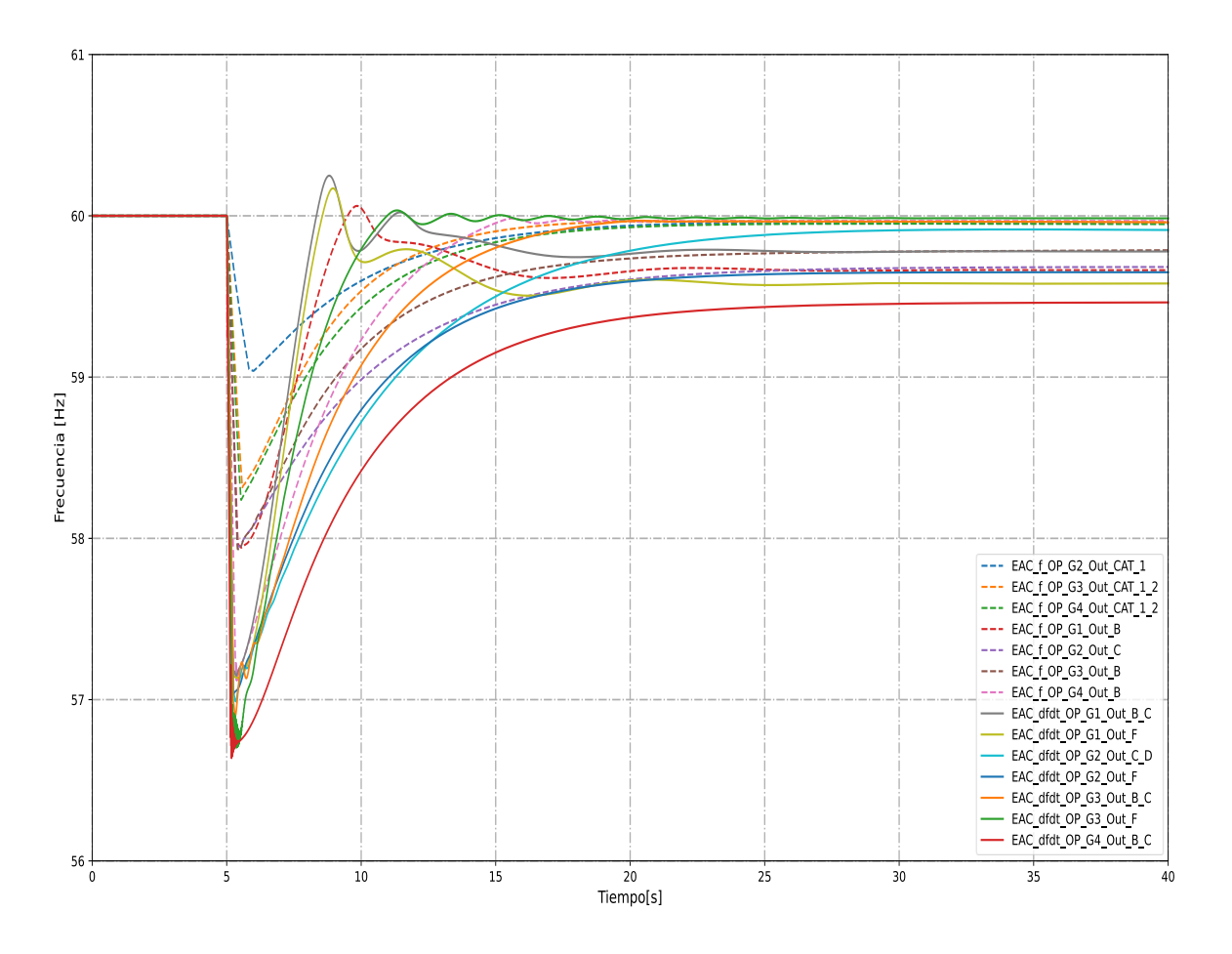

**Figura 3.22.** Frecuencia vs tiempo de los EAC seleccionados de todos los escenarios.

|                              | EAC con tasa de cambio de frecuencia df/dt |        |       |
|------------------------------|--------------------------------------------|--------|-------|
|                              | <b>Time Delay</b>                          | df/dt  | Carga |
| Nombre de Escenario y Evento | [Ciclos]                                   | [Hz/s] | [%]   |
| OP G4 Out B C                | 4                                          | 23,78  | 36,3  |
| OP G3 Out F                  | 8                                          | 15,81  | 32,2  |
| OP G3 Out B C                | 13                                         | 13,97  | 36,3  |
| OP G2 Out F                  | 13                                         | 12,97  | 25,8  |
| OP G2 Out C D                | 13                                         | 12,41  | 30,2  |
| OP G1 Out F                  | 13                                         | 12,31  | 26,5  |
| Out B C<br>OP G1             | 13                                         | 12,07  | 30,9  |

**Tabla 3.20.** Resumen de EAC para escenarios de riesgo alto

|                              | EAC con frecuencia fija |       |       |                |       |       |       |
|------------------------------|-------------------------|-------|-------|----------------|-------|-------|-------|
|                              | <b>Time Delay</b>       | $f_1$ | Carga | f <sub>2</sub> | Carga | $f_3$ | Carga |
| Nombre de Escenario y Evento | [Ciclos]                | [Hz]  | [%]   | [Hz]           | [%]   | [Hz]  | [%]   |
| OP G4 Out B                  | 10                      | 59,3  | 8,4   | 59,1           | 8     | 58,9  | 1,3   |
| OP G3 Out B                  | 13                      | 59,3  | 8,4   | 59,1           | 8,2   | 58,9  | 0,4   |
| OP G2 Out C                  | 13                      | 59,3  | 7,6   | 59,1           | 7,3   | 58,9  | 0,4   |
| OP G1 Out B                  | 13                      | 59,3  | 5,4   | 59,1           | 4,5   | 58,9  | 5,8   |
| OP G4 Out CAT 1 2            | 13                      | 59,3  | 6,6   | 59,1           | 0,4   |       |       |
| OP G3 Out CAT 1 2            | 13                      | 59,3  | 6,3   | 59,1           | 0.9   |       |       |
| OP G2 Out CAT 1              | 13                      | 59.3  | 5,4   | 59,1           | 1,2   |       |       |

**Tabla 3.21.** Resumen de EAC para escenarios de riesgo medio y bajo

### **3.7.2 ANÁLISIS DE EAC TRADICIONAL CON FRECUENCIA FIJA Y DF/DT**

Se podría plantear el diseño de dos EAC tradicionales, uno con frecuencia fija y otro con tasa de cambio considerando los mismos parámetros para todas contingencias, tal como se acostumbra en un SEP tradicional, como es el caso del SNI. En la Tabla 3.22 se presenta el EAC tradicional de frecuencia fija, donde los mismos parámetros se aplican a todas las contingencias; la evolución frecuencia vs. tiempo de este esquema se presentan en la Figura 3.23. Se observa que en los escenarios de bajo riesgo ( $m < 5$ ) el EAC se comporta de manera adecuada, sin embargo, su desempeño es pobre para escenarios de medio y alto riesgo, ya que puede llevar al colapso del sistema debido a los tiempos de retardo que existen para cada frecuencia fija. De igual manera, se observa que la frecuencia para los escenarios OP\_G4\_Out\_B\_C y OP\_G2\_Out\_C\_D colapsa totalmente, debido a que la frecuencia cae tan rápido que el EAC no tiene el tiempo suficiente para actuar ante esa pérdida de generación.

**Tabla 3.22.** EAC tradicional con frecuencia fija

| Time<br>Delav |      | desconexión de<br>carga | Time<br>Delav | J2   | Desconexión<br>de carga | Time<br>Delav  |      | desconexión<br>de carga |
|---------------|------|-------------------------|---------------|------|-------------------------|----------------|------|-------------------------|
| [Ciclos]      | lHz. | <b>[%]</b>              | 'Ciclosì      | 'Hz1 | $\lceil\% \rceil$       | <b>Ciclos1</b> | 'Hzì | $\lceil\% \rceil$       |
| 10            | 59,3 | 6,2                     | 66            | 58,8 | 9,1                     | 180            | 58,3 | 17,6                    |

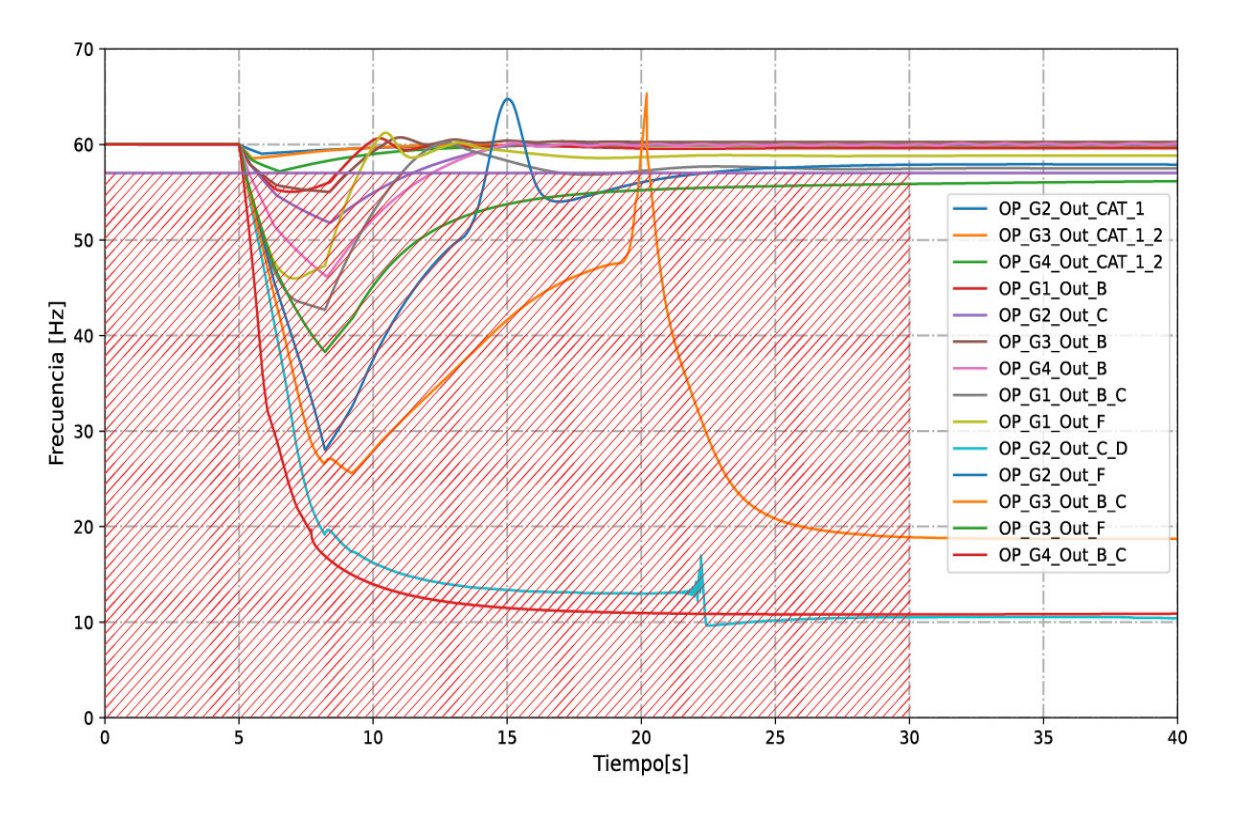

**Figura 3.23.** Frecuencia vs tiempo del EAC general con frecuencia fija

De manera similar, se diseña un EAC tradicional con tasa de cambio (df/dt), el cual considera un tiempo de retardo igual para la actuación del esquema frente a los diferentes valores de df/df y porcentaje de desconexión de carga. Los parámetros del EAC se muestran en la Tabla 3.23 y la evolución de la frecuencia vs. tiempo del esquema se muestra en la Figura 3.24.

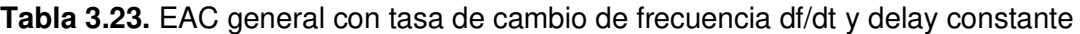

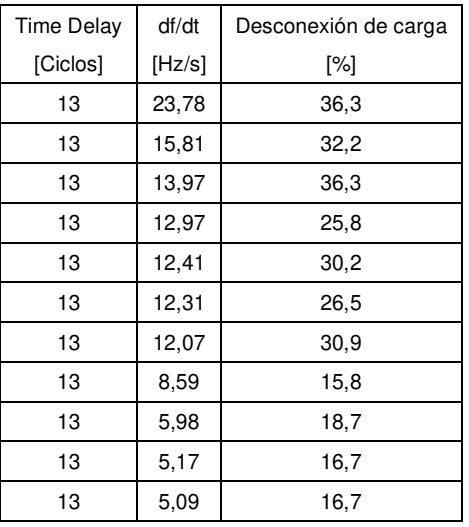

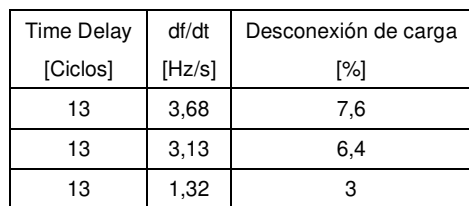

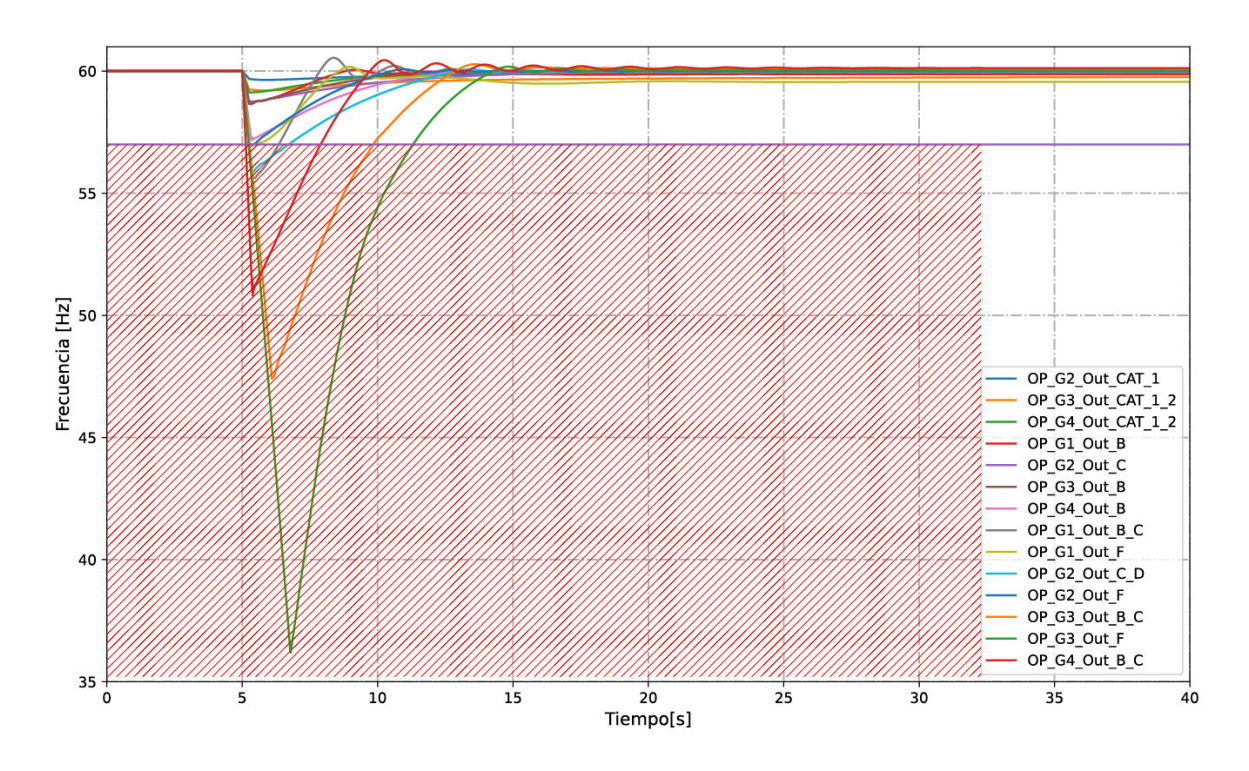

**Figura 3.24.** Frecuencia vs tiempo del EAC general con tasa de cambio de frecuencia df/dt y delay constante

De la Figura 3.24 se observa que la frecuencia de los escenarios de alto riesgo (12  $\leq m \leq$ 25) no consigue recuperarse dentro de márgenes operativos permitidos, esto se debe al tiempo de retardo de 13 ciclos, que es muy prolongado. Para solventar este problema se modifican los tiempos de retardo de la Tabla 3.22, haciéndolos más cortos, obteniendo como resultados la Tabla 3.24. y la Figura 3.25.

| <b>Time Delay</b> | df/dt  | desconexión de carga |
|-------------------|--------|----------------------|
| [Ciclos]          | [Hz/s] | [%]                  |
| 4                 | 23,78  | 36,3                 |
| 8                 | 15,81  | 32,2                 |
| 10                | 13,97  | 36,3                 |
| 13                | 12,97  | 25,8                 |
| 13                | 12,41  | 30,2                 |
| 13                | 12,31  | 26,5                 |

**Tabla 3.24.** EAC general con tasa de cambio de frecuencia df/dt y diferente delay

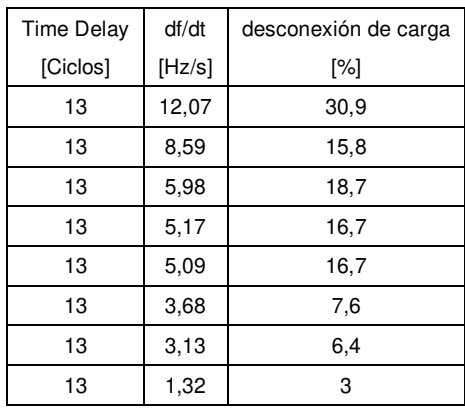

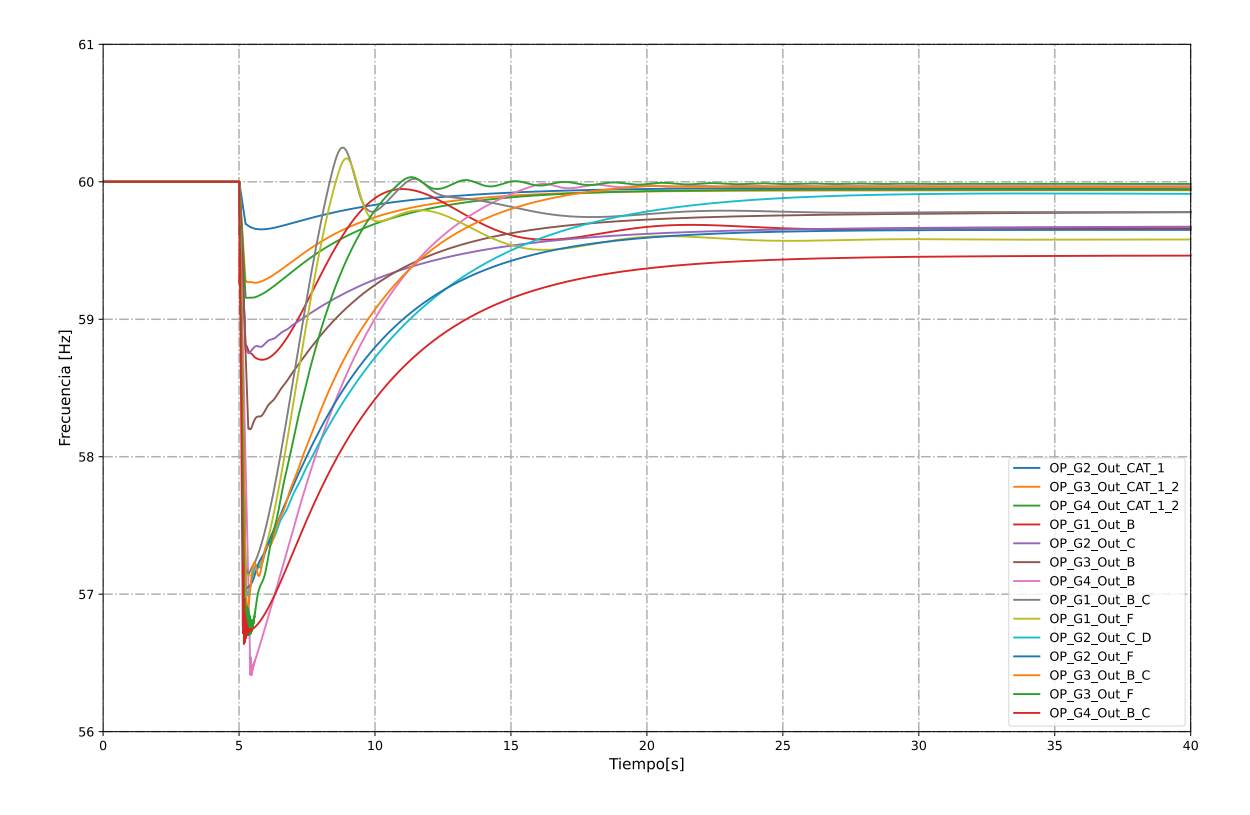

**Figura 3.25.** Frecuencia vs tiempo del EAC general con tasa de cambio de frecuencia df/dt y diferente delay.

De la Figura 3.25 se observa que modificando el tiempo de retardo del EAC de los tres primeros valores de df/dt, el esquema mejora y se encuentra dentro de los valores operativos permitidos.

#### **3.7.3 ANÁLISIS DE RESULTADOS**

De lo expuesto se concluye que la aplicación de un EAC combinado entre frecuencia fija y df/dt, con delay variable, es recomendable para este sistema, puesto que en escenarios de alto riesgo es indispensable que el tiempo de desconexión de carga sea menor a los 4 ciclos con un EAC de df/dt. Por otra parte, en escenarios de medio y bajo riesgo es importante realizar la desconexión de carga en un tiempo menor o igual a los 13 ciclos; en definitiva, a mayor pérdida de generación, el EAC debe actuar en el menor tiempo posible para evitar un colapso del sistema.

Al diseñar un EAC tradicional con frecuencia fija, como el mostrado en la Figura 3.23, el problema radica en el tiempo de retardo, el EAC no tiene un buen desempeño en frecuencia para escenarios de alto y medio riesgo; en los casos más severos el EAC no opera debido a los tiempos de retardo que posee.

Finalmente, al diseñar un EAC tradicional con tasa de cambio de la frecuencia y tiempo de retardo constante, mostrado en la Figura 3.24, para todos los valores de df/dt el esquema opera, sin embargo, la frecuencia no se encuentra dentro de rangos operativos. No obstante, al realizar cambios en los tiempos de retardo de los tres primeros valores de df/dt se observa, Figura 3.25, que la frecuencia para todos los escenarios está dentro de márgenes operativos permitidos.

En consecuencia, existen dos esquemas de EAC que se podrían aplicar: i) EAC combinado frecuencia fija y df/dt con tiempos de retardo y carga a desconectar variables, que presentan el mejor desempeño, y, ii) EAC con df/dt y tiempos de retardo y carga a desconectar variables. En ambos casos es fundamental estimar la cantidad de generación perdida o el valor de la tasa de cambio de la frecuencia df/dt, en base a las cuales se determina la cantidad de carga a desconectar.

### **3.8 Esquema y equipos para la implementación [22]–[25]**

Debido a que la actuación del EAC debe ser menor a los 4 ciclos, se debe buscar una solución tecnológica que considere equipos con alta velocidad de procesamiento y actuación. General Electric (GE) presenta una propuesta tecnológica denominada Fast Load Shedding (FLS) que tiene las siguientes características:

- Disparo del EAC en menos de 15 ms (~ 1 ciclo)
- Elimina la cantidad mínima de carga necesaria para compensar la generación perdida (dinámica)
- Admite hasta 128 EAC
- Sistema escalable a 1000 cargas individuales
- Utiliza IEC 61850 GOOSE para lograr una alta velocidad de operación
- Dos modos de operación: EAC dinámico o EAC estático.

El FLS utiliza relés de protección existentes y distribuidos por todo el sistema eléctrico mostrados en la Figura 3.26, los mismos que son utilizados para:

- Supervisar la disponibilidad de todos los alimentadores
- Medir la entrada de energía de todos los alimentadores
- Supervisar el estado de todas las cargas
- Calcular la cantidad de energía consumida por cada carga
- Transferir información al controlador FLS mediante comunicaciones Ethernet
- Ejecutar el comando de disparo local proporcionado por el controlador FLS

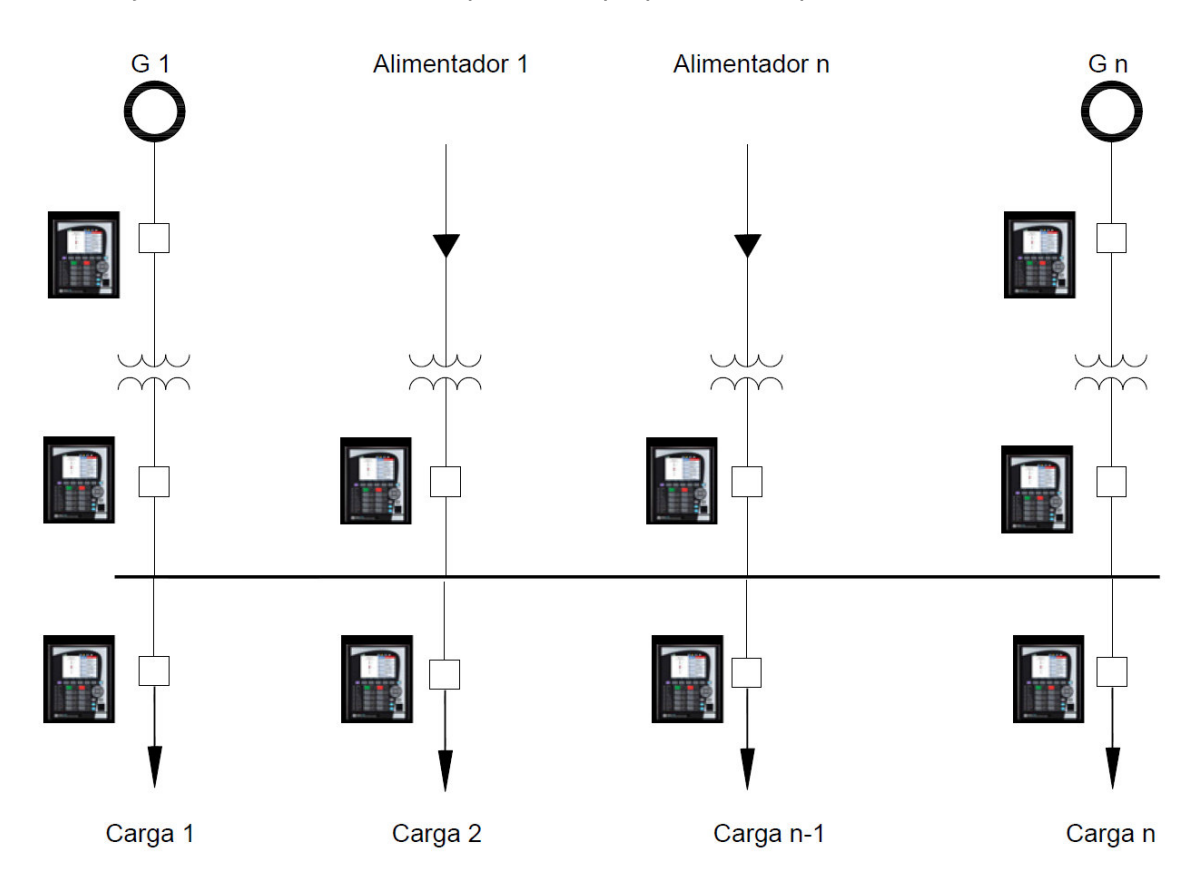

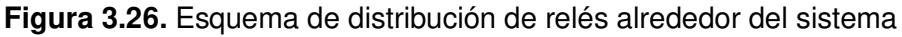

El funcionamiento del EAC se cumple a través de varias etapas, donde los relés distribuidos en todo el sistema envían mediciones de potencia de todo el SEP y su disponibilidad al gateway mediante mensajes IEC 61850 GOOSE u otros protocolos. Si existiera una pérdida de generación o carga, el gateway recibe una notificación mediante mensajes IEC 61850 GOOSE y basado en los EAC configurados envía la señal de disparo de desconexión de carga a través de una red Ethernet de alta velocidad con equipos de respaldo o redundantes mostrados en la Figura 3.27.

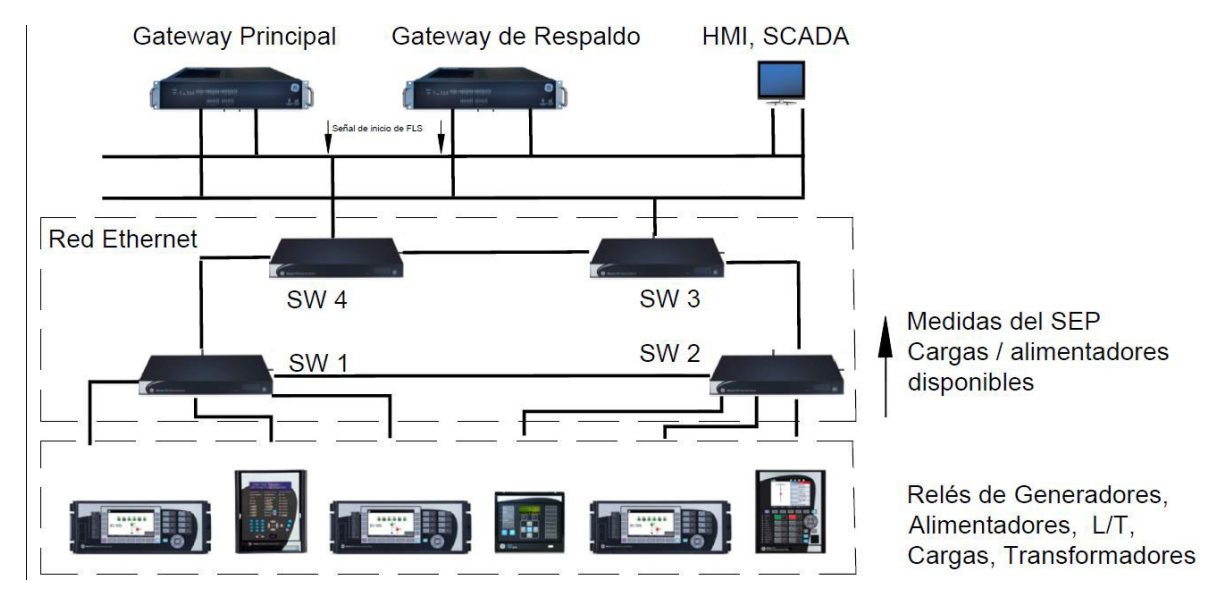

**Figura 3.27.** Esquema de funcionamiento del FLS

A continuación, se muestran los equipos recomendados para la implementación del FLS.

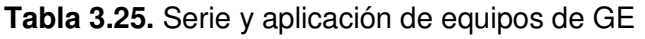

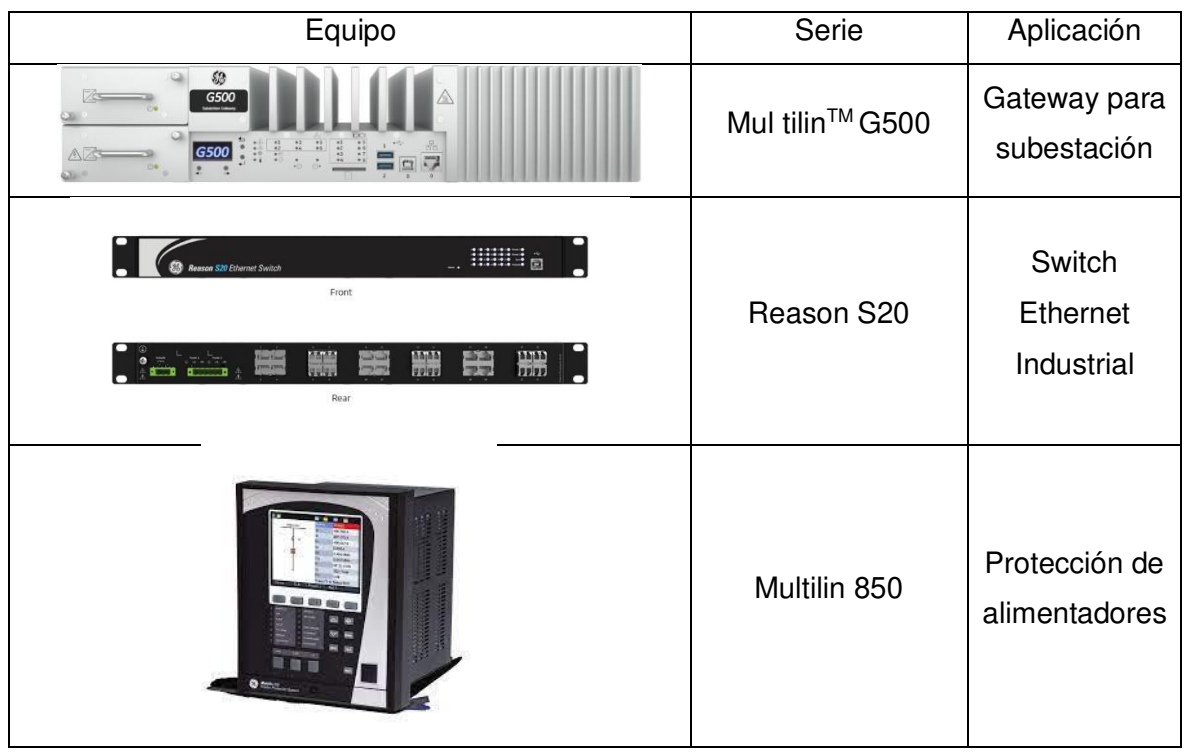

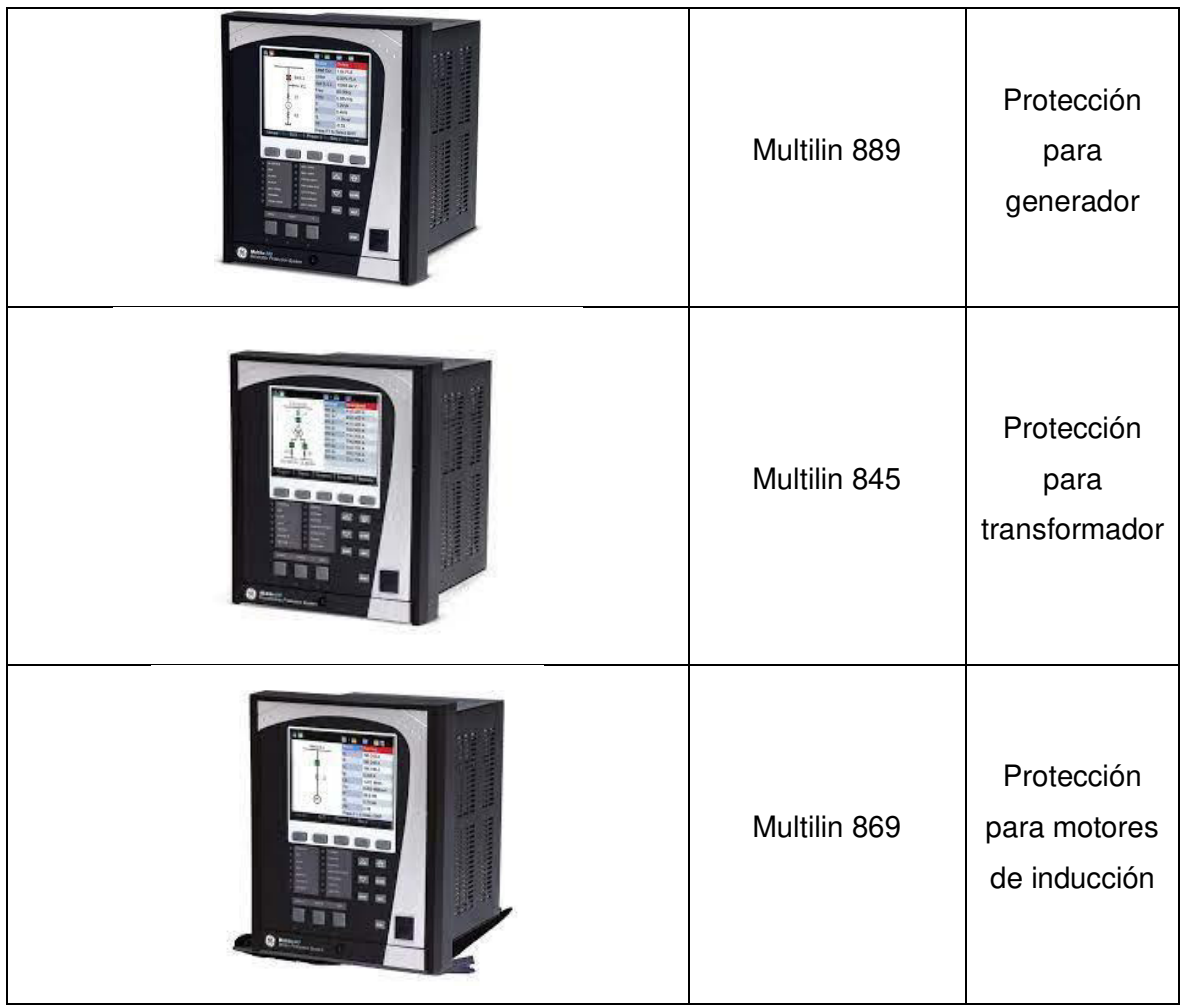

Cabe mencionar, que todos estos equipos poseen el protocolo de comunicaciones IEC 61850.

## **4. CONCLUSIONES Y RECOMENDACIONES**

### **4.1 CONCLUSIONES**

- En este trabajo de titulación se presenta el diseño de un EAC para un sistema eléctrico que sirve a facilidades del sector petrolero, considerando sus particularidades. Se evaluó el desempeño de la frecuencia ante la salida de generación en todos los escenarios posibles, obteniendo como resultado los parámetros del EAC: criterio de activación basado en frecuencia fija o df/dt, tiempos de retardo, priorización y magnitud de cargas a desconectar,
- Es importante conocer a detalle las particularidades de la industria a la que sirve un sistema eléctrico, para el caso petrolero es vital que los pozos productores nunca se apaguen, porque el arranque de pozos es una operación costosa y existe la posibilidad que la producción no alcance los valores anteriores.
- El modelo del sistema es el eje central para realizar un EAC; dicho modelo permite realizar estudios de flujos de potencia y simulaciones en el dominio del tiempo, por tal motivo, el modelo debe ser validado considerando mediciones reales del comportamiento del sistema frente a eventos similares a los simulados.
- La tasa de cambio de la frecuencia (df/dt) es una medida de velocidad con la que decae (negativa) o incrementa (positiva) la frecuencia. En el presente trabajo se la empleó como índice para clasificar los escenarios de pérdida de generación según el riesgo de colapso: alto, medio y bajo riesgo.
- Los EAC con activación por frecuencia fija pueden ser utilizados en SEP donde la perdida de generación no sea considerable, debido a que la frecuencia no decae de manera drástica y existe una banda de tiempo amplia para la actuación del EAC.
- Los EAC con activación por tasa de cambio de frecuencia (df/dt) son aplicables a escenarios extremos donde se ha perdido un gran porcentaje de la generación, lo cual conlleva a una caída brusca de frecuencia, por tal razón el EAC debe actuar de manera casi instantánea. Sin embargo, para emplear la tasa de cambio de frecuencia se requiere de información adicional (voltaje, reserva de rodante, inercia total del sistema, demanda, etc.).
- Se proponen dos esquemas de EAC que se podrían aplicar al caso de estudio: i) EAC combinado frecuencia fija y df/dt con tiempos de retardo y carga a desconectar

variables, que presentan el mejor desempeño, y, ii) EAC con df/dt y tiempos de retardo y carga a desconectar variables. En ambos casos es fundamental estimar la cantidad de generación perdida o el valor de la tasa de cambio de la frecuencia df/dt, en base a las cuales se determina la cantidad de carga a desconectar.

• Una opción factible para la implementación del EAC diseñado en este trabajo de titulación es la propuesta de General Electric, ya que el tiempo de actuación de su sistema es de 15 ms, tiempo suficiente para operar en escenarios de alto riesgo.

### **4.2 RECOMENDACIONES**

- El sistema eléctrico analizado (Figura 3.1) con una demanda de 27,5 MW debería tener una interconexión a un sistema eléctrico robusto como el Sistema Nacional Interconectado (SNI) con el fin de soportar las perturbaciones de salida de generación y así evitar un colapso total del sistema.
- Se recomienda obtener, mediante pruebas en sitio, la función de transferencia de del AVR y regulador de velocidad de las unidades de generación, para establecer de forma confiable los tiempos de respuesta de las unidades.
- Se recomienda efectuar un estudio de optimización matemática para determinar la carga a ser desconectada por el EAC. Los resultados podrían ser comparados con los obtenidos en el presente estudio y obtener conclusiones respecto de la mejor implementación.

## **5. REFERENCIAS BIBLIOGRÁFICAS**

- [1] P. Kundur *et al.*, "Definition and classification of power system stability IEEE/CIGRE joint task force on stability terms and definitions", *IEEE Transactions on Power Systems*, vol. 19, núm. 3, pp. 1387–1401, ago. 2004, doi: 10.1109/TPWRS.2004.825981.
- [2] L. Sigrist, I. Egido, y L. Rouco, "A Method for the Design of UFLS Schemes of Small Isolated Power Systems", *IEEE Transactions on Power Systems*, vol. 27, núm. 2, pp. 951–958, 2012, doi: 10.1109/TPWRS.2011.2174448.
- [3] KAREN VANESSA PAGUANQUIZA IZA, "ESTIMACIÓN DE LA FRECUENCIA MÍNIMA DEBIDO A DESBALANCES GENERACIÓN CARGA EN SISTEMAS ELÉCTRICOS DE POTENCIA", EPN, Quito, 2020.
- [4] J. D. Glover, T. Overbye, y M. S. Sarma, *Power System Analysis and Design*. Cengage Learning. 2016. IEn líneal. Disponible en: https://books.google.com.ec/books?id=KHYcCgAAQBAJ
- [5] J. Dai, "Automatic Load Shedding Protection at A Coal-Chemical Plant", en 2019 *IEEE/IAS 55th Industrial and Commercial Power Systems Technical Conference (I CPS)*, may 2019, pp. 1–9. doi: 10.1109/ICPS.2019.8733367.
- [6] A. Dixon, Ed., "Biography", en *Modern Aspects of Power System Frequency Stability and Control*, Academic Press, 2019, pp. xxiii–xxiv. doi: https://doi.org/10.1016/B978-0- 12-816139-5.00017-5.
- [7] Pablo Ledesma, "Regulacion de frecuencia y potencia". Universidad Carlos III de Madrid, sep. 21, 2008.
- [8] H. Bevrani, "Robust Power System Frequency Control", 2009.
- [9] Sánchez Bravo Wilson Danilo, "Metodología para la evaluación y mejora de la estabilidad de voltaje de un sistema eléctrico de potencia", EPN, 2019.
- [10] D. A. Aguas Revelo y J. W. Tamayo Anagumbla, "Esquema de alivio de carga óptimo por bajo voltaje para el Sistema Nacional Interconectado mediante Power Factory de Digsilent y programación En Matlab", jul. 2014, Consultado: sep. 20, 2020. [En línea]. Disponible en: http://bibdigital.epn.edu.ec/handle/15000/7793
- [11] S. S. Ladhani y W. Rosehart, "Under voltage load shedding for voltage stability overview of concepts and principles", en *IEEE Power Engineering Society General Meeting, 2004.*, 2004, pp. 1597-1602 Vol.2. doi: 10.1109/PES.2004.1373142.
- [12] "Ignition User Manual 8.0 Ignition Documentation". https://docs.inductiveautomation.com/ (consultado sep. 20, 2020).
- [13] Etap Company, "ETAP 19 User Manual". ene. 2020.
- [14] "IEEE Recommended Practice for Industrial and Commercial Power Systems Analysis (Brown Book)", *IEEE Std 399-1997*, pp. 1–488, 1998, doi: 10.1109/IEEESTD.1998.88568.
- [15] "IEEE Recommended Practice for Excitation System Models for Power System tability tudies", *IEEE Std 421.5-2016 (Revision of IEEE Std 421.5-2005)*, pp. 1– 207, 2016, doi: 10.1109/IEEESTD.2016.7553421.
- [16] "IEEE Standard Definitions for Use in Reporting Electric Generating Unit Reliability, Availability, and Productivity", *IEEE Std 762-2006 (Revision of IEEE Std 762-1987)*, pp. 1–75, 2007, doi: 10.1109/IEEESTD.2007.335902.
- [17] A. Gelman y J. Hill, *Data analysis using regression and multilevel/hierarchical models*, vol. Analytical methods for social research. New York: Cambridge University Press, 2007.
- [18] D. P. Nolan, *Handbook of Fire and Explosion Protection Engineering Principles: for Oil, Gas, Chemical and Related Facilities*. William Andrew, 2010.
- [19] C. Branan, *Rules of Thumb for Chemical Engineers: A Manual of Quick, Accurate Solutions to Everyday Process Engineering Problems*. Gulf Professional Publishing, 2002.
- [20] "IEEE Guide for the Application of Protective Relays Used for Abnormal Frequency Load hedding and Restoration", *IEEE Std C37.117-2007*, pp. 1–55, 2007, doi: 10.1109/IEEESTD.2007.4299516.
- [21] "IEEE Guide for Abnormal Frequency Protection for Power Generating Plants", *IEEE Std C37.106-2003 (Revision of ANSI/IEEE C37.106-1987)*, pp. 1–40, feb. 2004, doi: 10.1109/IEEESTD.2004.94434.
- [22] GE Grid Solutions, "Power Node: Load Shedding". 2021.
- [23] GE Grid Solutions, "Multilin 8 Series Innovative Solutions for Industrial and Utility Applications". 2021.
- [24] GE Grid Solutions, "Reason S20 Industrial Managed Ethernet Switch". 2021.
- [25] GE Grid Solutions, "Multilin G500 Advanced Substation Gateway". 2021.

# **ANEXOS**

- ANEXO A, Modelo implementado en ETAP
- ANEXO B, Graficas de los puntos y parámetros de la regresión lineal
- ANEXO C, Diagrama unifilar del sistema petrolero en estudio
- ANEXO D, Tablas y Figuras del EAC de todos los escenarios

## **ORDEN DE EMPASTADO**